# Technisches Handbuch Absolute Drehgeber WDGA mit Profinet-Schnittstelle

Für Firmware < 1.99

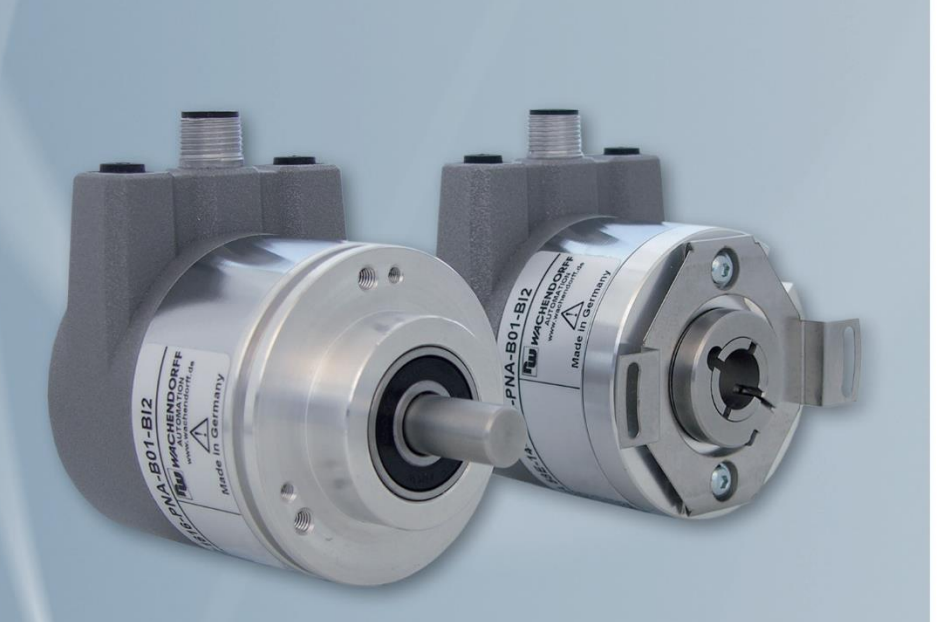

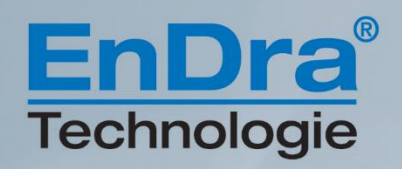

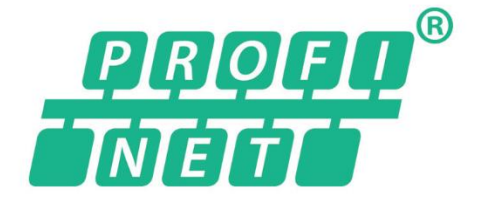

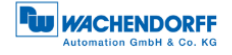

# **Impressum**

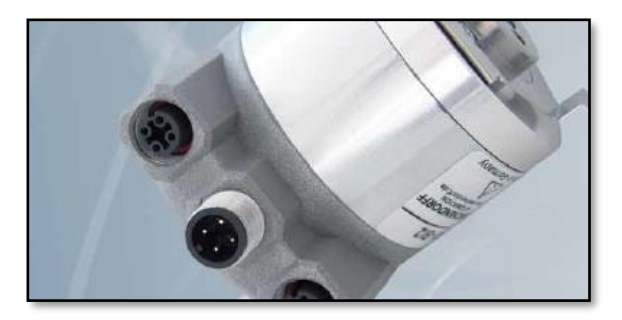

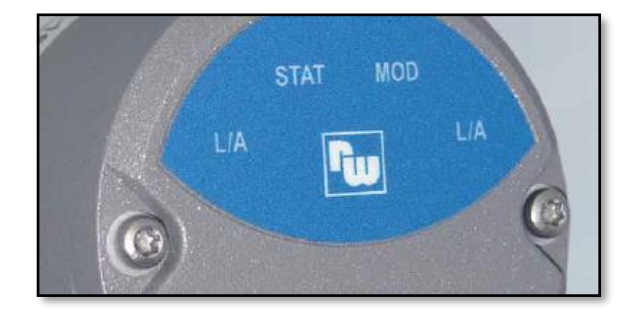

# **Wachendorff Automation GmbH & Co. KG**

Industriestrasse 7 D-65366 Geisenheim Tel: +49 (0) 67 22 / 99 65 25 E-Mail: [support-wa@wachendorff.de](mailto:support-wa@wachendorff.de) Homepage: [www.wachendorff-automation.de](http://www.wachendorff-automation.de/) Amtsgericht Wiesbaden HRA 8377, USt.-ID-Nr: DE 814567094 Geschäftsführer: Robert Wachendorff

### **Garantieverzicht, Änderungsvorbehalt, Urheberrechtsschutz:**

Die Firma Wachendorff Automation übernimmt keine Haftung oder Garantie für die Richtigkeit dieses Handbuches, sowie indirekte oder direkte Schäden, die daraus entstehen können. Im Sinne der stetigen Innovation und Zusammenarbeit mit Kunden behalten wir uns vor, technische Daten oder Inhalte jederzeit zu ändern.

Für dieses Handbuch beansprucht die Firma Wachendorff Automation Urheberrechtsschutz. Es darf ohne vorherige schriftliche Genehmigung weder abgeändert, erweitert, vervielfältigt, noch an Dritte weitergegeben werden.

Kommentare:

Sollten Sie Korrekturen, Hinweise oder Änderungswünsche haben, laden wir Sie ein, uns diese zukommen zu lassen. Senden Sie Ihre Kommentare an: [support-wa@wachendorff.de](mailto:support-wa@wachendorff.de)

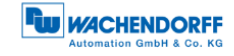

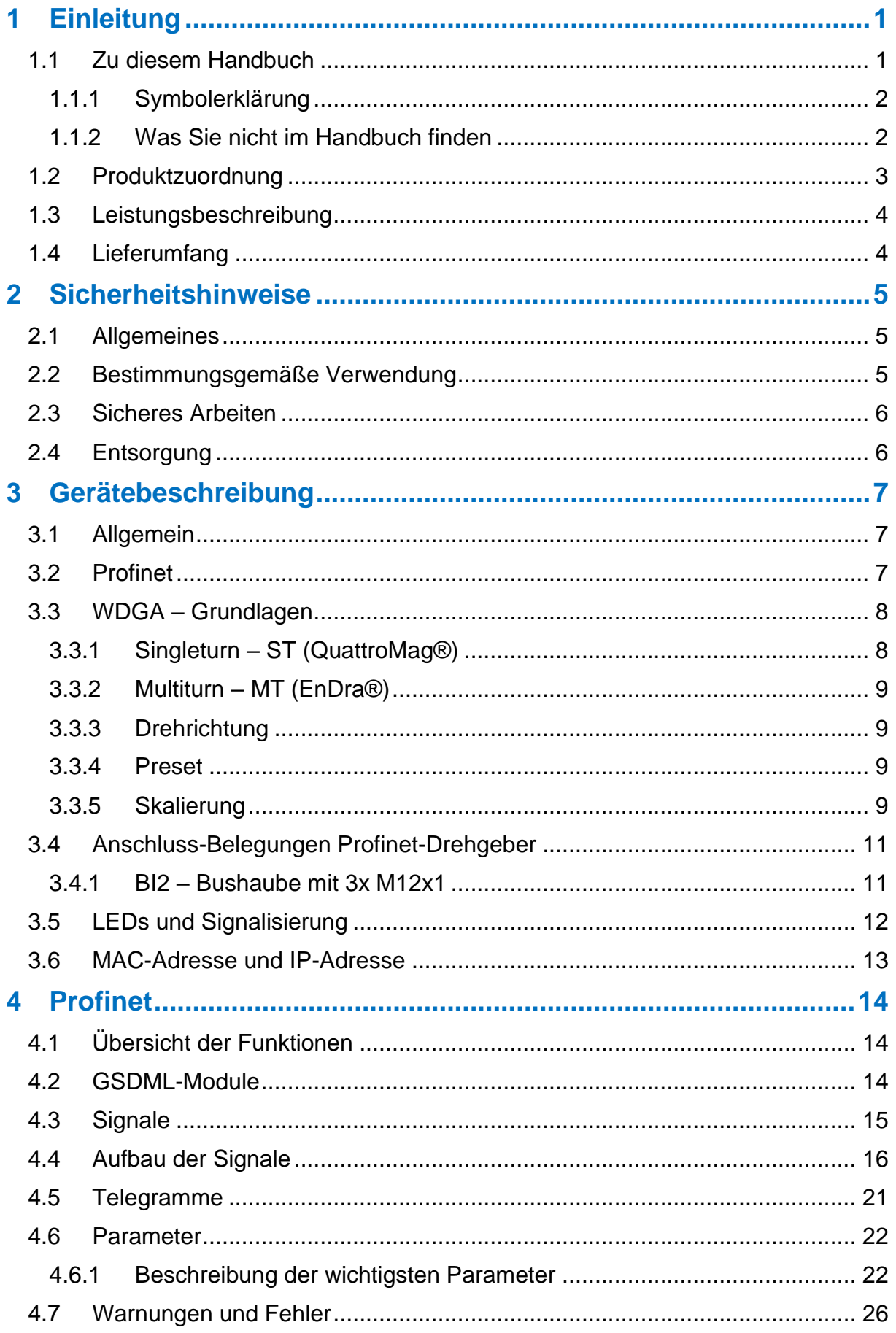

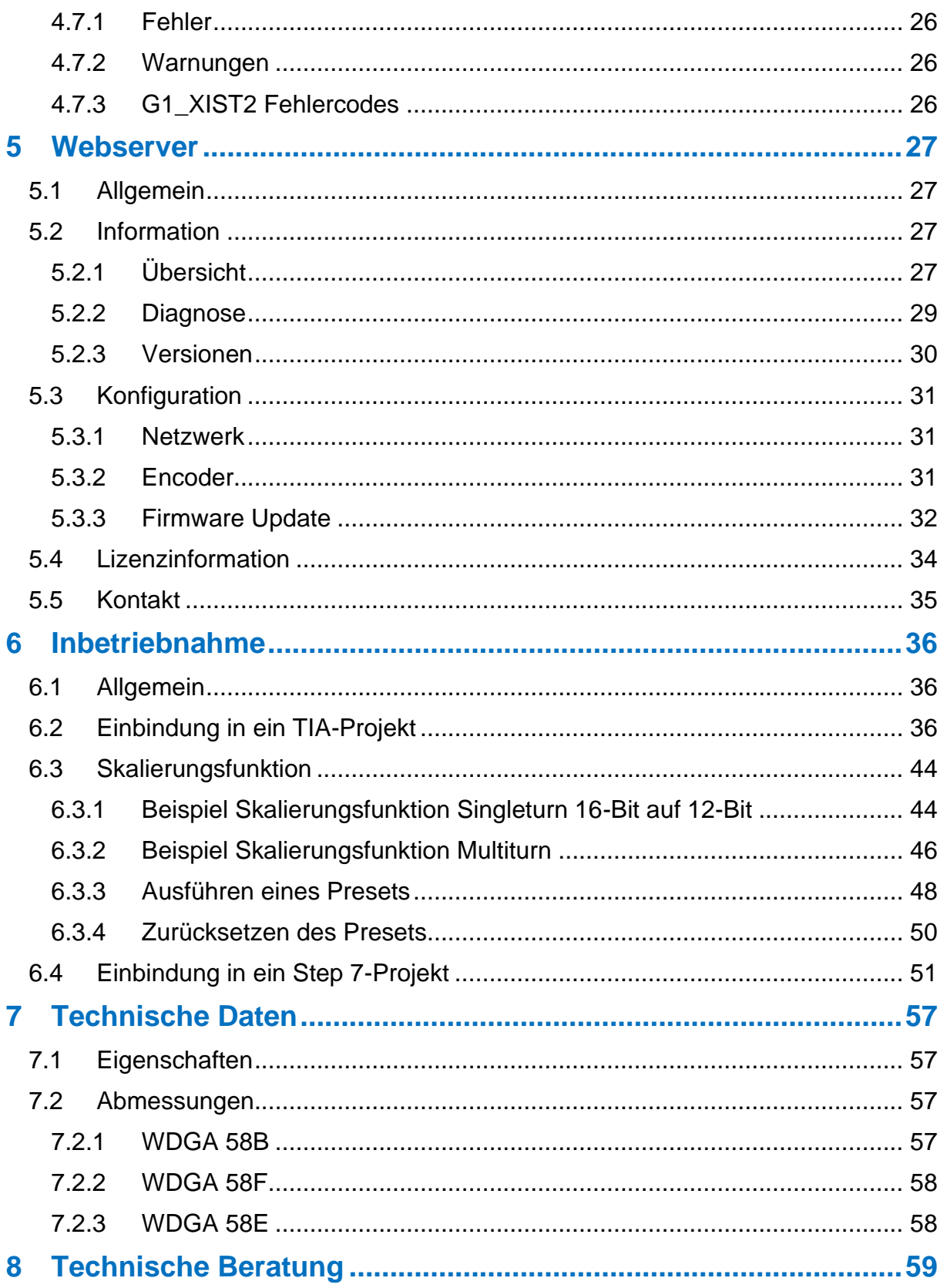

# **Abbildungsverzeichnis**

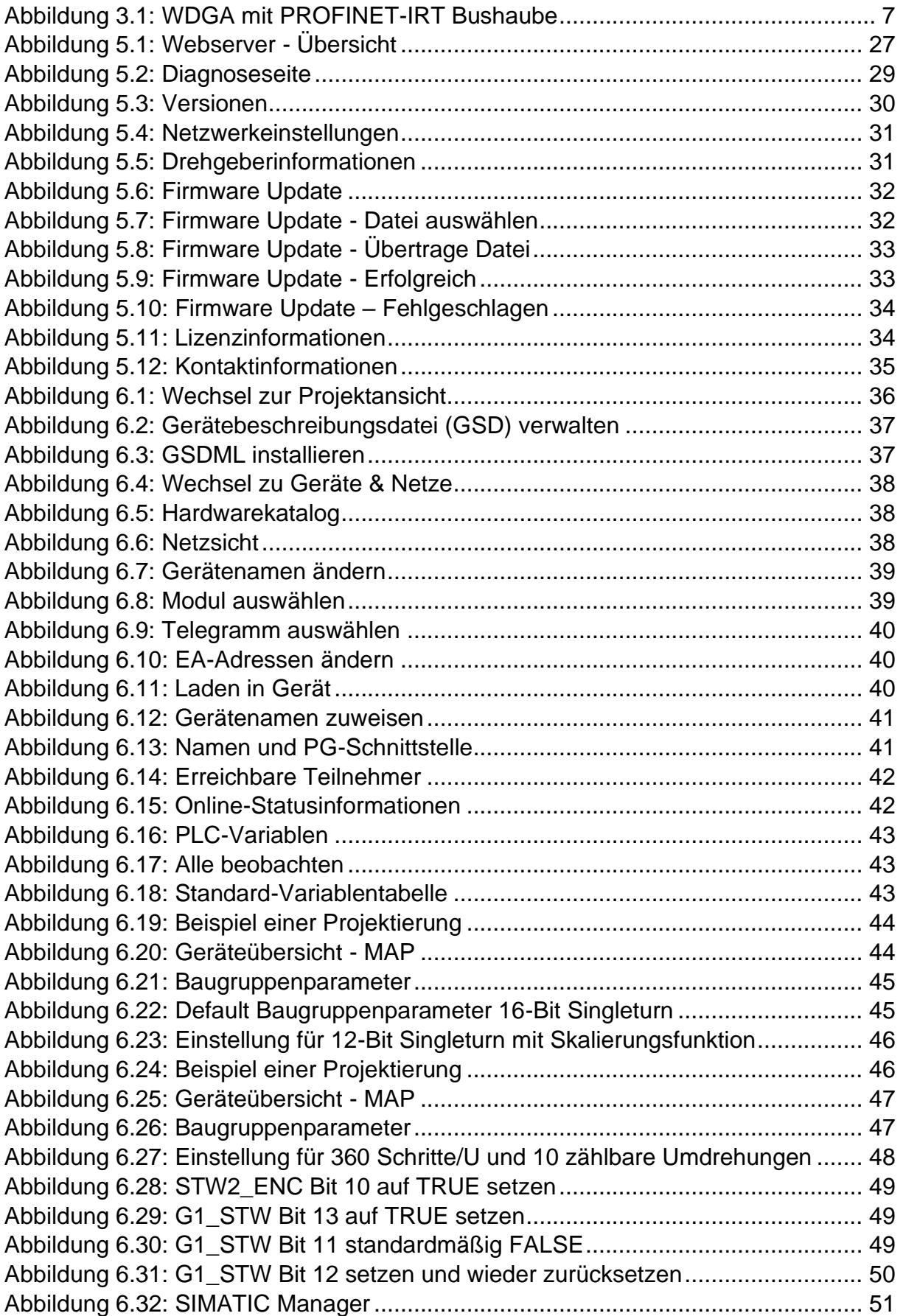

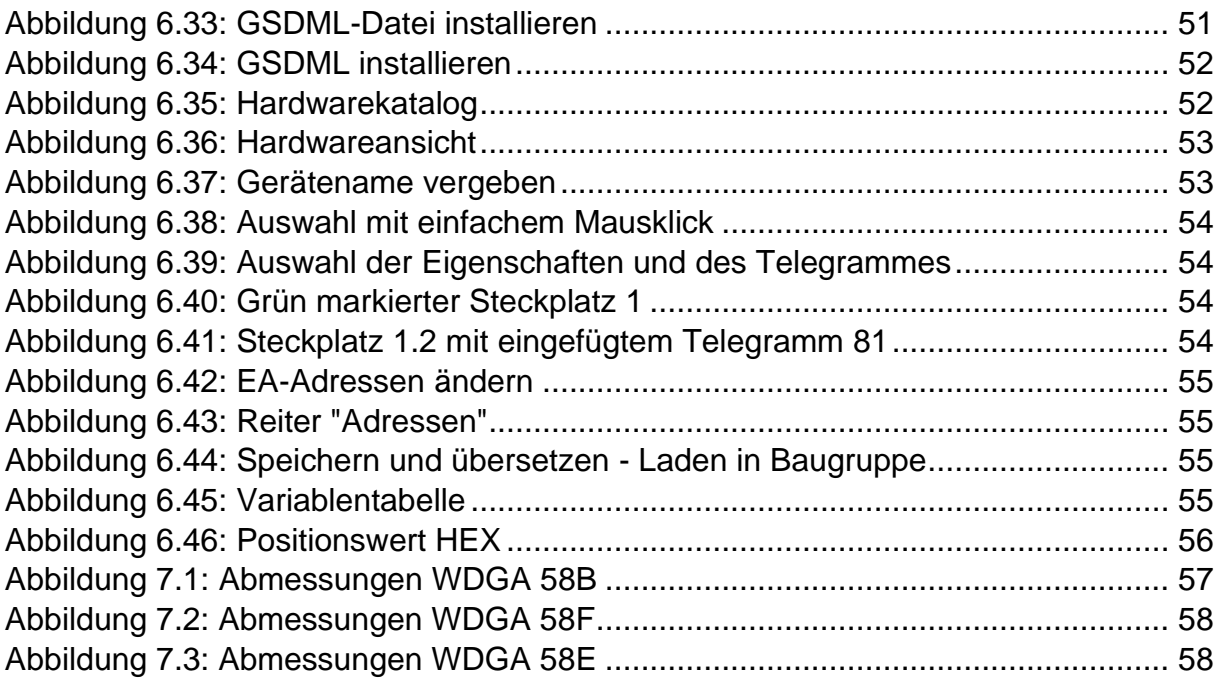

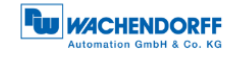

# **Tabellenverzeichnis**

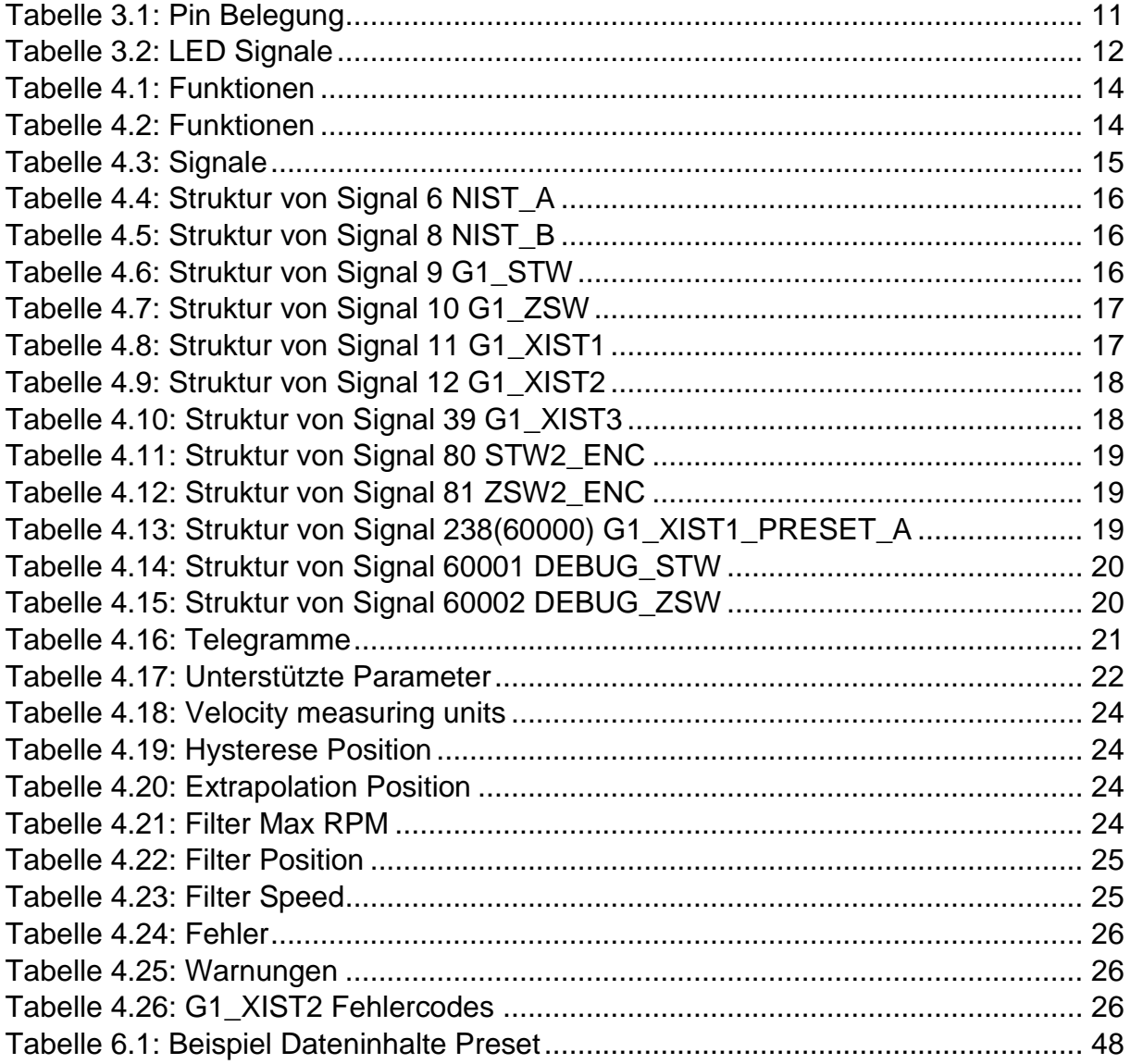

# <span id="page-7-0"></span>**1 Einleitung**

# <span id="page-7-1"></span>**1.1 Zu diesem Handbuch**

Dieses technische Handbuch beschreibt die Konfigurations- und Montagemöglichkeiten der Absolutwert-Drehgeber der Wachendorff Automation mit einer PROFINET-Schnittstelle. Es ist eine Ergänzung zu den anderen öffentlichen Wachendorff Automation Dokumenten, wie z. B. den Datenblättern, Montageanleitungen, Beiblätter, Katalogen und Flyern.

Lesen Sie das Handbuch vor der Inbetriebnahme. Prüfen Sie zuvor, ob die aktuellste Version des Handbuchs vorliegt.

Achten Sie beim Lesen besonders auf die Informations-, Wichtig- und Warnhinweise die mit den entsprechenden Symbolen gekennzeichnet sind (siehe [1.1.1\)](#page-8-0).

Dieses Handbuch richtet sich an Personen mit technischen Kenntnissen im Umgang mit Sensoren, PROFINET-IRT-Schnittstellen und Automatisierungselementen. Sollten Sie keine Erfahrung mit dieser Thematik haben, nehmen Sie zunächst die Hilfe von erfahrenen Personen in Anspruch.

Bewahren Sie die mit unserem Produkt gelieferten Informationen gut auf, so dass Sie sich, wenn nötig, weiter oder zu einem späteren Zeitpunkt erneut informieren können.

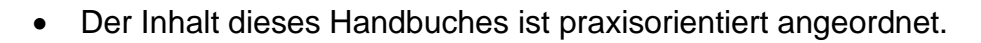

• Für eine optimale Nutzung des Gerätes werden alle Informationen der nachfolgenden Kapitel benötigt und sollten unbedingt gelesen werden.

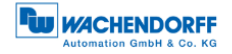

# <span id="page-8-0"></span>**1.1.1 Symbolerklärung**

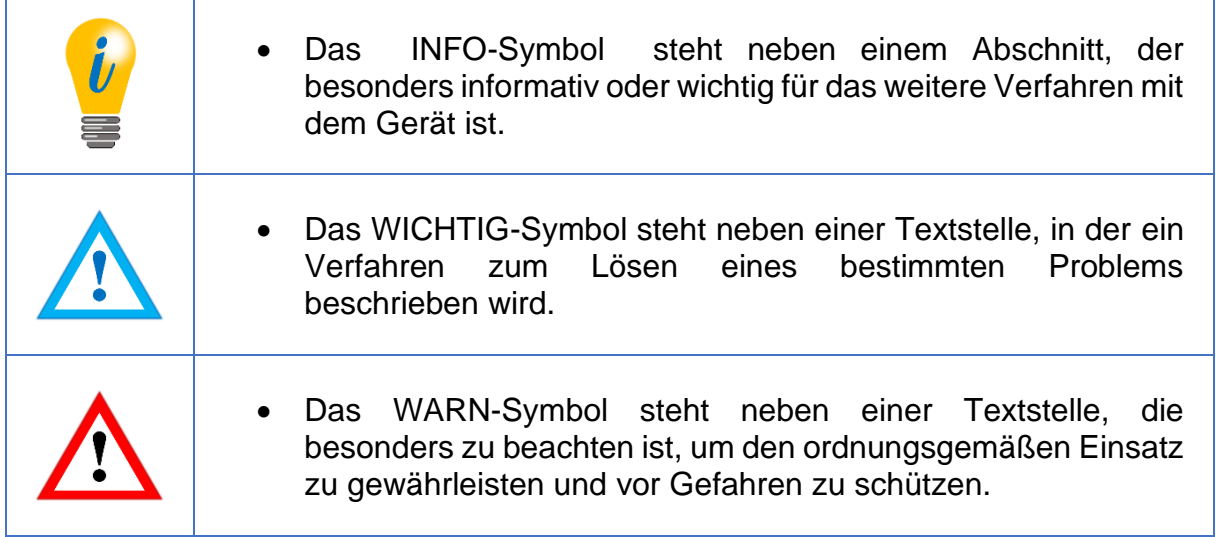

# <span id="page-8-1"></span>**1.1.2 Was Sie nicht im Handbuch finden**

- Grundlagen der Automatisierungstechnik
- Anlagenplanung
- Risiko (Verfügbarkeit, Sicherheit)
- Schirmungskonzepte
- Reflektionen
- Repeater
- Netzwerkauslegung
- Buszykluszeit
- FMA Management-Dienste
- Übertragungsdienste
- Telegrammtypen

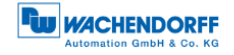

# <span id="page-9-0"></span>**1.2 Produktzuordnung**

Dieses Handbuch ist folgenden Drehgebertypen der Firma Wachendorff Automation mit entsprechender Artikelkennzeichnung zuzuordnen:

#### **Vollwellendrehgeber absolut:**

- WDGA 58A PROFINET-IRT (BI2) (mit Bushaube)
- WDGA 58B PROFINET-IRT (BI2) (mit Bushaube)
- WDGA 58D PROFINET-IRT (BI2) (mit Bushaube)
- WDGA 58F PROFINET-IRT (BI2) (mit Bushaube)

#### **Endhohlwellendrehgeber absolut:**

• WDGA 58E PROFINET-IRT (BI2) – (mit Bushaube)

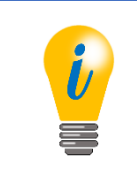

• Die PROFINET-Produktpalette von Wachendorff finden Sie auf unserer Internetseite: [www.wachendorff-automation.de](http://www.wachendorff-automation.de/drehgeber-absolut-magnetische-abtastung-profinet.html)

# <span id="page-10-0"></span>**1.3 Leistungsbeschreibung**

Ein Drehgeber ist ein Sensor zur Erfassung von Winkelpositionen (Singleturn) und Umdrehungen (Multiturn). Die Messdaten und daraus abgeleitete Größen werden vom Drehgeber aufbereitet und als elektrische Ausgangssignale für die nachfolgende Peripherie bereitgestellt.

In der WDGA-Baureihe werden die patentierten Technologien QuattroMag® für Singleturn und EnDra® für Multiturn eingesetzt. Damit ist die WDGA-Baureihe von Wachendorff besonders wartungsfrei und umweltschonend.

Die Drehgeber mit den Artikelkennzeichnungen, wie sie unter Abschnitt [1.2](#page-9-0) beschrieben sind, kommunizieren über die PROFINET-IRT-Schnittstelle.

#### <span id="page-10-1"></span>**1.4 Lieferumfang**

Der Lieferumfang ist abhängig von der Art der Ausführung und Ihrer Bestellung. Vor der Inbetriebnahme sollten Sie den Lieferumfang auf Vollständigkeit prüfen.

In der Regel gehört zu der Produktreihe WDGA mit einer PROFINET-IRT-Schnittstelle folgender Lieferumfang:

- WDGA mit PROFINET-IRT (mit Bushaube)
- Montageanleitung

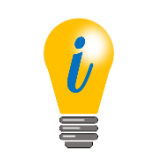

• Die entsprechende GSDML-Datei und das passende Datenblatt stehen im Internet zum Download bereit: [www.wachendorff-automation.de](http://www.wachendorff-automation.de/download.html)

# <span id="page-11-0"></span>**2 Sicherheitshinweise**

# <span id="page-11-1"></span>**2.1 Allgemeines**

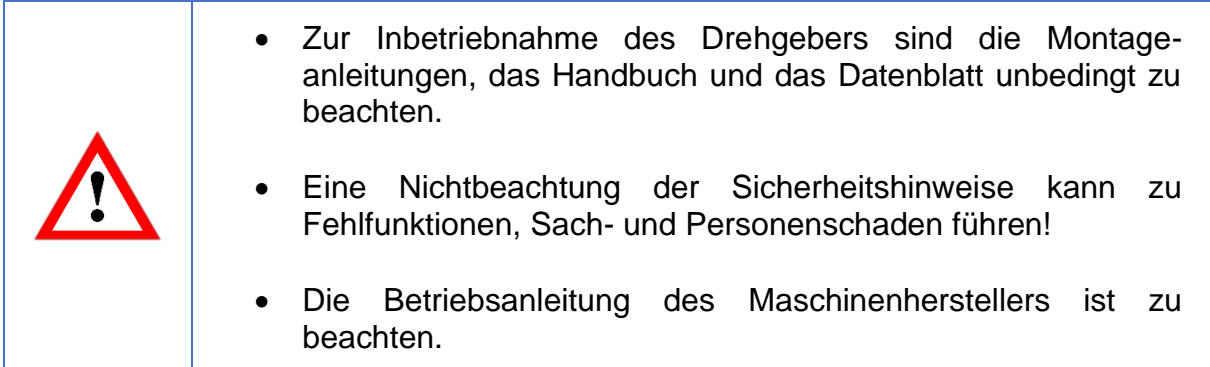

# <span id="page-11-2"></span>**2.2 Bestimmungsgemäße Verwendung**

Drehgeber sind Komponenten zum Einbau in Maschinen. Vor der Inbetriebnahme (Betrieb in bestimmungsgemäßer Weise) muss festgestellt sein, dass die Maschine als Ganzes der EMV- und Maschinenrichtlinie entspricht.

Der Drehgeber ist ein Sensor zur Erfassung von Winkelpositionen und Umdrehungen und ist nur in diesem Sinne zu verwenden! Drehgeber der Firma Wachendorff Automation werden für den industriellen Einsatz im nicht sicherheitsrelevanten Bereich gefertigt und vertrieben.

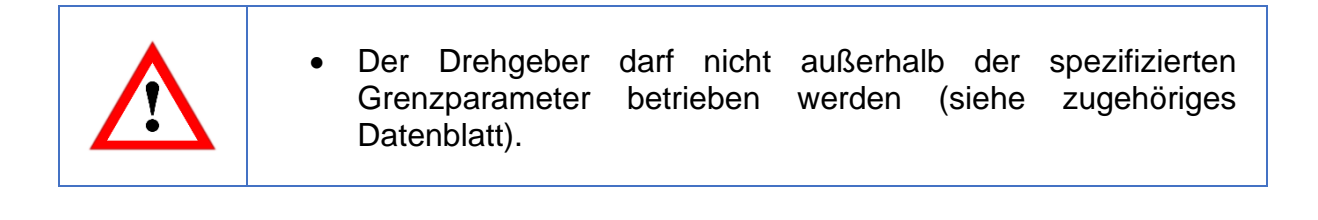

# <span id="page-12-0"></span>**2.3 Sicheres Arbeiten**

Der Einbau und die Montage des Drehgebers darf ausschließlich durch eine Elektrofachkraft vorgenommen werden.

Zur Errichtung von elektrotechnischen Anlagen sind die nationalen und internationalen Vorschriften unbedingt zu befolgen.

Bei einer nicht fachgerechten Inbetriebnahme des Drehgebers, kann es zu Fehlfunktionen oder zum Ausfall kommen.

• Vor der Inbetriebnahme sind alle elektrischen Verbindungen zu prüfen. • Durch geeignete Sicherheitsmaßnahmen muss sichergestellt werden, dass bei Ausfall oder Fehlfunktion keine Personen zu Schaden kommen und es zu keiner Beschädigung der Anlage oder von Betriebseinrichtungen führt.

# <span id="page-12-1"></span>**2.4 Entsorgung**

Geräte die nicht mehr benötigt werden, oder defekt sind, müssen vom Nutzer unter Beachtung der länderspezifischen Gesetze fachgerecht entsorgt werden. Dabei ist zu berücksichtigen, dass es sich um Elektronik-Sonderabfall handelt und eine Entsorgung über den normalen Hausmüll nicht zulässig ist.

Es besteht keine Rücknahmeverpflichtung seitens des Herstellers. Bei Fragen zur ordnungsgemäßen Entsorgung wenden sie sich an einen Entsorgungs-Fachbetrieb in Ihrer Nähe.

# <span id="page-13-0"></span>**3 Gerätebeschreibung**

# <span id="page-13-1"></span>**3.1 Allgemein**

Für die WDGA-Baureihe mit PROFINET-IRT gibt es verschiedene mechanische Varianten. Maßgeblich hierfür ist die Ausführung, mit oder ohne Bus-Haube, die Art der Flanschform und die Art der Welle (Voll- oder Endhohlwelle). Die Baugröße ist durch den Durchmesser am Flansch mit 58mm vorgegeben. In der folgenden Abbildung sehen sie Beispiele für die WDGA-Baureihe mit PROFINET-IRT.

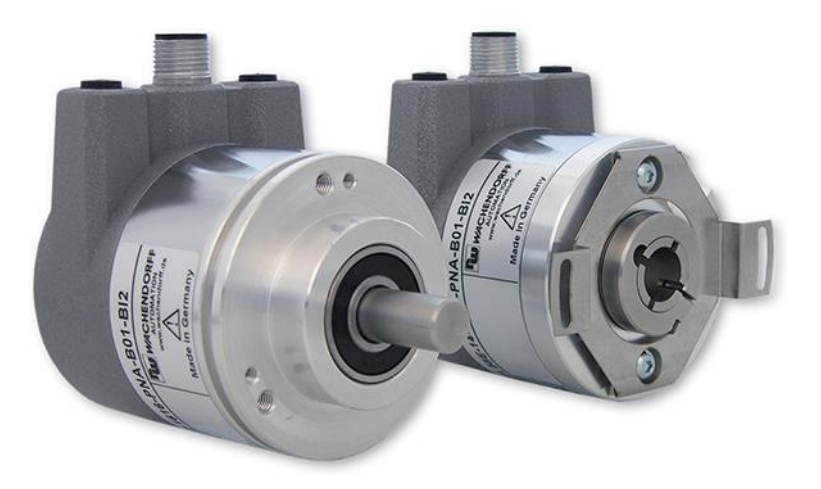

*Abbildung 3.1: WDGA mit PROFINET-IRT Bushaube*

<span id="page-13-3"></span>Die Voll- bzw. Endhohlwelle wird mit dem sich drehenden Teil verbunden, dessen Winkelposition oder Drehzahl gemessen werden soll. Kabel- oder Stecker-Abgänge bilden die Schnittstelle zum Anschluss an das PROFINET-Netzwerk. Die Status-LEDs im Deckel signalisieren verschiedene Zustände des Drehgebers während des Einsatzes. Sie unterstützen die Konfiguration des Drehgebers oder die Fehlersuche im Feld. Die Flanschbohrungen bzw. die mitgelieferten Federbleche dienen der Befestigung an der Maschine bzw. in der Anwendung.

# <span id="page-13-2"></span>**3.2 Profinet**

Profinet wird von der PROFIBUS Nutzerorganisation e.V. als Nachfolger des Profibus gehandelt. Profinet ist der Schnittstellenstandard für industrielles Ethernet. Im Vergleich zu Profibus, liefert Profinet ähnliche Funktionalitäten wie Profibus, jedoch erweitert es sie um die Funktion des Firmware-Upgrades.

Für die Übertragung der Informationen werden etablierte IT-Standards genutzt. UDP, IP und XML bilden die Grundlagen dafür. XML wird in dem Geräteprofil, kurz GSDML-Datei, als Beschreibungssprache genutzt. Damit die Geräte über IP ihre Daten austauschen können, Prozessdaten (zyklisch) und Parameterdaten (azyklisch), muss jedem Profinet-Knoten bei der Projektierung ein eindeutiger Name vergeben werden. Erst über diesen Namen ist es der Steuerung möglich dem Knoten eine IP-Adresse zu vergeben.

Folgende drei Übertragungsarten sind bei Profinet nutzbar:

- **PROFINET NRT** (non real time), nicht zeitkritische Anwendungen in der Automation, Taktraten von circa 100 Millisekunden.
- **PROFINET RT** (real time), durch optimierten zyklischen Datenverkehr werden Taktraten von 10 Millisekunden erreicht
- **PROFINET IRT** (isochrone real time), Taktraten von 1 Millisekunde und einem Jitter kleiner als 1 Mikrosekunde. Dies ermöglicht die Nutzung z.B. in Motion-Control-Anwendungen.

Weitere Informationen zu Profinet finden sie auf der Homepage der PROFIBUS Nutzerorganisation e.V. (PNO) unter:

<http://www.profibus.com/pi-organization/regional-pi-associations/germany/home/>

# <span id="page-14-0"></span>**3.3 WDGA – Grundlagen**

In den folgenden Abschnitten, werden die grundlegenden Funktionen eines Absolutwert-Drehgebers beschrieben.

Im Gegensatz zu Inkremental-Drehgebern geben Absolutwert-Drehgeber Ihren Positionswert als digitale Zahl über einen Feldbus aus. Dabei wird zwischen Singleturn- und Multiturn-Drehgebern unterschieden.

Die meisten Drehgeber erlauben neben der einfachen Ausgabe des Positionswertes einen gewissen Grad an Parametrierbarkeit, wie die Auswahl der positiven Drehrichtung, das Setzen des Positionswertes auf einen Referenzwert an einer festgelegten physikalischen Position und die Skalierung des Positionswertes auf eine beliebige Auflösung und einen begrenzten Messbereich. Auf diese Weise reduziert sich der Entwicklungsaufwand im Steuerungsprogramm und die Rechenkapazität der Steuerung wird entlastet.

### <span id="page-14-1"></span>**3.3.1 Singleturn – ST (QuattroMag®)**

Die Messung des Winkels von 0° bis 360° mittels einer Welle ist die Mindestfunktion eines Drehgebers. Die Sensorik basiert auf der optischen oder magnetischen Abtastung einer Maßverkörperung auf der Drehgeberwelle.

Die WDGA-Drehgeber von Wachendorff arbeiten mit der neuen magnetischen QuattroMag®-Technologie, die höchstmögliche Genauigkeit und Auflösung des Singleturns gewährleistet.

# <span id="page-15-0"></span>**3.3.2 Multiturn – MT (EnDra®)**

Ein Multiturn-Drehgeber ermöglicht die Anzahl der Umdrehungen zu erfassen. Dies wird über einen Umdrehungszähler realisiert. Damit die entsprechenden Informationen auch im spannungsfreien Zustand erhalten bleiben, wird bei den WDGA-Drehgebern die EnDra®-Technologie verwendet. Pufferbatterien und Getriebe, welche einen vergleichsweise großen Bauraum benötigen und einen entsprechenden Wartungsaufwand haben, können somit ersetzt werden.

# <span id="page-15-1"></span>**3.3.3 Drehrichtung**

Durch ein einfaches Zweierkomplement (jedes Bit invertieren und "1" addieren) des Positionswertes kann die positive Drehrichtung umgekehrt werden.

# <span id="page-15-2"></span>**3.3.4 Preset**

Bei einer bestimmten physikalischen Position, kann dem Drehgeber ein gewünschter Positionswert zugewiesen werden. Dieser muss innerhalb des Messbereichs liegen, so dass der Positionswert mit einer physikalischen Referenzposition korreliert wird. Dazu wird die Differenz des aktuellen Positionswertes mit dem gewünschten Wert berechnet. Dieser wird in einem nichtflüchtigen Speicher gesichert und auf den Positionswert als Offset aufaddiert.

# <span id="page-15-3"></span>**3.3.5 Skalierung**

Zur genauen Übereinstimmung des Positionswertes mit der physikalisch zu messenden Größe, kann eine Anpassung über die Skalierungsparameter erfolgen. Die skalierbaren Parameter sind "Measuring units per revolution (MUPR)" und "Total measuring range in measuring units (TMR)".

Der Skalierungsparameter "Measuring units per revolution (MUPR)" – Inkremente pro Umdrehung – gibt die Auflösung des Positionswertes pro Umdrehung an (auch: ST-Auflösung). Der Wert entspricht 360°. Das heißt, wird ein Wert von 3600 Cts parametriert gibt der Drehgeber die Position in 0,1° Schritten aus (s. Gleichung [\(2\)\)](#page-15-4).

<span id="page-15-4"></span>
$$
MUPR = ST = 3600 \; Cts \tag{1}
$$

$$
Winkelschritte = \frac{Winkel einer Umdrehung}{MUPR} = \frac{360^{\circ}}{3600 \; Cts} = 0.1^{\circ}/Cts
$$
 (2)

Der Skalierungsparameter "Total measuring range in measuring units (TMR)" – maximaler Gesamtmessbereich des Positionswertes (Singleturn und Multiturn multipliziert) – gibt die Gesamtauflösung des Drehgebers an. Erreicht der Positionswert TMR - 1, springt dieser wieder auf 0 um und umgekehrt.

In der Regel wird der Parameter TMR so gewählt, dass er ein ganzzahliges Vielfaches der "Measuring units per revolution (MUPR)" ist (siehe Gleichung [\(4\)\)](#page-16-0), so dass der Nullpunkt immer auf der gleichen Position der Drehgeberwelle liegt.

<span id="page-16-0"></span>
$$
TMR = 36000 \; Cts \tag{3}
$$

$$
MT = \frac{TMR}{MUPR} = \frac{36000 \, Cts}{3600 \, Cts} = 10\tag{4}
$$

In Ausnahmefällen ist es adäquat, dass TMR kein ganzzahliges Vielfaches von MUPR ist. Beispielsweise wenn in einer Anlage eine Übersetzung dafür sorgt, dass sich die gewünschte Messgröße im Verhältnis zur Drehgeberwelle um 10% schneller bewegt als die Drehgeberwelle.

Dann würde eine Einstellung von MUPR = 3960 Cts und TMR = 36000 Cts dafür sorgen, dass die schnellere aber nicht direkt messbare Welle mit einer Auflösung von 0,1° und über einen Bereich von 10 Umdrehungen gemessen werden kann. Normalerweise würde sich die Umdrehungszahl berechnen lassen, indem der Positionswert durch MUPR geteilt wird. In diesem Fall muss jedoch durch 3600 Cts geteilt werden, da das Ergebnis sonst die Umdrehungszahl der Drehgeberwelle wäre und nicht die der schnelleren Welle der Anlage.

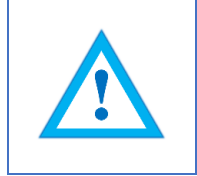

• Es ist zu beachten, dass es zu Messfehlern kommt, wenn das Ergebnis dieser Formel eine Kommazahl ist.

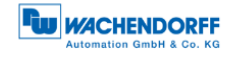

# <span id="page-17-0"></span>**3.4 Anschluss-Belegungen Profinet-Drehgeber**

#### <span id="page-17-1"></span>**3.4.1 BI2 – Bushaube mit 3x M12x1**

Die Zeichenfolge "BI2" im Bestellschlüssel kennzeichnet einen Drehgeber mit Bushaube. Der elektrische Anschluss erfolgt an der Bushaube über die 2x M12- Stecker und 1x M12 Buchse. Die Anschlussbelegung der Stecker bzw. Buchsen finden sie in [Tabelle 3.1.](#page-17-2)

| Anschlussbelegung        |                    | Anschlussbelegung         |                    |                          | Anschlussbelegung  |  |  |
|--------------------------|--------------------|---------------------------|--------------------|--------------------------|--------------------|--|--|
|                          | B <sub>12</sub>    |                           | B <sub>2</sub>     |                          | B <sub>12</sub>    |  |  |
|                          |                    |                           |                    |                          |                    |  |  |
| <b>Buchse</b><br>(Port1) | M12x1,<br>4-polig, | <b>Stecker</b><br>(Power) | M12x1,<br>4-polig, | <b>Buchse</b><br>(Port2) | M12x1,<br>4-polig, |  |  |
|                          | D-codiert          |                           | A-codiert          |                          | D-codiert          |  |  |
| Tx+                      |                    | UB+                       |                    | Tx+                      |                    |  |  |
| $Rx+$                    | $\overline{2}$     | n. c.                     | $\overline{2}$     | $Rx+$                    | $\overline{2}$     |  |  |
| Tx-                      | 3                  | UB-                       | 3                  | Tx-                      | 3                  |  |  |
| Rx-                      | 4                  | n. c.                     | 4                  | Rx-                      | 4                  |  |  |

<span id="page-17-2"></span>*Tabelle 3.1: Pin Belegung*

# <span id="page-18-0"></span>**3.5 LEDs und Signalisierung**

Vier Status-LEDs in der Bushaube signalisieren verschiedene Zustände des Drehgebers und unterstützen die Diagnose und Fehlersuche im Feld (s. [Tabelle 3.2\)](#page-18-1). Die beiden Link Activity LEDs (L/A) leuchten bzw. blinken grün, wenn der Drehgeber an einen weiteren Profinet-Knoten (SPS, Switch, weiteres Feldgerät, …) angeschlossen ist und Daten ausgetauscht werden. Die STAT-LED signalisiert den Status des Feldbusses und die MOD-LED den Status des Drehgebers.

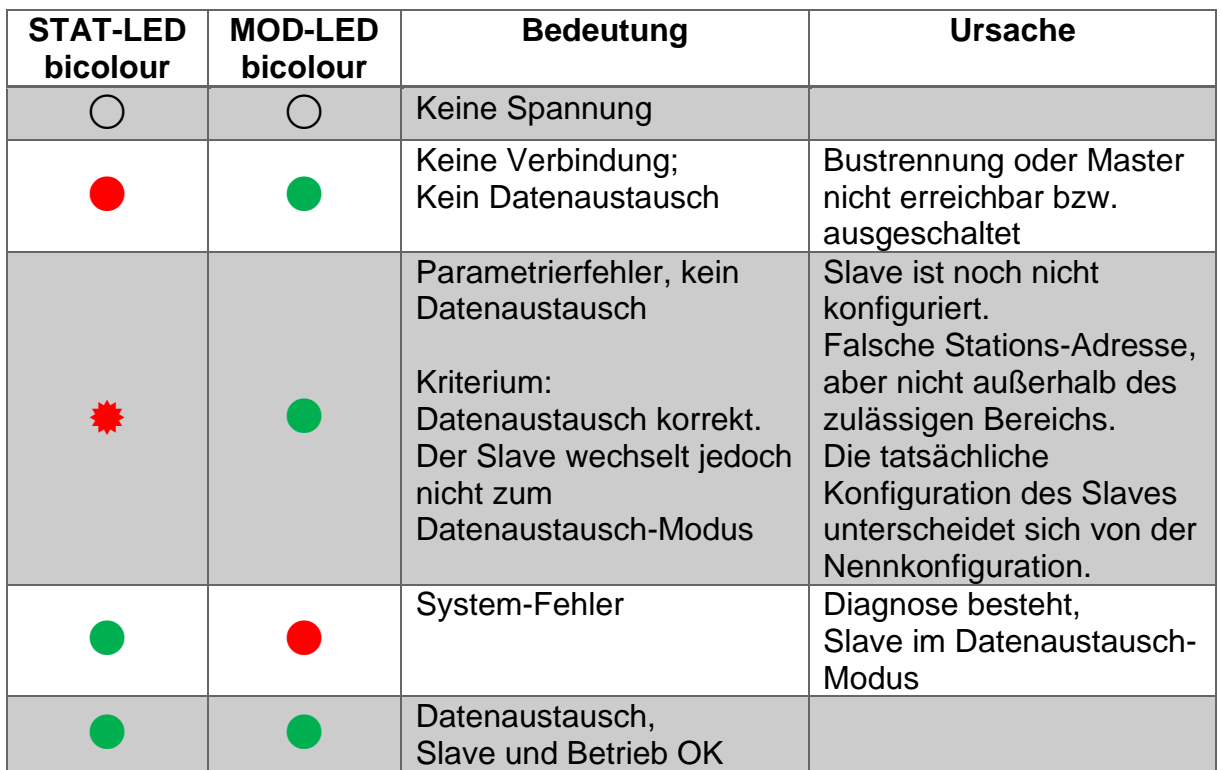

*Tabelle 3.2: LED Signale*

<span id="page-18-1"></span>Erläuterung der Symbole und Sternchen:

○ LED aus  $\bigcirc$  / ● LED an  $\frac{*}{*}$  LED blinkt

# <span id="page-19-0"></span>**3.6 MAC-Adresse und IP-Adresse**

Der Wachendorff-Profinet-Drehgeber besitzt 3 MAC-Adressen. Diese fangen immer mit D4-90-E0-xx-xx-xx an. Die Anzahl ergibt sich aus der Anzahl der Ports des eingebauten 3 Port-Switches. Je eine MAC-Adresse für Port1 und Port2, sowie eine MAC-Adresse für den "internen Port" an welchem der Drehgeber selbst angebunden ist.

Im Auslieferungszustand hat der Profinet-Drehgeber keine IP-Adresse und keinen Namen. Diese werden bei der Projektierung in Ihrem Projekt (z.B. TIA-Portal) festgelegt.

# <span id="page-20-0"></span>**4 Profinet**

# <span id="page-20-1"></span>**4.1 Übersicht der Funktionen**

Unsere Profinet-Drehgeber unterstützen die in [Tabelle 4.1](#page-20-3) gezeigten Funktionen:

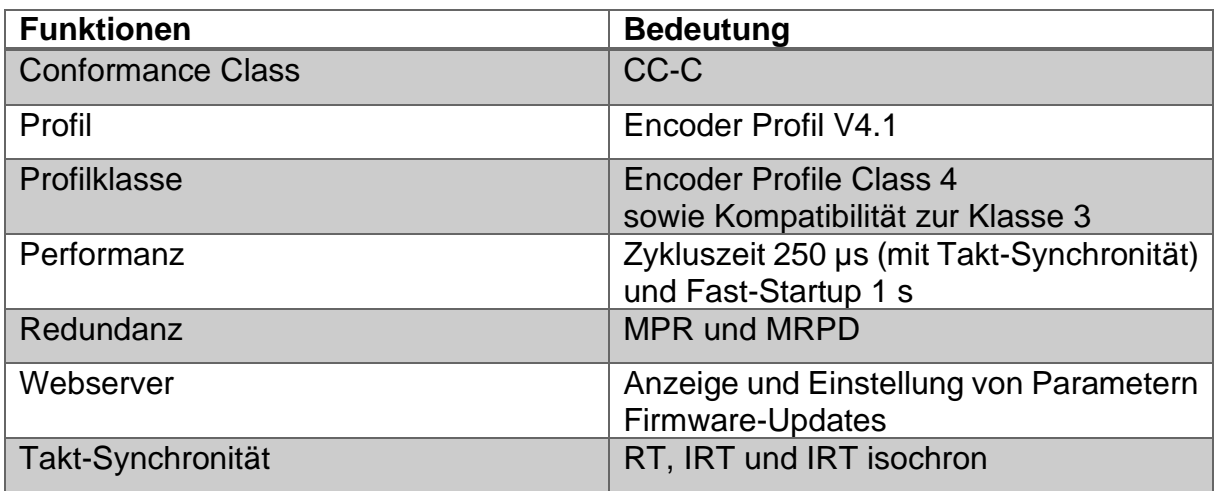

*Tabelle 4.1: Funktionen*

# <span id="page-20-3"></span><span id="page-20-2"></span>**4.2 GSDML-Module**

In [Tabelle 4.2](#page-20-4) sind die Module aus der aktuellen GSDML-Datei dargestellt:

<span id="page-20-4"></span>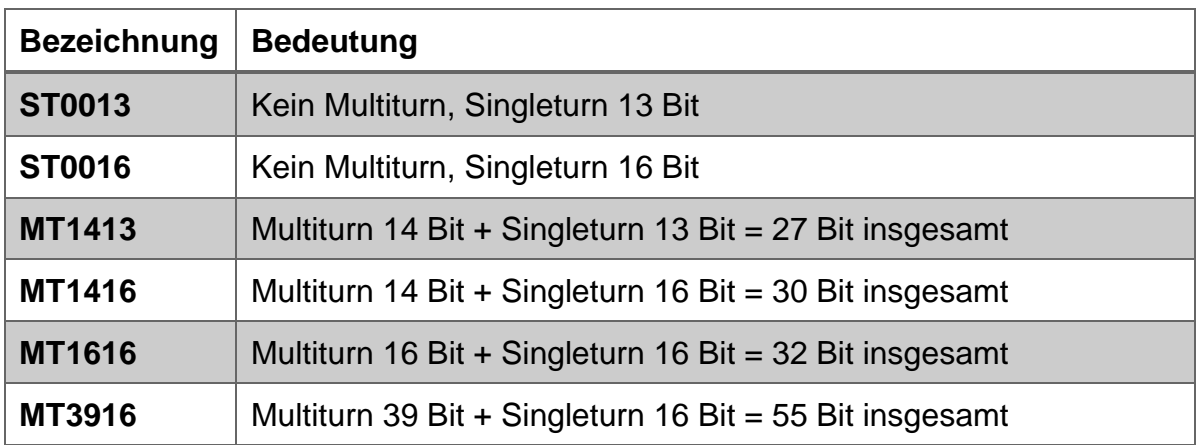

*Tabelle 4.2: Funktionen*

# <span id="page-21-0"></span>**4.3 Signale**

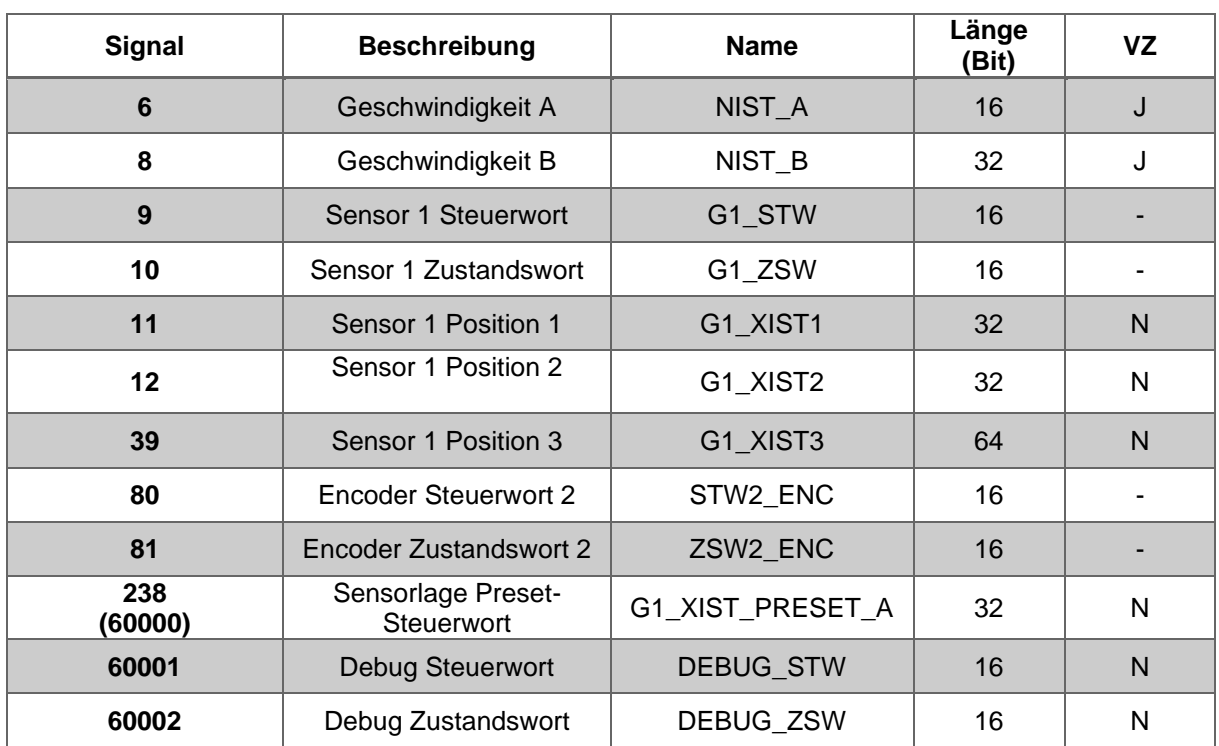

[Tabelle 4.3](#page-21-1) zeigt die unterstützten Signale eines Wachendorff Profinet-Drehgebers.

<span id="page-21-1"></span>*Tabelle 4.3: Signale*

# <span id="page-22-0"></span>**4.4 Aufbau der Signale**

#### **NIST\_A: Geschwindigkeitswert A**

Dieser Wert beinhaltet die Geschwindigkeit, hat eine Breite von 16 Bit und ist vorzeichenbehaftet.

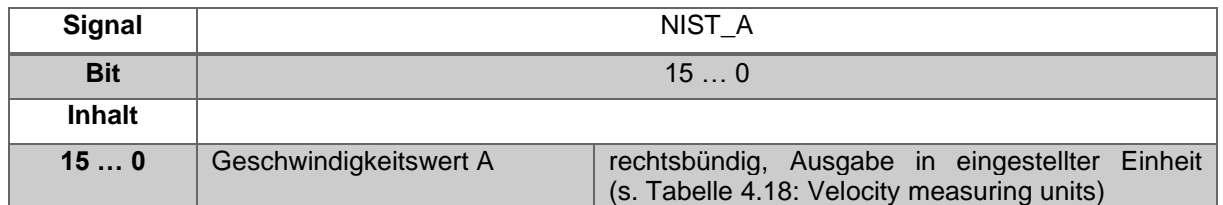

*Tabelle 4.4: Struktur von Signal 6 NIST\_A*

#### <span id="page-22-1"></span>**NIST\_B: Geschwindigkeitswert B**

Dieser Wert beinhaltet die Geschwindigkeit, hat eine Breite von 32 Bit und ist vorzeichenbehaftet.

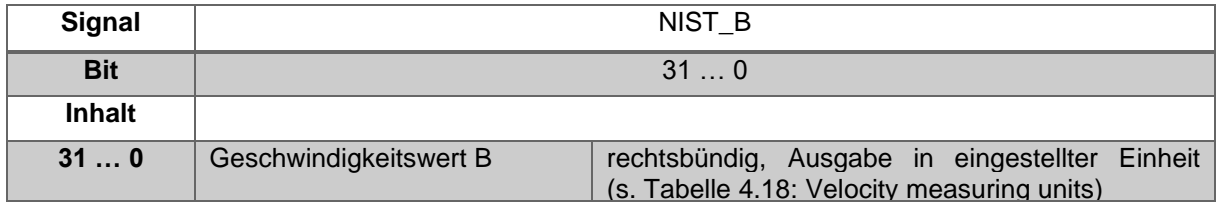

*Tabelle 4.5: Struktur von Signal 8 NIST\_B*

#### <span id="page-22-2"></span>**G1\_STW: Sensor 1 Steuerwort**

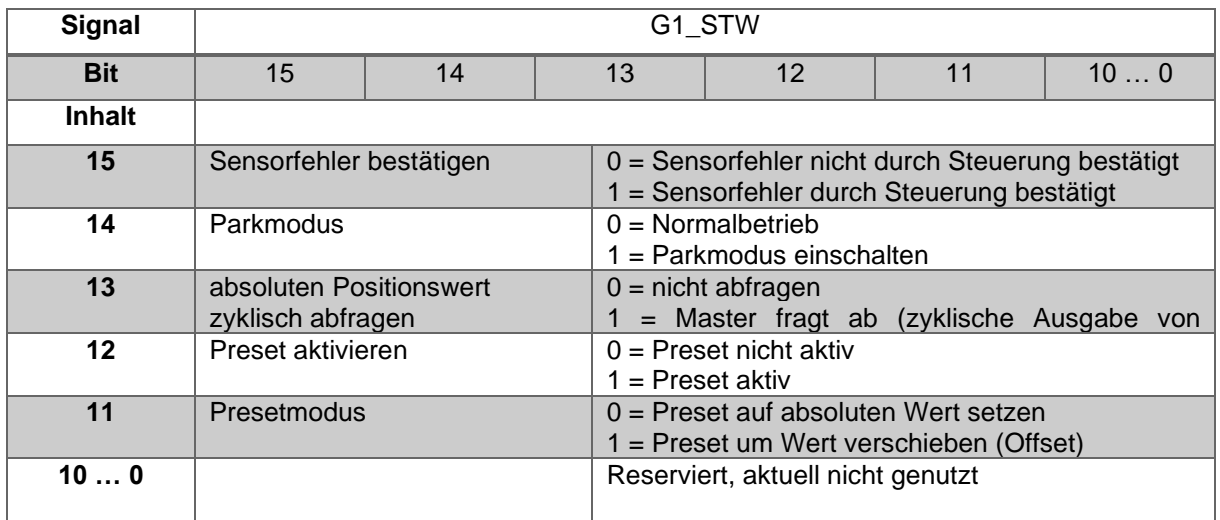

*Tabelle 4.6: Struktur von Signal 9 G1\_STW*

<span id="page-22-3"></span>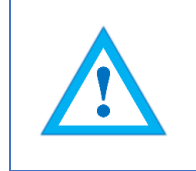

• Damit der Drehgeber auf die Anforderungen in G1\_STW reagiert, muss die Steuerung in STW2\_ENC das Bit 10 auf 1 setzen.

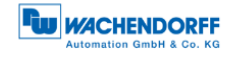

#### **G1\_ZSW: Sensor 1 Zustandswort**

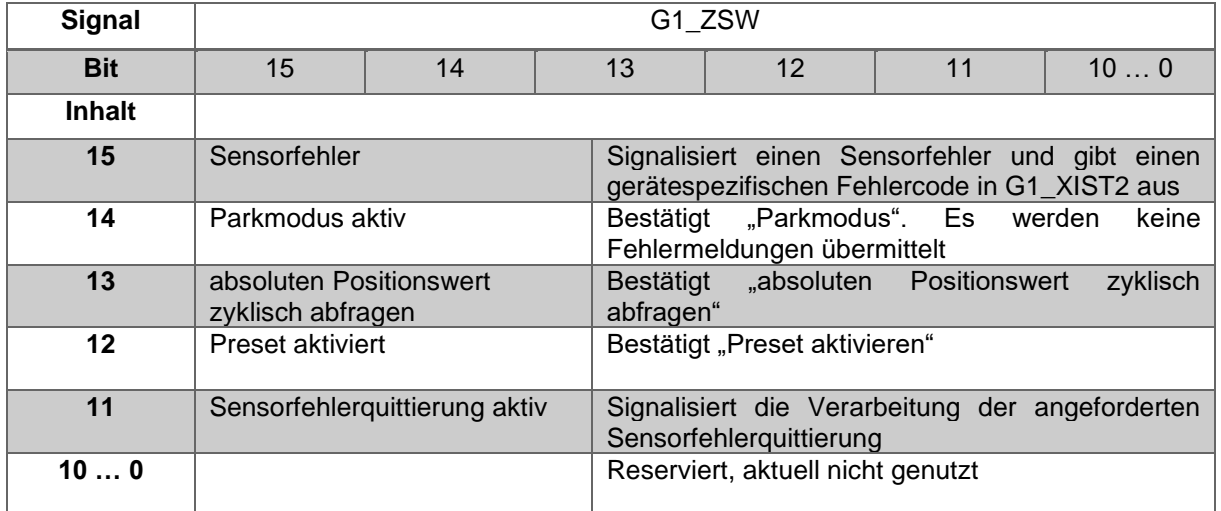

*Tabelle 4.7: Struktur von Signal 10 G1\_ZSW*

### <span id="page-23-0"></span>**G1\_XIST1: Sensor 1 Position 1**

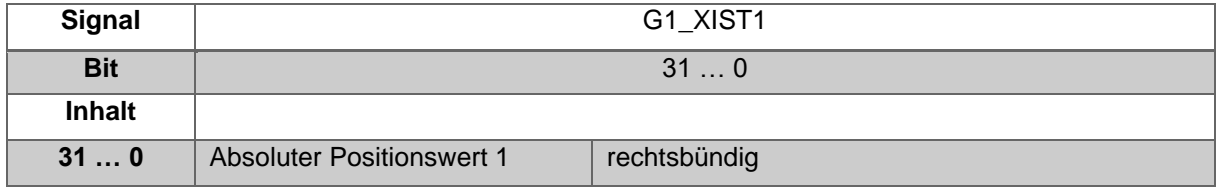

*Tabelle 4.8: Struktur von Signal 11 G1\_XIST1*

<span id="page-23-1"></span>Aufbau von G1\_XIST1 am Beispiel eines 16 Bit Multiturn mit 16 Bit Singleturn Drehgebers:

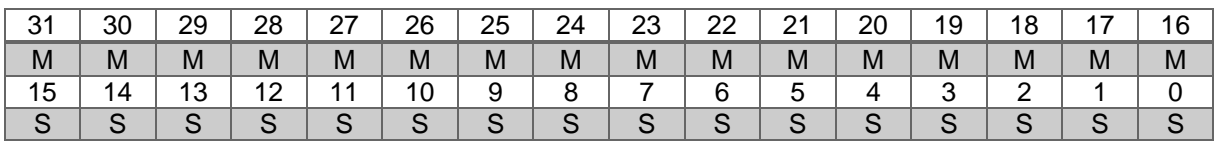

 $M =$  Multiturn / S = Singleturn

Dieser Wert beinhaltet die Position, hat eine Breite von 32 Bit und ist vorzeichenlos. Die Encoder Parameter Einstellungen beeinflussen diesen Positionswert, wenn "Class 4 functionality" eingeschaltet ist. Der Einfluss der Preset Funktionalität kann mit "G1\_XIST1 Preset Control" gesteuert werden.

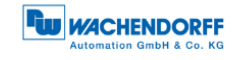

### **G1\_XIST2: Sensor 1 Position 2**

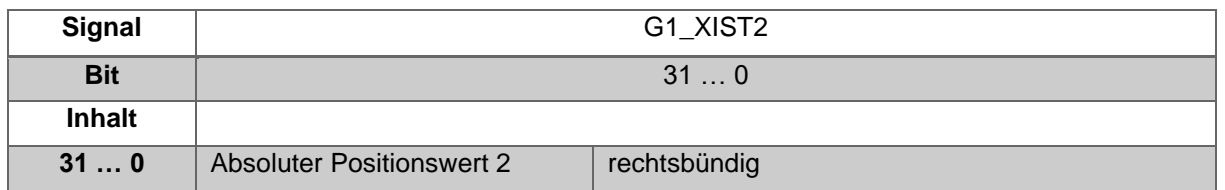

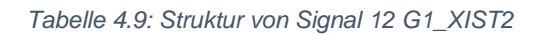

<span id="page-24-0"></span>Dieser Wert beinhaltet die Position, hat eine Breite von 32 Bit und ist vorzeichenlos. Die Encoder Parameter Einstellungen beeinflussen diesen Positionswert, wenn "Class 4 functionality" eingeschaltet ist. Die Preset Funktionalität hat, wenn eingeschaltet, stets Einfluss auf G1\_XIST2.

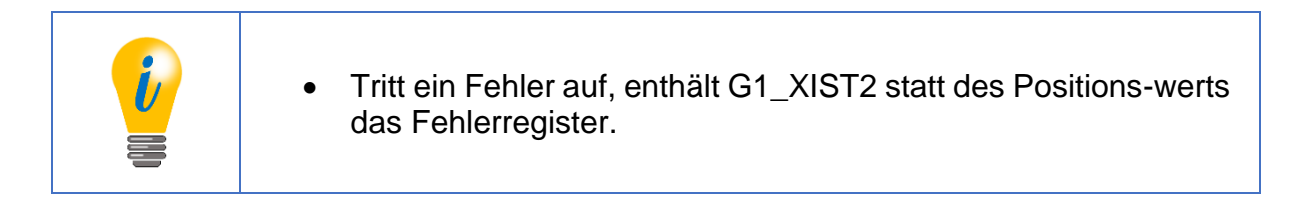

# **G1\_XIST3: Sensor 1 Position 3**

| <b>Signal</b> |                                  | G1 XIST3     |  |  |  |  |  |  |  |
|---------------|----------------------------------|--------------|--|--|--|--|--|--|--|
| <b>Bit</b>    |                                  | 630          |  |  |  |  |  |  |  |
| <b>Inhalt</b> |                                  |              |  |  |  |  |  |  |  |
| 630           | <b>Absoluter Positionswert 3</b> | rechtsbündig |  |  |  |  |  |  |  |

*Tabelle 4.10: Struktur von Signal 39 G1\_XIST3*

<span id="page-24-1"></span>Dieser Wert beinhaltet die Position, hat eine Breite von 64 Bit und ist vorzeichenlos. Er kann verwendet werden, wenn der Messbereich des Encoders mehr als 32 Bit beträgt. Die Encoder Parameter Einstellungen beeinflussen diesen Positionswert, wenn "Class 4 functionality" eingeschaltet ist.

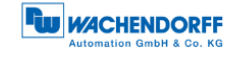

### **STW2\_ENC: Encoder Steuerwort 2**

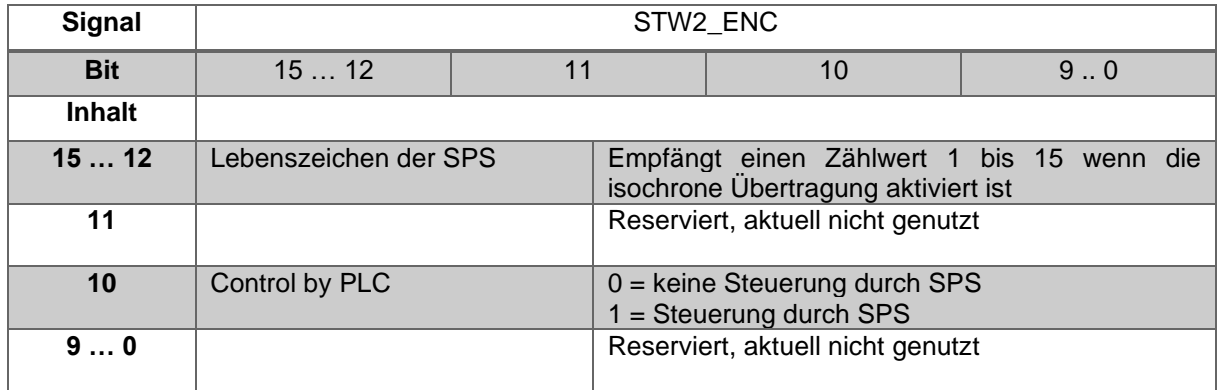

*Tabelle 4.11: Struktur von Signal 80 STW2\_ENC*

#### <span id="page-25-0"></span>**ZSW2\_ENC: Encoder Zustandswort 2**

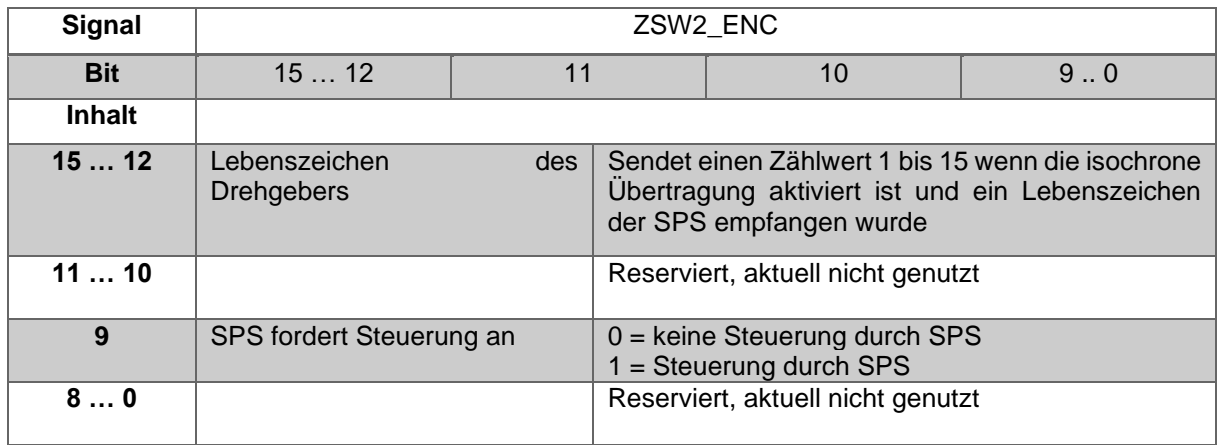

*Tabelle 4.12: Struktur von Signal 81 ZSW2\_ENC*

### <span id="page-25-1"></span>**G1\_XIST1\_PRESET\_A: Sensorlage Preset-Steuerwort**

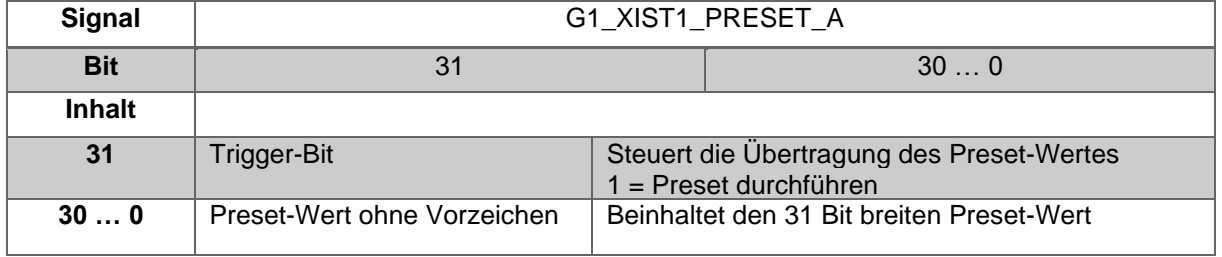

*Tabelle 4.13: Struktur von Signal 238(60000) G1\_XIST1\_PRESET\_A*

<span id="page-25-2"></span>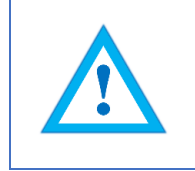

• Mit diesem Signal soll eine Kompatibilität zu Siemens-Produkten hergestellt werden. Alternativ zu 238 kann dieses Signal mit der Nummer 60000 versehen werden.

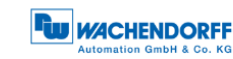

### **DEBUG\_STW: Debug Steuerwort**

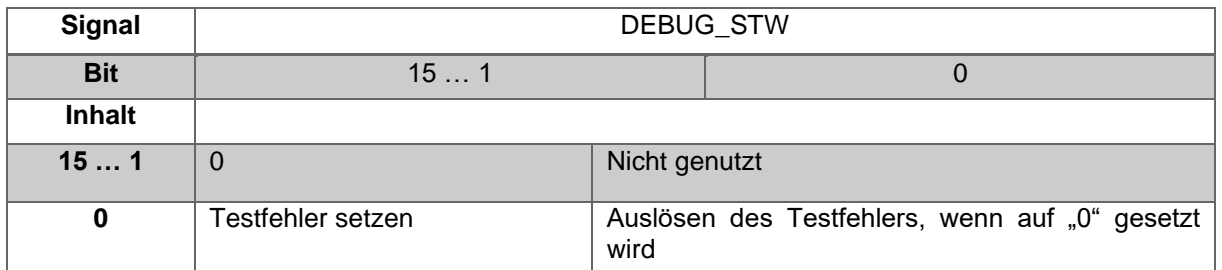

*Tabelle 4.14: Struktur von Signal 60001 DEBUG\_STW*

# <span id="page-26-0"></span>**DEBUG\_ZSW: Debug Zustandswort**

<span id="page-26-1"></span>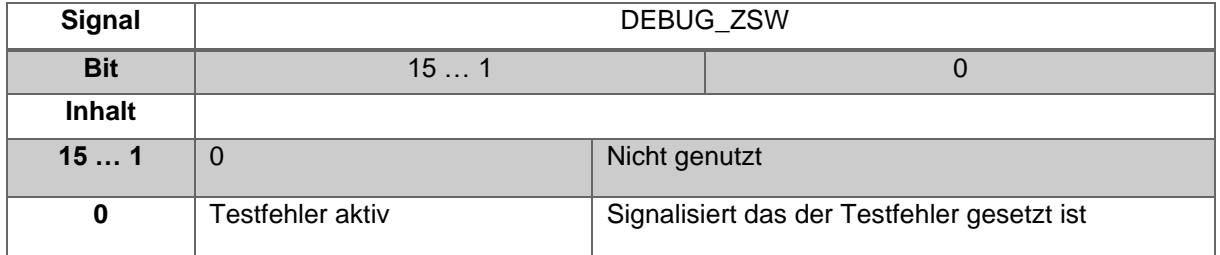

*Tabelle 4.15: Struktur von Signal 60002 DEBUG\_ZSW*

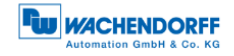

# <span id="page-27-0"></span>**4.5 Telegramme**

In [Tabelle 4.16](#page-27-1) sind die unterstützten Standard-Telegramme, als auch die Hersteller-Telegramme beschrieben.

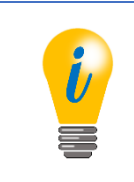

- Für Telegramm 860 wird das Hersteller-Signal 238 (alternativ 60000) benutzt.
- Für Telegramm 59000 werden die Hersteller-Signale 60001 und 60002 benutzt.

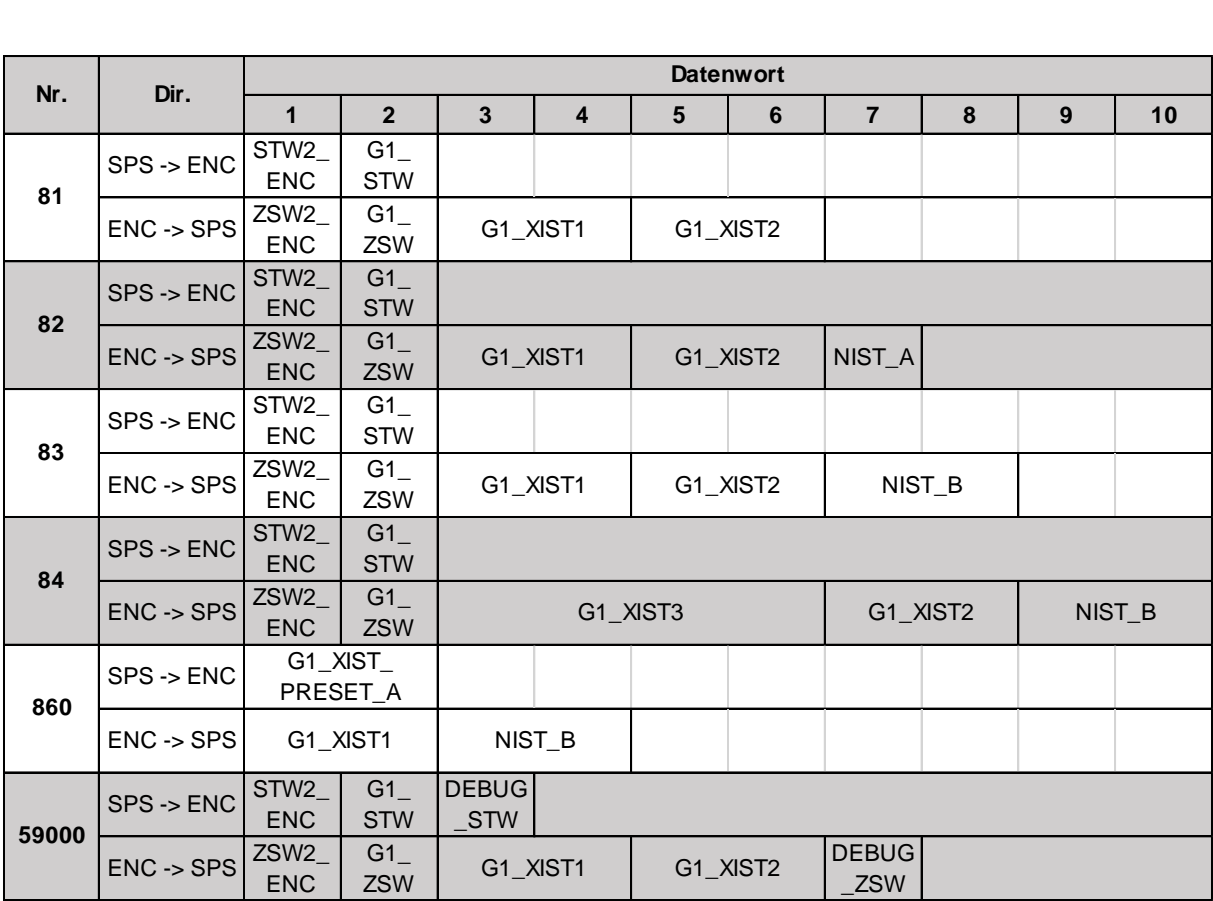

<span id="page-27-1"></span>*Tabelle 4.16: Telegramme*

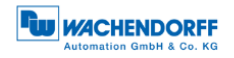

### <span id="page-28-0"></span>**4.6 Parameter**

|                | <b>PNU</b>       | Sub-           | <b>Bit</b>     | <b>Funktion</b>                                                   |  |  |  |  |
|----------------|------------------|----------------|----------------|-------------------------------------------------------------------|--|--|--|--|
|                |                  | <b>Index</b>   |                |                                                                   |  |  |  |  |
|                | 65000            |                |                | <b>Preset Value</b>                                               |  |  |  |  |
|                | 65001            | $\mathbf{1}$   | $\mathbf 0$    | Code Sequence                                                     |  |  |  |  |
|                |                  |                | $\mathbf{1}$   | Class 4 functionality                                             |  |  |  |  |
|                |                  |                | $\overline{2}$ | G1 XIST1 Preset control                                           |  |  |  |  |
|                |                  |                | 3              | Scaling function control                                          |  |  |  |  |
|                |                  |                | 4              | Alarm channel control                                             |  |  |  |  |
|                |                  |                | 5              | Compatibility mode                                                |  |  |  |  |
|                |                  | $\overline{2}$ |                | Faults                                                            |  |  |  |  |
|                |                  | 3              |                | <b>Supported Faults</b>                                           |  |  |  |  |
|                |                  | 4              |                | Warnings                                                          |  |  |  |  |
| Encoder Profil |                  | $\overline{5}$ |                | Supported warnings                                                |  |  |  |  |
|                |                  | 6              |                | <b>Encoder Profile version</b>                                    |  |  |  |  |
|                |                  | 8              |                | Offset value                                                      |  |  |  |  |
|                |                  | 9              |                | Measuring units per revolution                                    |  |  |  |  |
|                |                  | 10             |                | Total measuring range in measuring units                          |  |  |  |  |
|                |                  | 11             |                | Velocity measuring unit                                           |  |  |  |  |
|                | 65002            |                |                | Preset value 64 bit                                               |  |  |  |  |
|                | 65003            | $\mathbf{1}$   |                | Offset value 64 bit                                               |  |  |  |  |
|                |                  | $\overline{2}$ |                | Measuring units per revolution 64 bit                             |  |  |  |  |
|                |                  | 3              |                | Total measuring range in measuring units 64 bit                   |  |  |  |  |
|                | 922              |                |                | Telegram selection                                                |  |  |  |  |
|                | 925              |                |                | Number of Controller Sign-Of-Life failures which may be tolerated |  |  |  |  |
|                | 964              |                |                | Device identification                                             |  |  |  |  |
|                | 965              |                |                | Encoder Profile number                                            |  |  |  |  |
|                | 970              |                |                | Load parameter set                                                |  |  |  |  |
| PROFI drive    | 971              |                |                | Transfer to non-volatile memory                                   |  |  |  |  |
|                | $\overline{972}$ |                |                | Encoder reset                                                     |  |  |  |  |
|                | $\overline{974}$ |                |                | Base Mode Parameter Access service identification                 |  |  |  |  |
|                | $\overline{975}$ |                |                | <b>Encoder Object identification</b>                              |  |  |  |  |
|                | $\overline{976}$ |                |                | Load device parameter set                                         |  |  |  |  |
|                | 977              |                |                | Transfer in non-volatile memory (global)                          |  |  |  |  |
|                | 978              |                |                | List of all DO-IDs                                                |  |  |  |  |
|                | 979              |                |                | Sensor format                                                     |  |  |  |  |
|                | 980989           |                |                | Number list of defined parameter                                  |  |  |  |  |
|                | 2000             |                |                | <b>Hysteresis Position</b>                                        |  |  |  |  |
| spezifisch     | 2002             |                |                | <b>Extrapolation Position</b>                                     |  |  |  |  |
| Geräte-        | 2003             |                |                | <b>Filter Max RPM</b>                                             |  |  |  |  |
|                | 2004             |                |                | <b>Filter Position</b>                                            |  |  |  |  |
|                | 2005             |                |                | <b>Filter Speed</b>                                               |  |  |  |  |

*Tabelle 4.17: Unterstützte Parameter*

### <span id="page-28-2"></span><span id="page-28-1"></span>**4.6.1 Beschreibung der wichtigsten Parameter**

#### 4.6.1.1 Code sequence

Definiert die Zählrichtung des Positionswerts mit Sicht auf die Drehgeberwelle. "0" bedeutet positive Zählrichtung des Positionswerts bei Drehrichtung der Welle im Uhrzeigersinn, "1" bedeutet positive Zählrichtung bei Drehrichtung gegen den Uhrzeigersinn.

© Wachendorff Automation GmbH & Co. KG 22

### 4.6.1.2 Class 4 functionality

Schaltet die Skalierungs-, Preset- und Codesequenzfunktionalität ein und aus. Wenn eingeschaltet, werden die Positionswerte G1\_XIST1, G1\_XIST2 und G1\_XIST3 von der Skalierung und der Codesequenz beeinflusst und G1\_XIST2 und G1\_XIST3 vom Preset. Ist zudem "G1\_XIST1 Preset control" eingeschaltet, wird auch G1\_XIST1 vom Preset beeinflusst, andernfalls nicht.

#### 4.6.1.3 G1\_XIST1 Preset control

Steuert, ob ein Preset Befehl G1\_XIST1 beeinflusst, wird mit "0" ein und mit "1" ausgeschaltet. Hat keine Funktion wenn "Class4 Functionality" nicht eingeschaltet ist. Wirkt nur auf G1\_XIST1, d.h. bei eingeschalteter Preset Funktionalität und ausgeschalteter "G1\_XIST2 Preset control" wird G1\_XIST2 dennoch durch den Preset beeinflusst.

#### 4.6.1.4 Scaling function control

Dieser Parameter schaltet die Skalierungsfunktionalität ein und aus. Ist diese nicht eingeschaltet, werden die Positionswerte G1\_XIST1, G1\_XIST2 und G1\_ XIST3 nicht beeinflusst. Die Skalierung des Geschwindigkeitswerts ist PROFIdrive-spezifisch und wird durch die Positionsskalierung nicht beeinflusst. Die aktuelle Einstellung kann von Objekt P65001 Subindex 1 Bit 3 gelesen werden. Um die Skalierungsfunktionen nutzen zu können, muss "Class 4 functionality" eingeschaltet sein.

#### 4.6.1.5 Preset value

Der Presetwert unterliegt der Skalierung, kann immer wieder neu gesetzt werden und wird über P971 nichtflüchtig gespeichert. Standardmäßig hat der Preset Wert den Wert 0.

Das Setzen eines Preset Werts hat zunächst keine Auswirkungen auf den Positionswert. Die Preset Funktion wird erst durch das Setzen von Bit 12 in G1\_STW ausgeführt.

#### 4.6.1.6 Measuring units per revolution

Für Drehgeber definiert dieser Parameter, mit vielen Inkrementen eine Umdrehung von 360° der Drehgeberwelle aufgelöst werden. Dieser Parameter muss während der Parametrierung gesetzt werden (octets 5..8). Die aktuelle Einstellung kann von Objekt P65001 Subindex 9 gelesen werden.

#### 4.6.1.7 Total measuring range in measuring units

Definiert den gesamten Messbereich des Drehgebers, d.h. nach wie vielen Inkrementen der Positionswert auf 0 überrollt. Beträgt z.B. "Measuring units per revolution" den Wert 100 und "Total measuring range" den Wert 250, wird nach 2,5 Umdrehungen der Drehgeberwelle der Positionswert wieder auf 0 springen.

© Wachendorff Automation GmbH & Co. KG 23

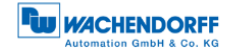

#### 4.6.1.8 Velocity measuring units

Dieser Parameter definiert die Einheit der Geschwindigkeitswerte NIST\_A und NIST\_B. Folgende Einheiten sind möglich:

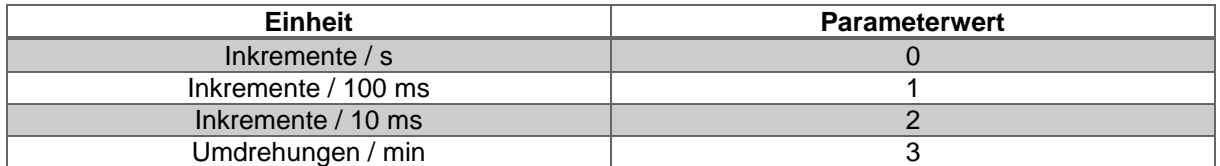

*Tabelle 4.18: Velocity measuring units*

#### <span id="page-30-0"></span>4.6.1.9 Offset value

Der Offsetwert wird während der Ausführung des Presets berechnet und daraufhin auf den Positionswert addiert. Er wird nichtflüchtig gespeichert und kann jederzeit vom Encoder gelesen werden. Der Offsetwert kann Werte innerhalb des skalierten Messbereichs annehmen.

#### 4.6.1.10 Hysterese Position

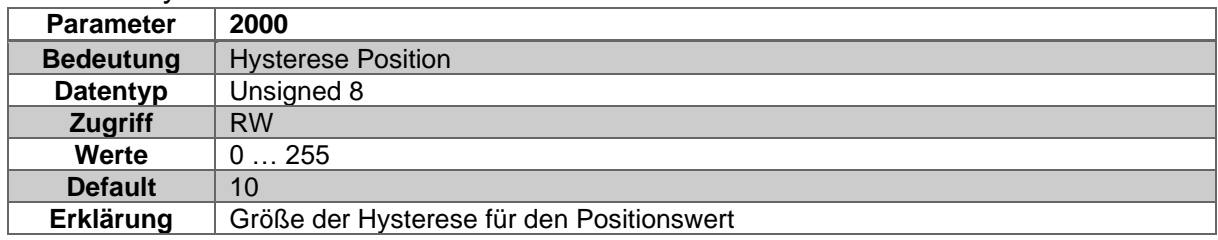

#### *Tabelle 4.19: Hysterese Position*

#### <span id="page-30-1"></span>4.6.1.11 Extrapolation Position

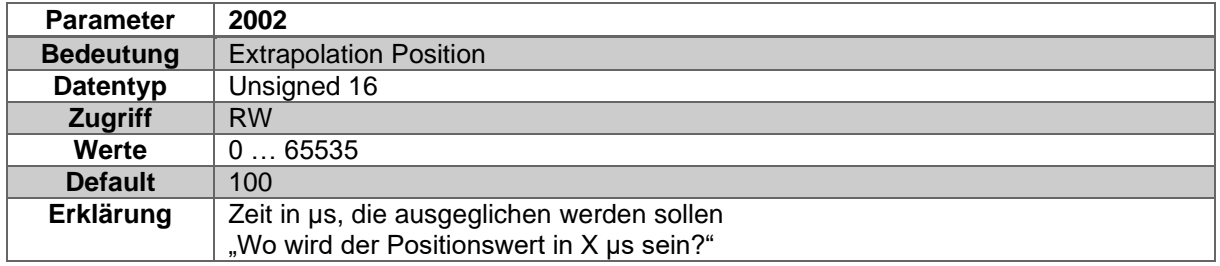

#### *Tabelle 4.20: Extrapolation Position*

#### <span id="page-30-2"></span>4.6.1.12 Filter Max RPM

<span id="page-30-3"></span>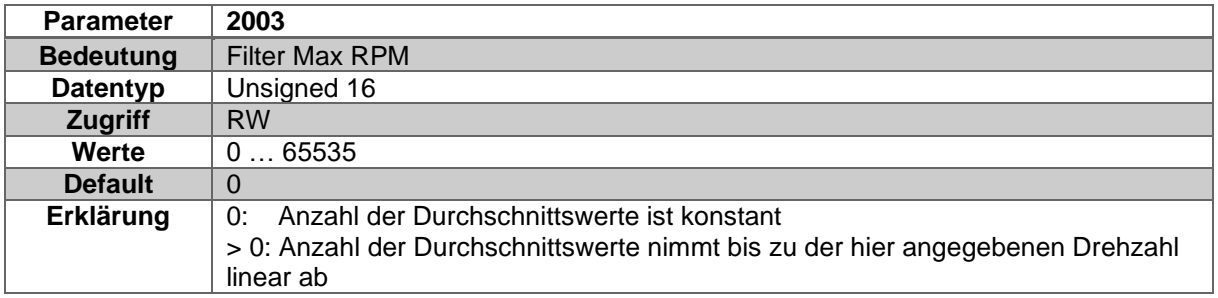

*Tabelle 4.21: Filter Max RPM*

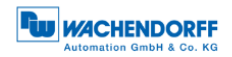

#### 4.6.1.13 Filter Position

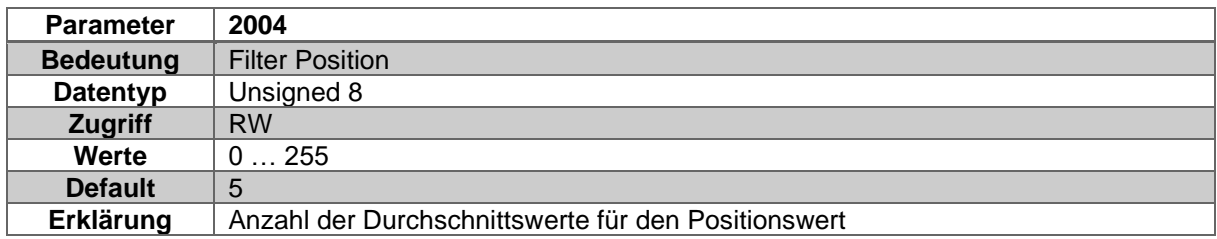

*Tabelle 4.22: Filter Position*

#### <span id="page-31-0"></span>4.6.1.14 Filter Speed

<span id="page-31-1"></span>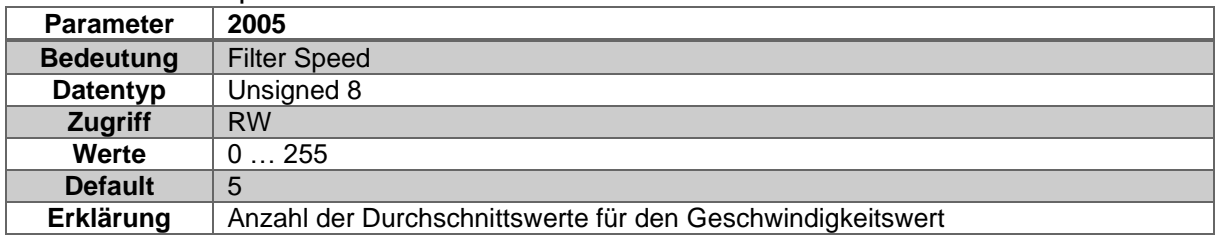

*Tabelle 4.23: Filter Speed*

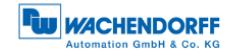

# <span id="page-32-0"></span>**4.7 Warnungen und Fehler**

### <span id="page-32-1"></span>**4.7.1 Fehler**

<span id="page-32-4"></span>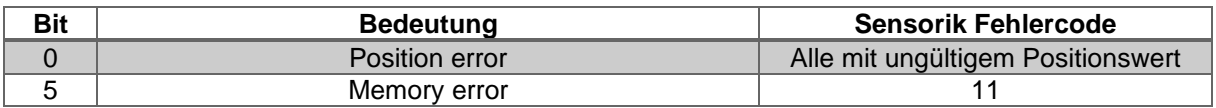

*Tabelle 4.24: Fehler*

### <span id="page-32-2"></span>**4.7.2 Warnungen**

<span id="page-32-5"></span>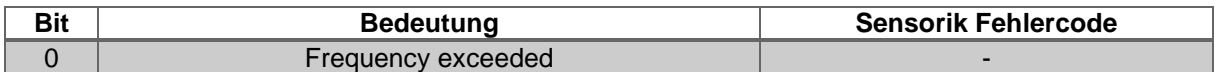

*Tabelle 4.25: Warnungen*

# <span id="page-32-3"></span>**4.7.3 G1\_XIST2 Fehlercodes**

<span id="page-32-6"></span>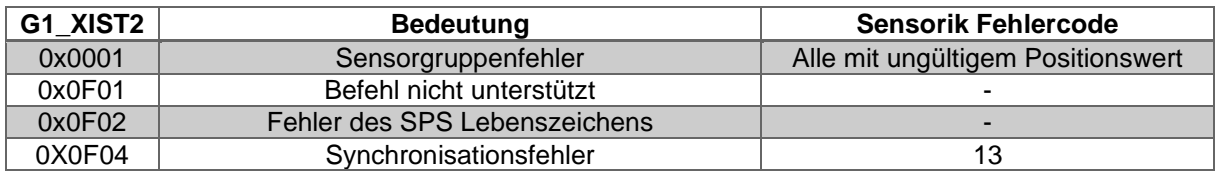

*Tabelle 4.26: G1\_XIST2 Fehlercodes*

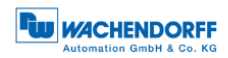

# <span id="page-33-0"></span>**5 Webserver**

# <span id="page-33-1"></span>**5.1 Allgemein**

Die Profinet-Drehgeber haben einen Webserver, wo Sie einige Informationen sowie Konfigurationen ersehen oder einstellen können. Um den Webserver zu erreichen, rufen Sie dessen eingestellte IP-Adresse mit einem Browser Ihrer Wahl (Internet Explorer, Firefox, usw.) auf. Verbinden Sie dazu den Drehgeber über ein Ethernet-Kabel (M12-Stecker am Drehgeber und RJ45-Stecker am PC) mit Ihrem Computer. Achten Sie darauf, dass Ihr PC im selben IP-Adressen-Bereich ist wie der Drehgeber.

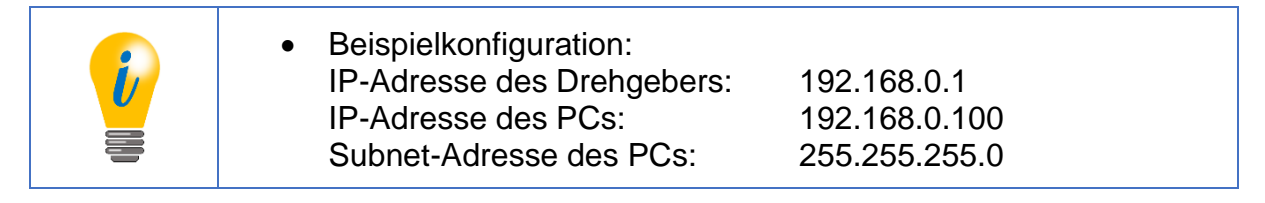

Haben Sie dies durchgeführt öffnet sich die Startseite (Information - Übersicht) des Drehgebers.

In den folgenden Unterkapiteln zeigen wir Ihnen die verschiedenen Ansichten des Webservers und erläutern Ihnen die möglichen Funktionen.

### <span id="page-33-2"></span>**5.2 Information**

# <span id="page-33-3"></span>**5.2.1 Übersicht**

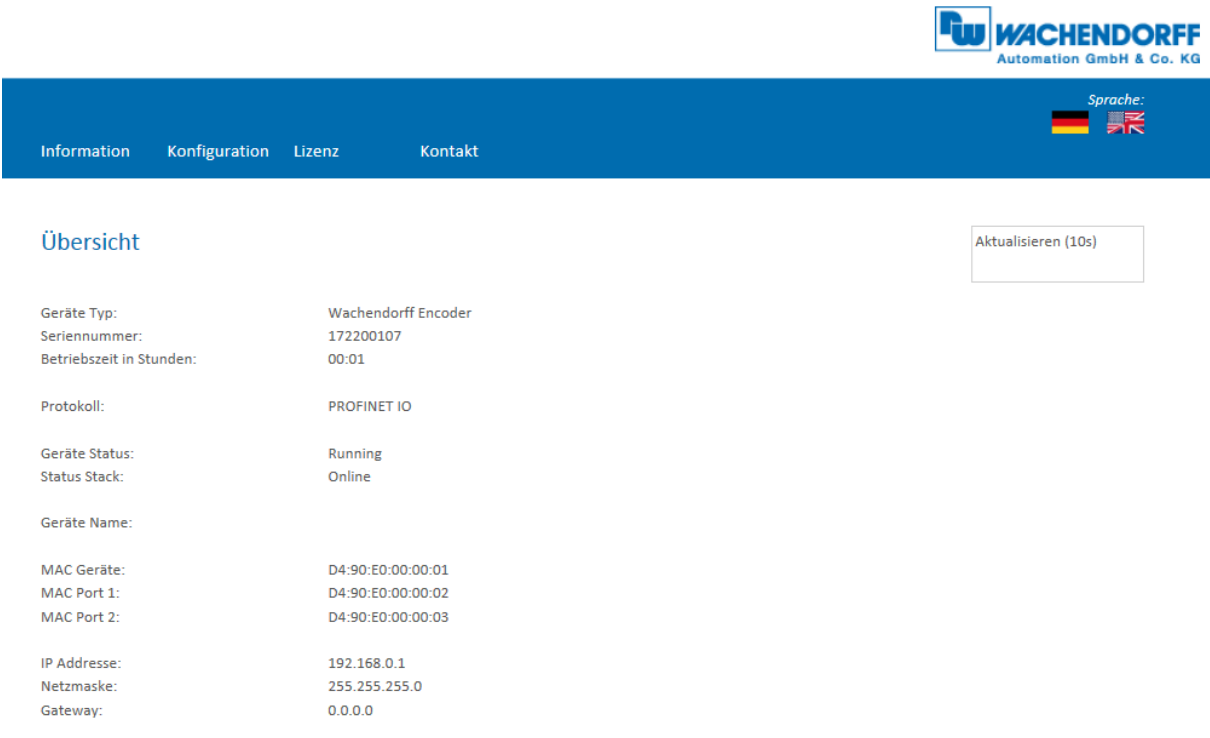

<span id="page-33-4"></span>*Abbildung 5.1: Webserver - Übersicht*

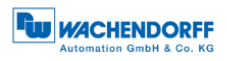

In der Übersicht finden Sie folgende Informationen:

- Geräte-Typ: Bezeichnung des Drehgebers
- Seriennummer: Geräte-Nummer des Drehgebers
- Betriebszeit in Stunden: Anzahl der Stunden im laufenden Betrieb
- Protokoll: Profinet IO
- Geräte-Status: Ein oder Aus-Zustand
- Status-Stack: Online oder Offline
- MAC-Geräte: MAC-Adresse des Drehgebers
- MAC-Port 1: MAC-Adresse des Ethernet-Port 1
- MAC-Port 2: MAC-Adresse des Ethernet-Port 2
- IP-Adresse: IP-Adresse Ihres Profinet-Drehgebers
- Netzmaske: Subnetzmaske Ihres Profinet-Drehgebers
- Gateway: Gateway Ihres Profinet-Drehgebers

Die Aktualisierungsrate der Webseite ist fest auf 10 Sekunden eingestellt und kann nicht geändert werden. Anhand der Meldung: "Aktualisiere Daten", oben rechts im Feld wo die Aktualisierungszeit angezeigt wird, können sie erkennen, dass die Daten gerade aktualisiert werden.

Die Sprache des Webservers können Sie nach dem Aufruf umschalten. Nach der Umschaltung in einer Untermaske startet der Webserver wieder in der Startmaske.

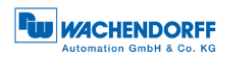

# <span id="page-35-0"></span>**5.2.2 Diagnose**

|                                                                                                    |               |                                       |         |  | <b>FW</b> <i>WACHENDORFF</i><br><b>Automation GmbH &amp; Co. KG</b> |
|----------------------------------------------------------------------------------------------------|---------------|---------------------------------------|---------|--|---------------------------------------------------------------------|
| Information                                                                                           | Konfiguration | Lizenz                                | Kontakt |  | Sprache:<br>宗                                                       |
| <b>Diagnose</b>                                                                                       |               |                                       |         |  | Aktualisieren (10s)                                                 |
| Exception                                                                                             |               |                                       |         |  |                                                                     |
| Code:<br>Channelld:<br>ModuleId:<br>FileId:<br>Line:<br>Errorld:<br>Parameter:<br>String:<br>Fieldbus |               |                                       |         |  |                                                                     |
| <b>CPU Load</b>                                                                                       |               |                                       |         |  |                                                                     |
| $0.1s$ :<br>$1s$ :<br>$10s$ :<br><b>Interface</b><br>Type:                                            |               | 19%<br>19%<br>19%<br>Ethernet         |         |  |                                                                     |
| State:                                                                                                |               | <b>Static IP</b>                      |         |  |                                                                     |
| Port 1<br>Link:<br>Connection:<br>Negotiation:<br>Cable length:                                       |               | Up<br>100MBit/FD<br>Successfull<br>ä, |         |  |                                                                     |
| Port 2                                                                                                |               |                                       |         |  |                                                                     |
| Link:<br>Connection:<br>Negotiation:<br>Cable length:                                                 |               | Down<br>÷<br>٠<br>٠                   |         |  |                                                                     |

*Abbildung 5.2: Diagnoseseite*

### <span id="page-35-1"></span>**Exception**

Hier können einige mögliche Fehler-Ursachen angezeigt werden. Falls Sie hier einen Fehler angezeigt bekommen, setzen Sie sich mit uns in Verbindung oder schauen Sie in das Handbuch nach möglichen Fehler-Ursachen.

#### **Fieldbus**

- CPU Load: Hier sehen Sie die CPU-Auslastung des Drehgebers im Betrieb.
- Interface:
	- o Type: Hier wird das Protokoll angezeigt; Ethernet
	- o State: Dort wird der Modus angegeben. Es wird nur Static-IP angegeben. DHCP-Modus ist nicht möglich.
- Port 1 und Port 2
	- o Link: Anzeige ob der Port aktiv ist. Link=> up oder down
	- o Connection: Geschwindigkeit max. 100Mbit/FD
	- o Negotiation: Ermöglicht es zwei miteinander verbundene Ethernet-Ports selbstständig die maximale mögliche Geschwindigkeit miteinander auszuhandeln und zu konfigurieren.
	- o Cable length: Wenn Sie den IRT-Modus nutzen, wird die Kabellänge die Sie im TIA-Portal angeben, angezeigt.

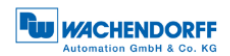

# <span id="page-36-0"></span>**5.2.3 Versionen**

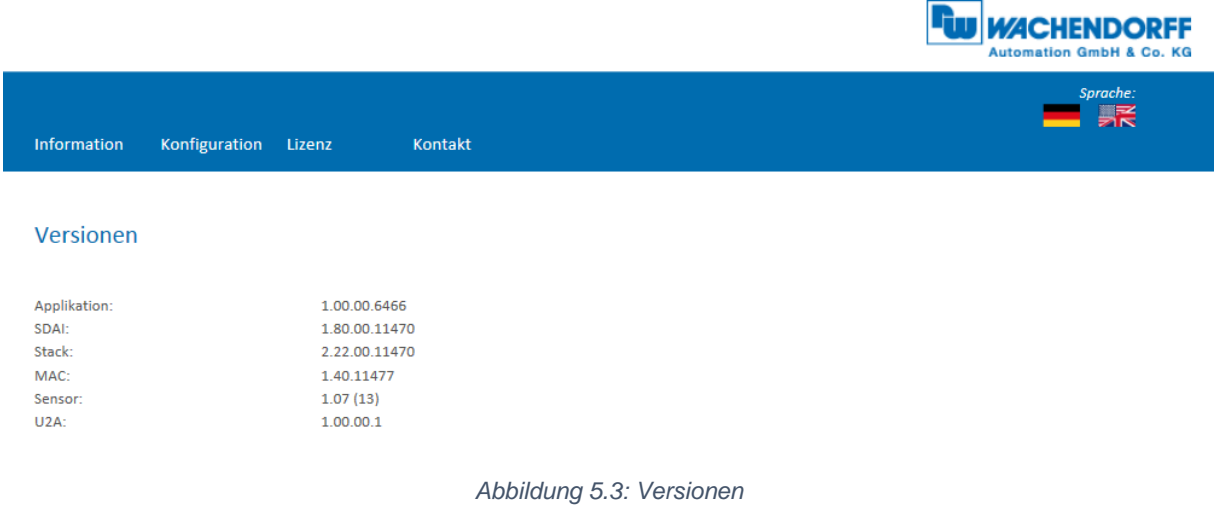

<span id="page-36-1"></span>Hier finden Sie die Informationen der einzelnen Versions-Stände wie:

- Applikation
- SDAI
- Stack
- MAC
- Sensor
- U2A

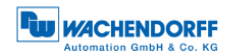

# <span id="page-37-0"></span>**5.3 Konfiguration**

#### <span id="page-37-1"></span>**5.3.1 Netzwerk**

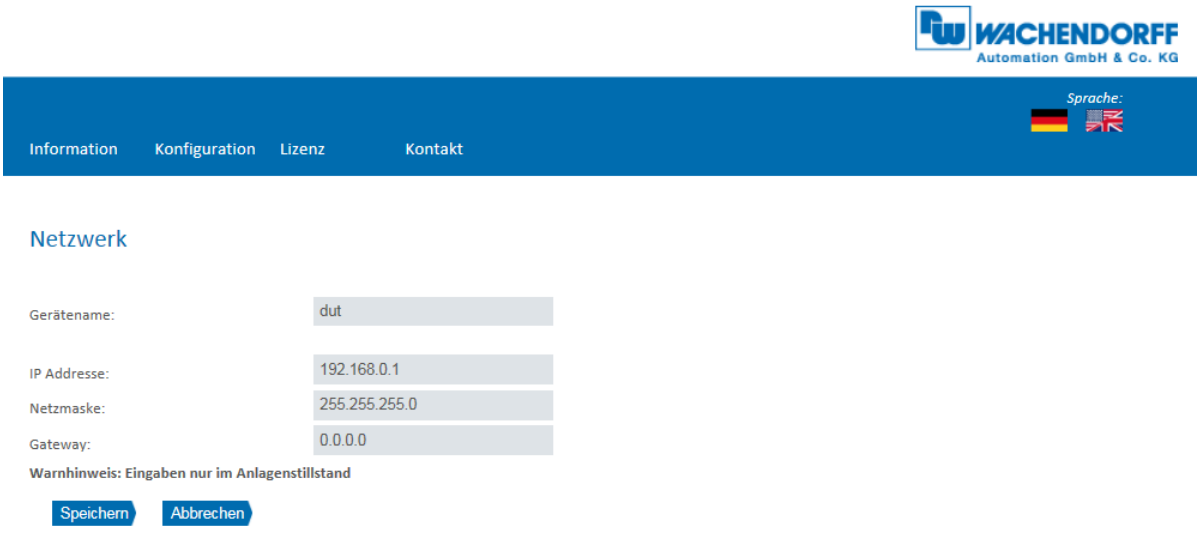

#### *Abbildung 5.4: Netzwerkeinstellungen*

<span id="page-37-3"></span>Hier können Sie den Gerätename, IP-Adresse, Netzwerkmaske sowie Gateway ändern.

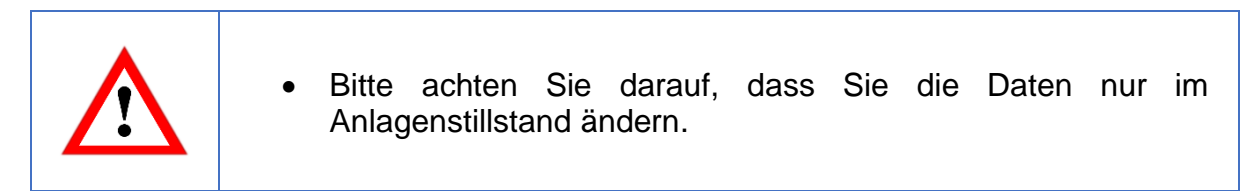

### <span id="page-37-2"></span>**5.3.2 Encoder**

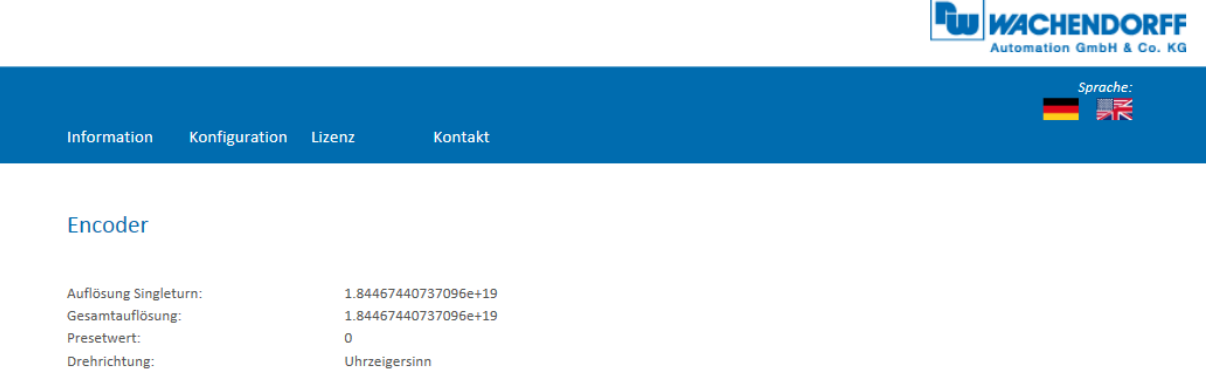

*Abbildung 5.5: Drehgeberinformationen*

<span id="page-37-4"></span>Hier können Sie die folgenden parametrierten Werte des Drehgebers überprüfen:

- Auflösung Singleturn und Gesamtauflösung
- Presetwert
- Drehrichtung

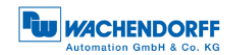

 $\blacksquare$ 

#### <span id="page-38-0"></span>**5.3.3 Firmware Update**

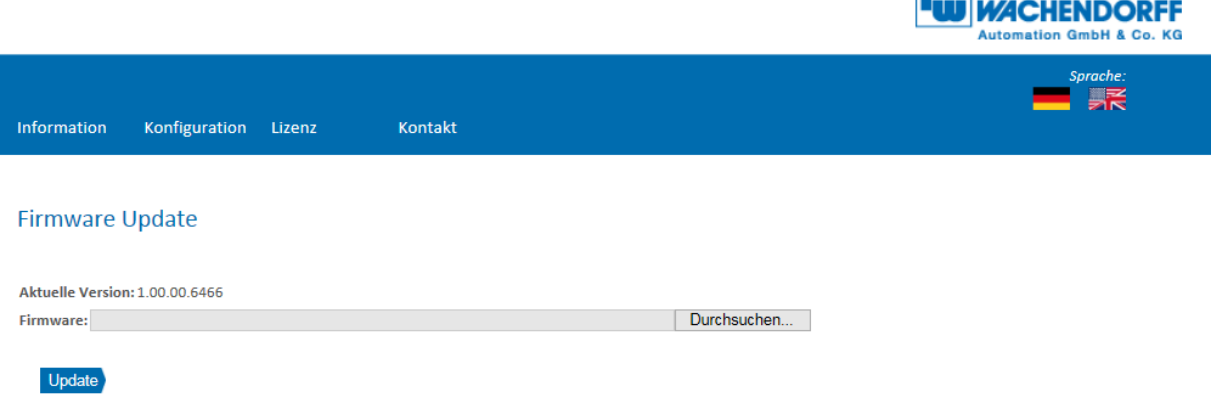

*Abbildung 5.6: Firmware Update*

<span id="page-38-1"></span>Es wird die aktuelle Firmware-Version des Drehgebers angezeigt. Sollte eine neue Firmware-Version zur Verfügung steht, können Sie hier die Version auf dem Drehgeber aktualisieren.

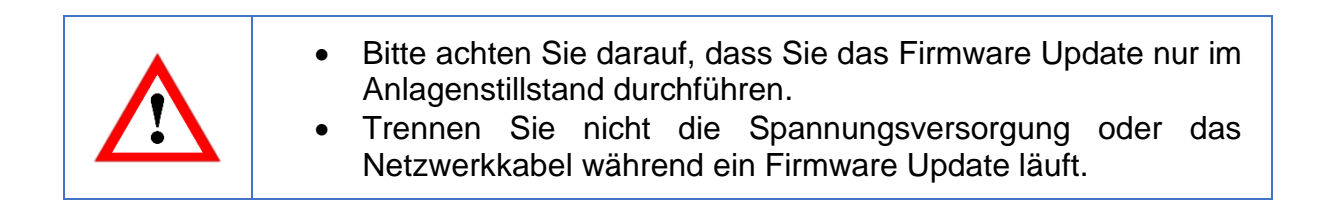

Um die Firmware des Drehgebers zu aktualisieren, wählen sie durch drücken des Buttons "Durchsuchen..." ihr gültige Firmware Datei mit der Endung ".bin" aus (s. [Abbildung 5.7\)](#page-38-2).

<span id="page-38-2"></span>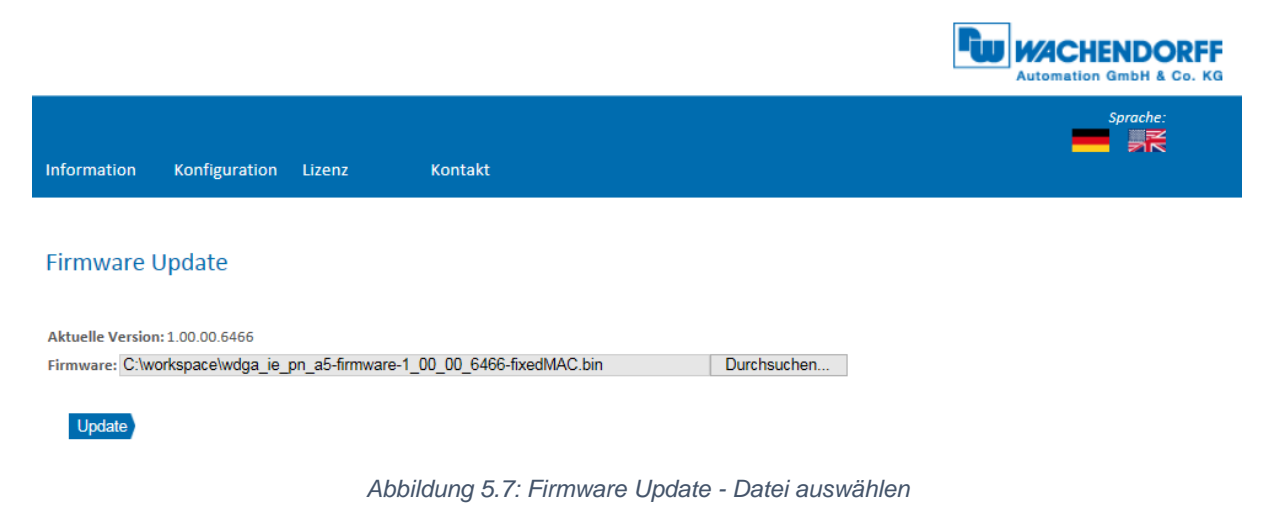

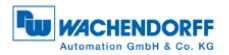

Klicken sie nun auf den "Update"-Button um das Firmware Update zu starten. Es erscheint eine animierte Anzeige mit dem zusätzlichen Text: "Übertrage Datei" (s. [Abbildung 5.8\)](#page-39-0)

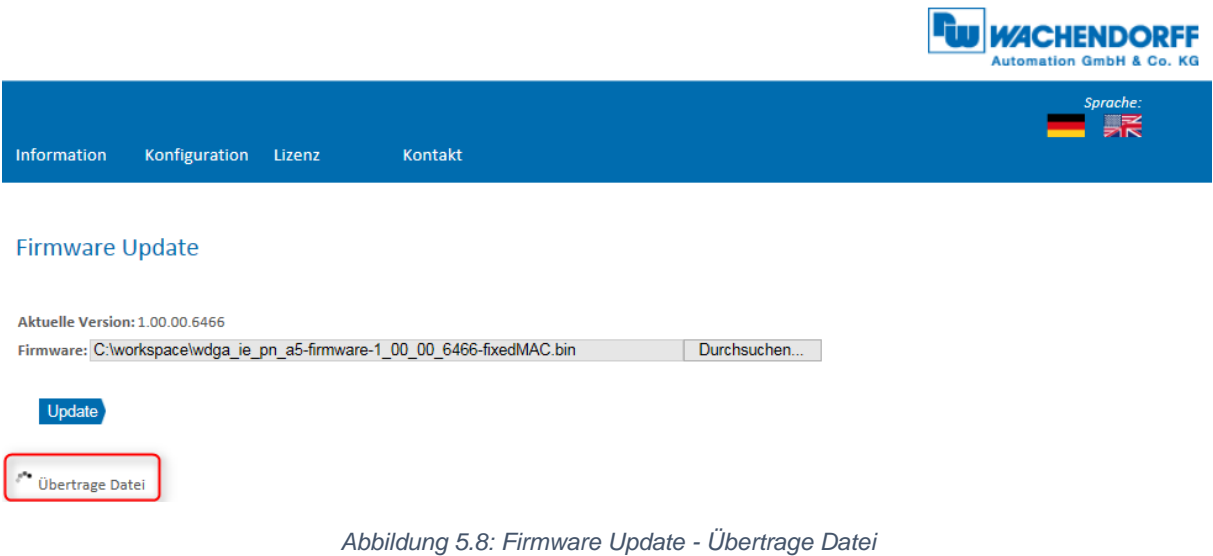

<span id="page-39-0"></span>Wenn das Firmware Update erfolgreich durchgeführt wurde, wird dies wie in [Abbildung](#page-39-1)  [5.9](#page-39-1) angezeigt. Führen sie nun einen Spannungsreset durch und prüfen sie danach unter Information -> Versionen, ob die neue Firmware Version angezeigt wird.

<span id="page-39-1"></span>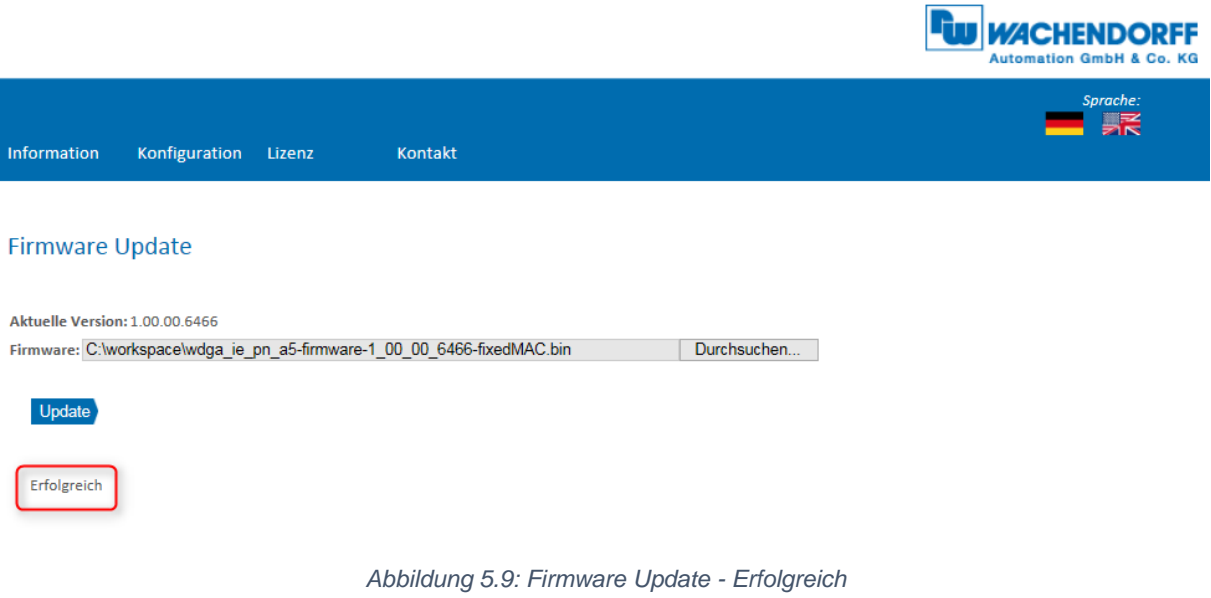

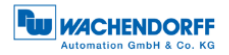

**Bullistand Header** 

Sollte das Firmware Update fehlschlagen (s. [Abbildung 5.10\)](#page-40-1), prüfen sie bitte, ob sie die korrekte Datei ausgewählt haben. Führen sie einen Spannungsreset durch und wiederholen sie den Vorgang. Sollte während dem Update die Spannungsversorgung ausgefallen sein und der Drehgeber nicht mehr reagieren, wenden sie sich bitte an unseren Support.

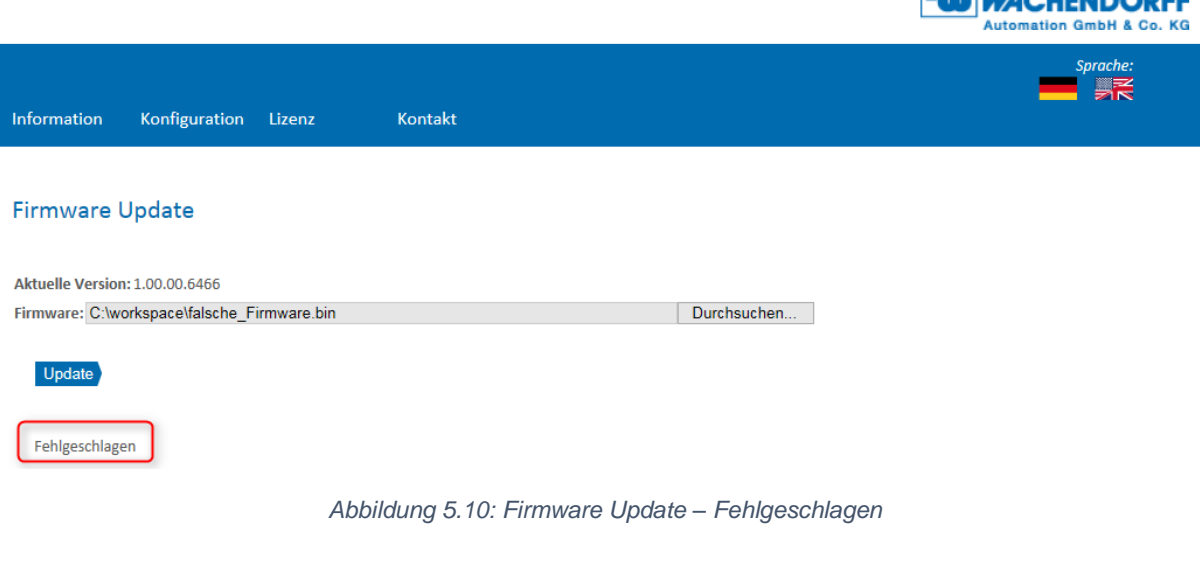

# <span id="page-40-1"></span><span id="page-40-0"></span>**5.4 Lizenzinformation**

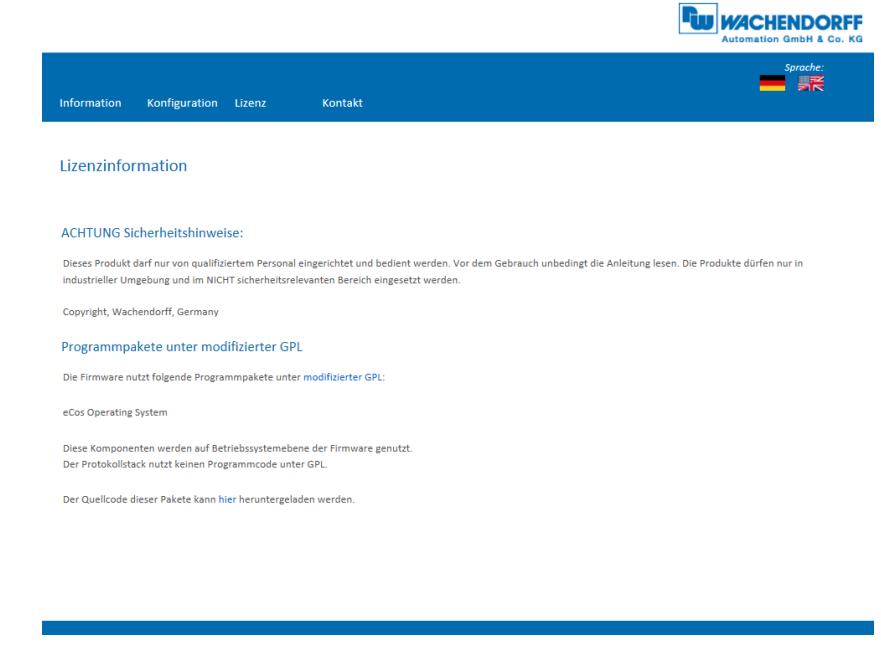

*Abbildung 5.11: Lizenzinformationen*

<span id="page-40-2"></span>Hier finden Sie die aktuellen Sicherheitshinweise, sowie Programmpakete der Firmware. Sie können sich den Quellcode dieser Pakete über den Link auf dieser Webseite herunterladen.

© Wachendorff Automation GmbH & Co. KG 34

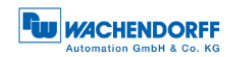

# <span id="page-41-0"></span>**5.5 Kontakt**

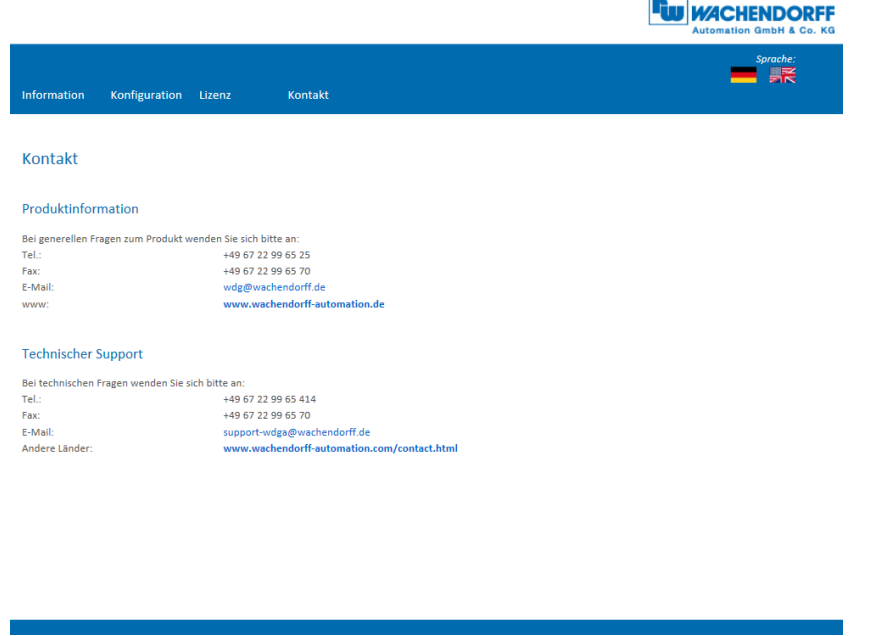

*Abbildung 5.12: Kontaktinformationen*

<span id="page-41-1"></span>Für weitere Produktinformationen und technischen Support finden Sie hier die jeweiligen Kontaktdaten.

# <span id="page-42-0"></span>**6 Inbetriebnahme**

### <span id="page-42-1"></span>**6.1 Allgemein**

In diesem Kapitel werden zwei Konfigurationsbeispiele des Wachendorff-Profinet-Drehgebers gezeigt. Das eine Beispiel wird mit dem TIA-Portal in der Version 14 gezeigt, dass zweite Beispiel mit Step 7 V5.5 SP4.

# <span id="page-42-2"></span>**6.2 Einbindung in ein TIA-Projekt**

Schließen Sie den Drehgeber an Ihre Steuerung an.

Stellen Sie die Spannungsversorgung des Drehgebers her.

Um den Drehgeber in Ihr TIA-Portal-Projekt einzubinden, starten Sie dieses, öffnen Sie das gewünschte Projekt und wechseln Sie durch Drücken der Schaltfläche "Projektansicht" zur Projektansicht (s. [Abbildung 6.1\)](#page-42-3).

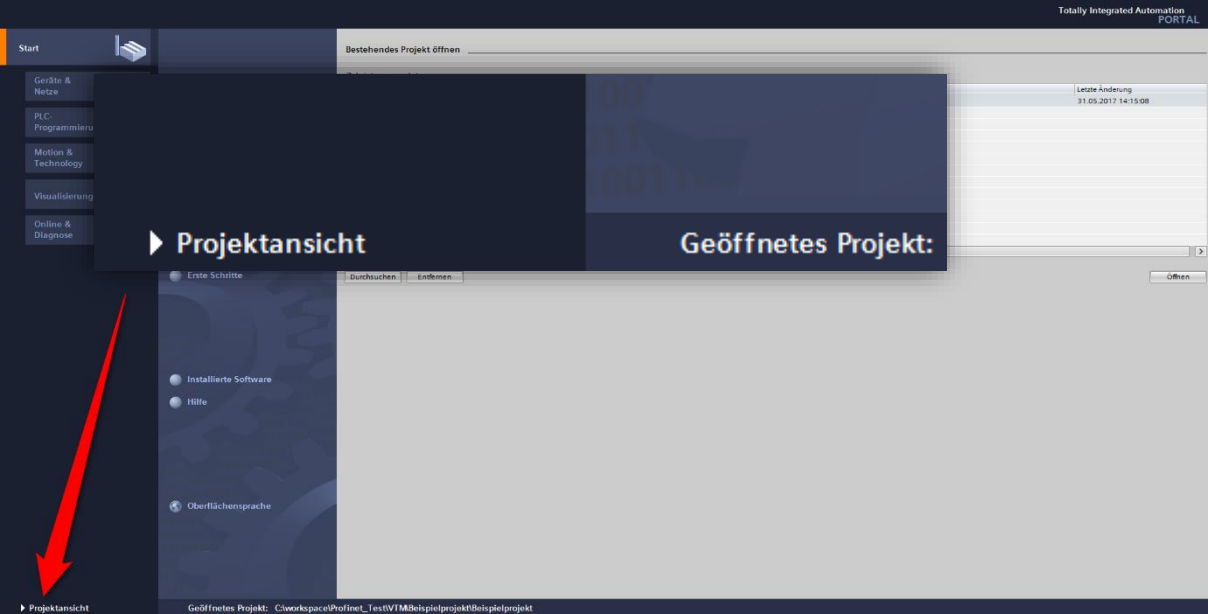

<span id="page-42-3"></span>*Abbildung 6.1: Wechsel zur Projektansicht*

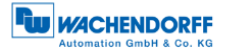

Installieren Sie anschließend die GSDML-Datei. Diese können Sie sich im Downloadbereich unserer Webseite herunterladen. Öffnen Sie hierzu den Reiter "Extras" und wählen Sie das Menü "Gerätebeschreibungsdatei (GSD) verwalten" aus (s. [Abbildung 6.2\)](#page-43-0).

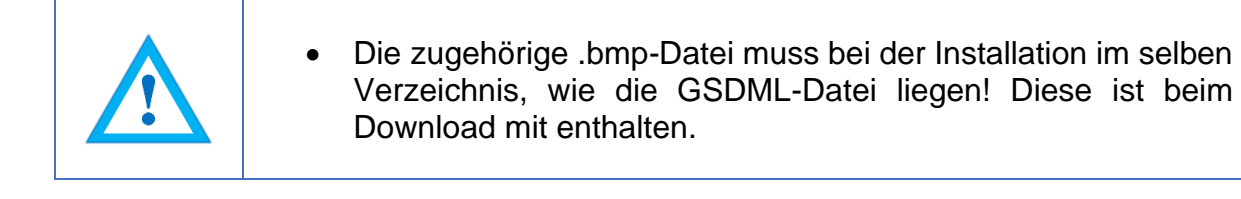

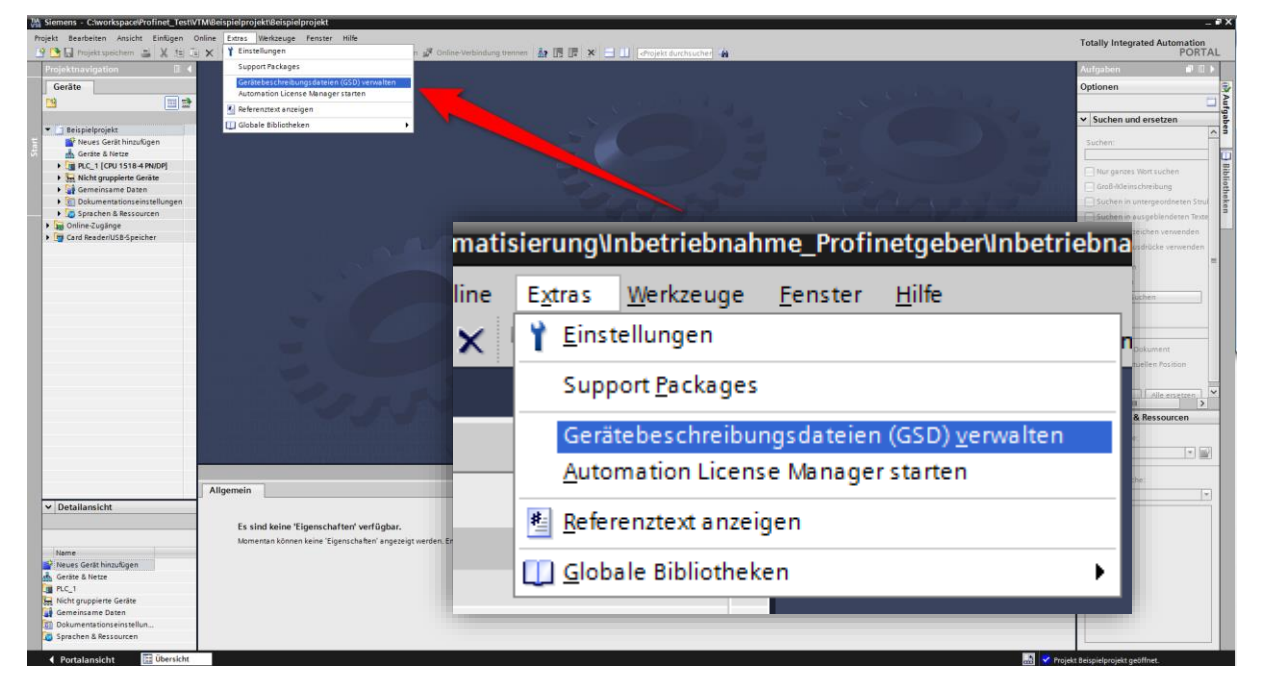

*Abbildung 6.2: Gerätebeschreibungsdatei (GSD) verwalten*

<span id="page-43-0"></span>Wählen Sie nun den Pfad der GSDML-Datei aus, aktivieren sie den Haken vor der gewünschten GSDML-Datei und bestätigen Sie die Installation durch den Button "Installieren" (s. [Abbildung 6.3\)](#page-43-1). Schließen Sie anschließend das Installationsfenster.

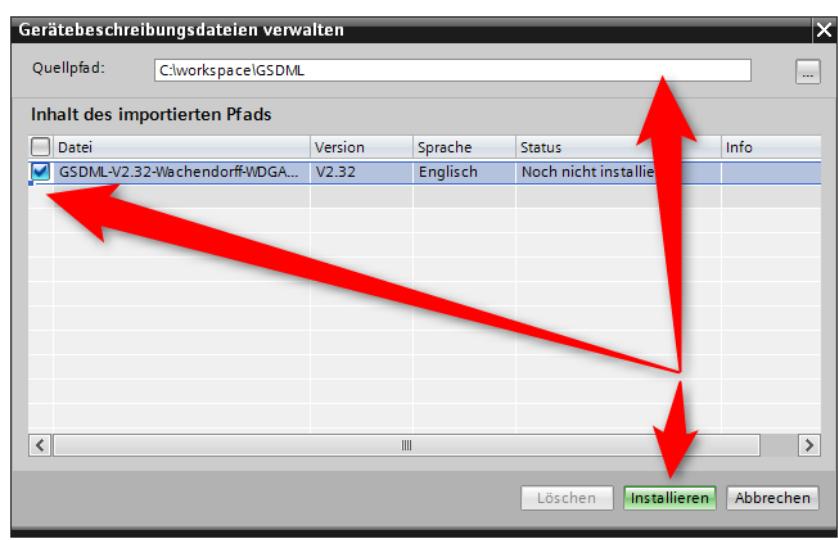

<span id="page-43-1"></span>*Abbildung 6.3: GSDML installieren*

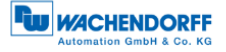

Wählen Sie nun in der linken Spalte des TIA-Portals "Projektnavigation" den Reiter "Geräte & Netze" aus (s. [Abbildung 6.4\)](#page-44-0). Es öffnet sich die Hardwareansicht und in der rechten Spalte ist nun der Hardwarekatalog sichtbar.

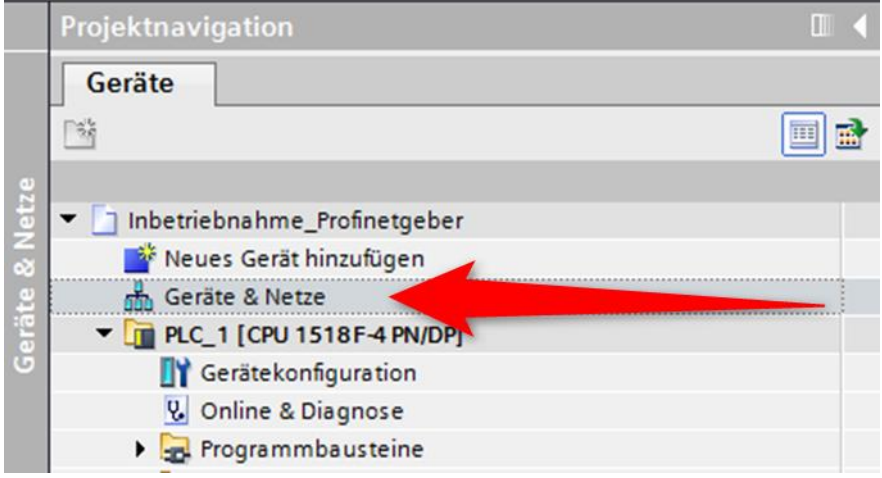

*Abbildung 6.4: Wechsel zu Geräte & Netze*

<span id="page-44-0"></span>Fügen Sie den Drehgeber in Ihre Hardwarekonfiguration ein. Hierzu öffnen Sie am rechten Bildrand den Pfad: "Weitere Feldgeräte / Profinet IO /Encoders/Wachendorff Automation GmbH & Co. KG/WDGA/Wachendorff Drehgeber" (s. [Abbildung 6.5\)](#page-44-1).

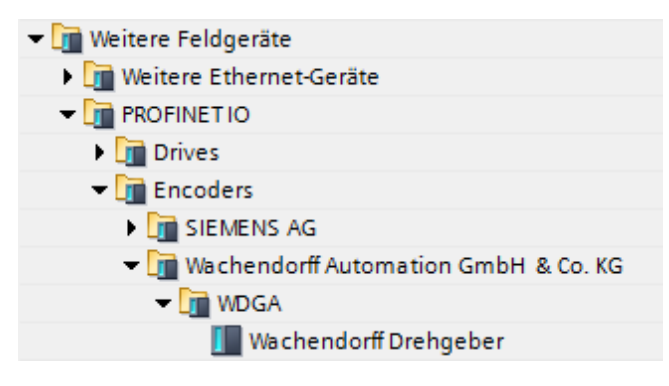

*Abbildung 6.5: Hardwarekatalog*

<span id="page-44-1"></span>"Ziehen" Sie nun den Drehgeber in das "Profinet-IO-System". Dadurch wird der Drehgeber in der Hardware-Ansicht dargestellt. Verbinden Sie anschließend, durch Ziehen des Drehgeber-Ports auf den entsprechenden Steuerungs-Port, den Drehgeber mit der Steuerung. Das Ergebnis ist in [Abbildung 6.6](#page-44-2) zu sehen.

<span id="page-44-2"></span>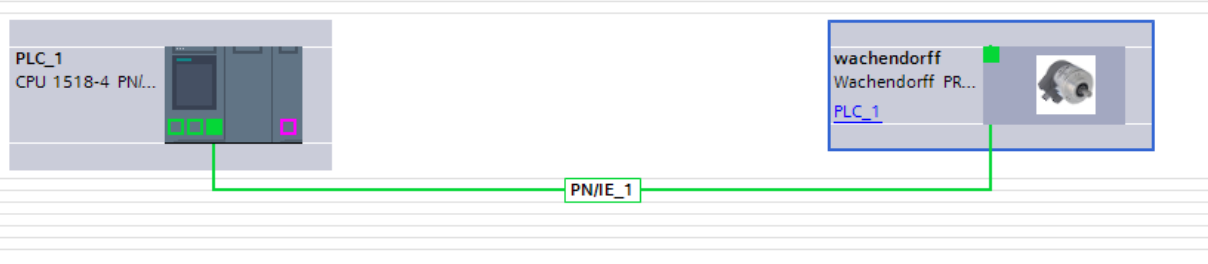

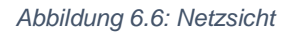

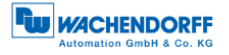

Markieren Sie nun den Drehgeber und wechseln Sie zur Registerkarte "Geräteübersicht". Geben Sie dort, durch Doppelklick auf den Default-Namen, einen sinnvollen Gerätenamen ein (s. [Abbildung 6.7\)](#page-45-0).

| Geräteübersicht                        |   |         |                                   |  |                 |  |  |  |  |
|----------------------------------------|---|---------|-----------------------------------|--|-----------------|--|--|--|--|
| Baugruppe                              |   |         | Baugr Steck E-Adresse A-Adres Typ |  |                 |  |  |  |  |
| $\blacktriangleright$ DUT <sub>1</sub> |   |         |                                   |  | Wachendorff PRO |  |  |  |  |
| ▼ 2 Port PN-IRT-Switch                 | 0 | 0 X1    |                                   |  | wachendorff     |  |  |  |  |
| Port 1                                 |   | 0 X1 P1 |                                   |  | Port 1          |  |  |  |  |
| Port 2                                 |   | 0 X1 P2 |                                   |  | Port 2          |  |  |  |  |
|                                        |   |         |                                   |  |                 |  |  |  |  |

*Abbildung 6.7: Gerätenamen ändern*

<span id="page-45-0"></span>Konfigurieren Sie den Drehgeber, in dem Sie aus dem Hardwarekatalog die dem Drehgeber entsprechende Konfiguration auswählen und auf den "Steckplatz 1" ziehen (s. [Abbildung 6.8\)](#page-45-1).

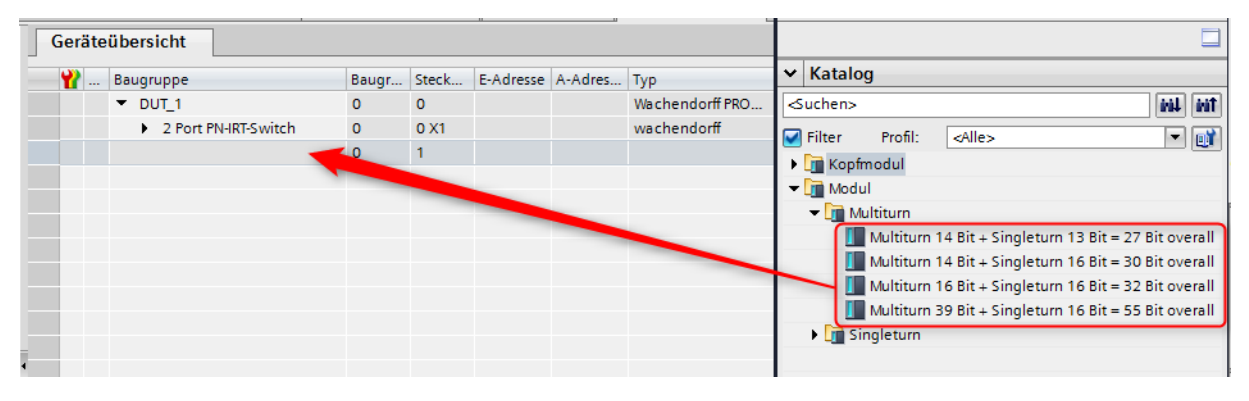

*Abbildung 6.8: Modul auswählen*

<span id="page-45-1"></span>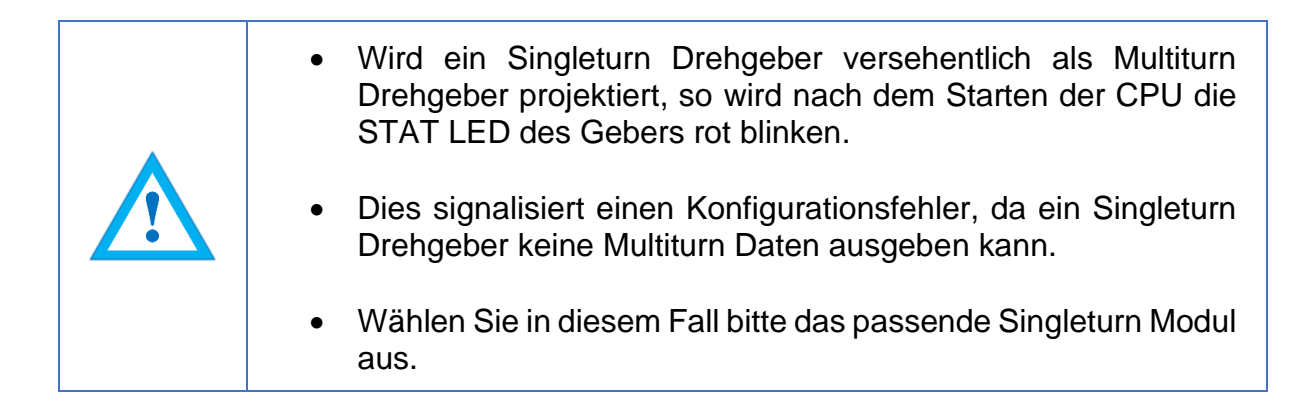

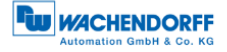

Wählen Sie nun das gewünschte Telegramm zur Kommunikation aus. Gehen Sie dabei wie im vorherigen Schritt vor. Wählen Sie hierzu "Steckplatz 1 2". Die verschiedenen Telegramme lassen sich im Reiter "Submodule", im Unterpunkt "Profile" finden (s. [Abbildung 6.9\)](#page-46-0).

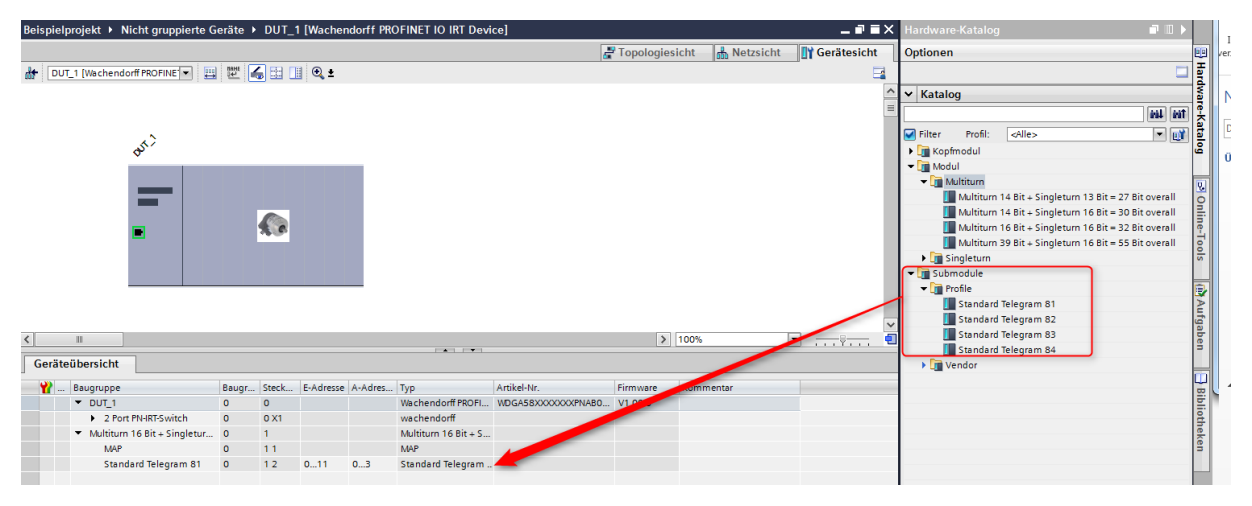

*Abbildung 6.9: Telegramm auswählen*

<span id="page-46-0"></span>Zusätzlich können Sie die zugehörigen E/A-Adressen einstellen. Hierzu klicken Sie doppelt auf das jeweilige Feld und ändern die Adresse (s. [Abbildung 6.10\)](#page-46-1).

| Geräteübersicht                          |          |          |                                   |    |                               |  |  |  |  |
|------------------------------------------|----------|----------|-----------------------------------|----|-------------------------------|--|--|--|--|
| Baugruppe                                |          |          | Baugr Steck E-Adresse A-Adres Typ |    |                               |  |  |  |  |
| $\blacktriangleright$ DUT 1              |          | $\Omega$ |                                   |    | Wachendorff PRO               |  |  |  |  |
| 2 Port PN-IRT-Switch                     | $\Omega$ | 0 X1     |                                   |    | wachendorff                   |  |  |  |  |
| Multiturn $16 \text{ Bit} +$ Singletur 0 |          |          |                                   |    | Multiturn $16 \text{ Bit} + $ |  |  |  |  |
| <b>MAP</b>                               |          | 11       |                                   |    | <b>MAP</b>                    |  |  |  |  |
| Standard Telegram 81                     | $\circ$  | 12       | 011                               | 03 | Standard Telegra              |  |  |  |  |

*Abbildung 6.10: EA-Adressen ändern*

<span id="page-46-1"></span>Klicken Sie in der Projektnavigation auf Ihre SPS und laden Sie die Konfiguration, durch Betätigen der Schaltfläche "Laden in Gerät" (s. [Abbildung 6.11\)](#page-46-2).

<span id="page-46-2"></span>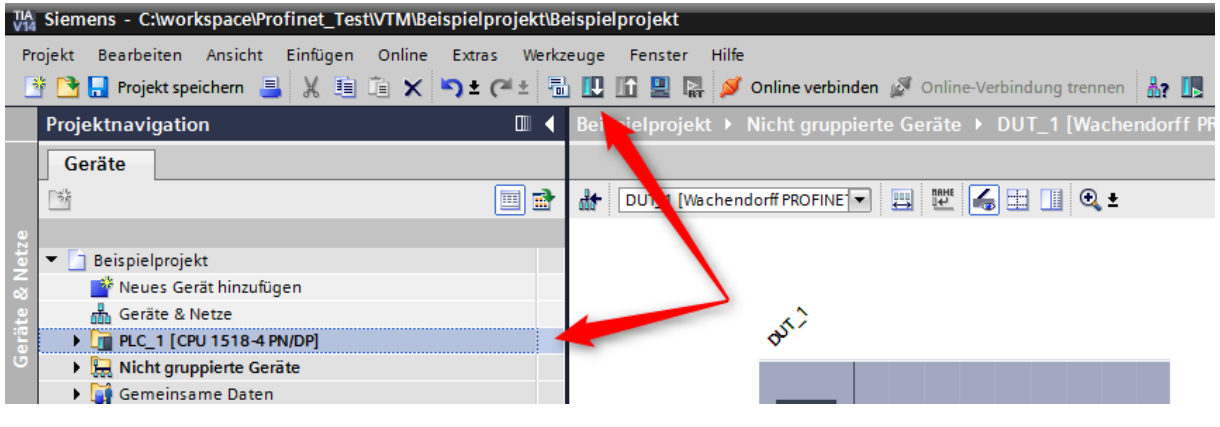

*Abbildung 6.11: Laden in Gerät*

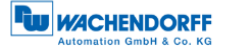

Wechseln Sie zurück zur Ansicht "Geräte und Netze" und weisen Sie dem Drehgeber den Profinet-Gerätenamen, entsprechend der Konfiguration auf Seite [39](#page-45-0) zu. Selektieren Sie hierzu den Drehgeber (einfacher Mausklick) und wählen die Option "Gerätenamen zuweisen" aus (s. [Abbildung 6.12\)](#page-47-0).

Danach vergeben Sie dem Drehgeber einen Namen. Wählen Sie dann Ihre PG/PC-Schnittstelle sowie den Typ aus und klicken Sie auf "Liste aktualisieren" (s. Abbildung [6.13\)](#page-47-1).

Unter "Erreichbare Teilnehmer im Netzwerk" werden nun alle Teilnehmer angezeigt. Wählen Sie dazu Ihren Drehgeber aus und klicken dann auf "Name zuweisen" (s. [Abbildung 6.14\)](#page-48-0).

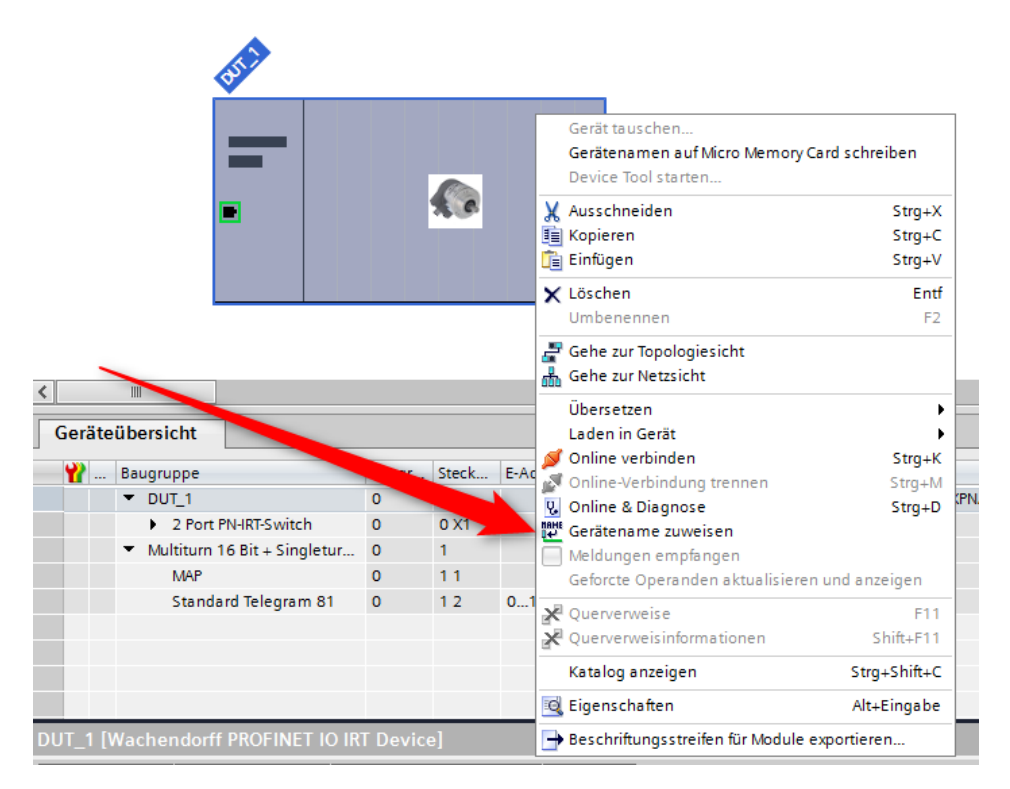

*Abbildung 6.12: Gerätenamen zuweisen*

<span id="page-47-0"></span>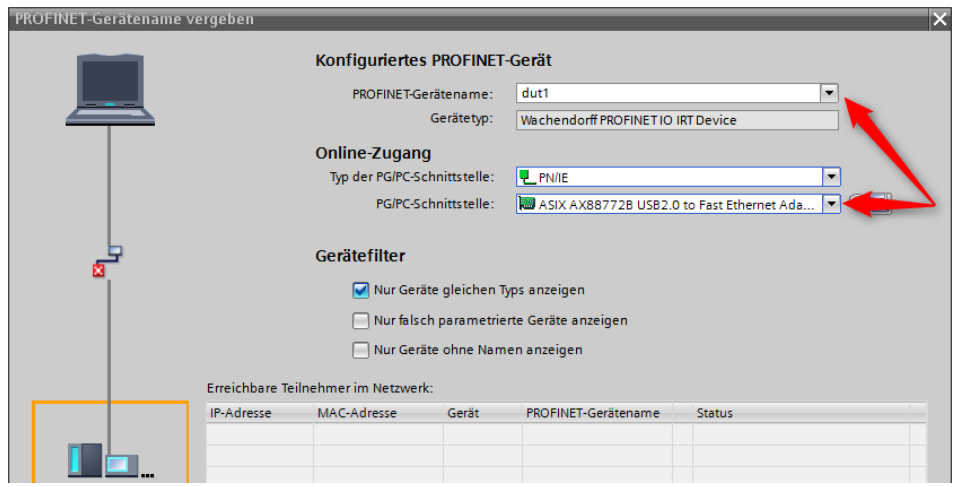

<span id="page-47-1"></span>*Abbildung 6.13: Namen und PG-Schnittstelle*

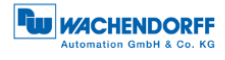

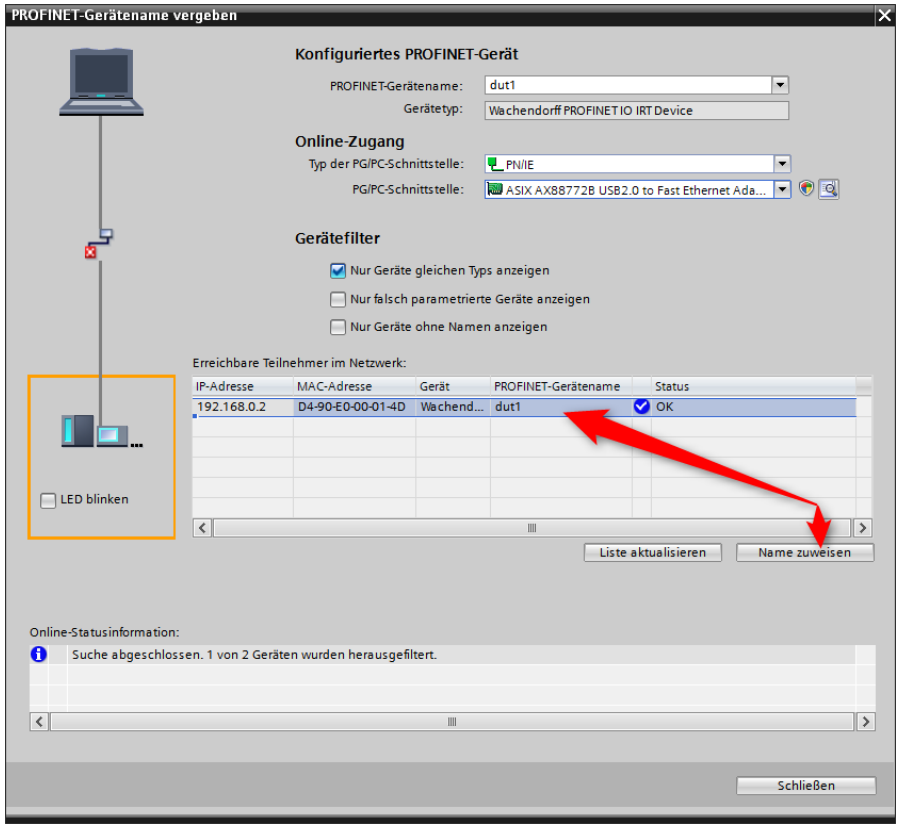

*Abbildung 6.14: Erreichbare Teilnehmer*

<span id="page-48-0"></span>In der Online-Statusinformation können Sie nun den erfolgreich zugewiesenen Namen sehen. Danach klicken Sie auf "schließen" (s. [Abbildung](#page-48-1) 6.15).

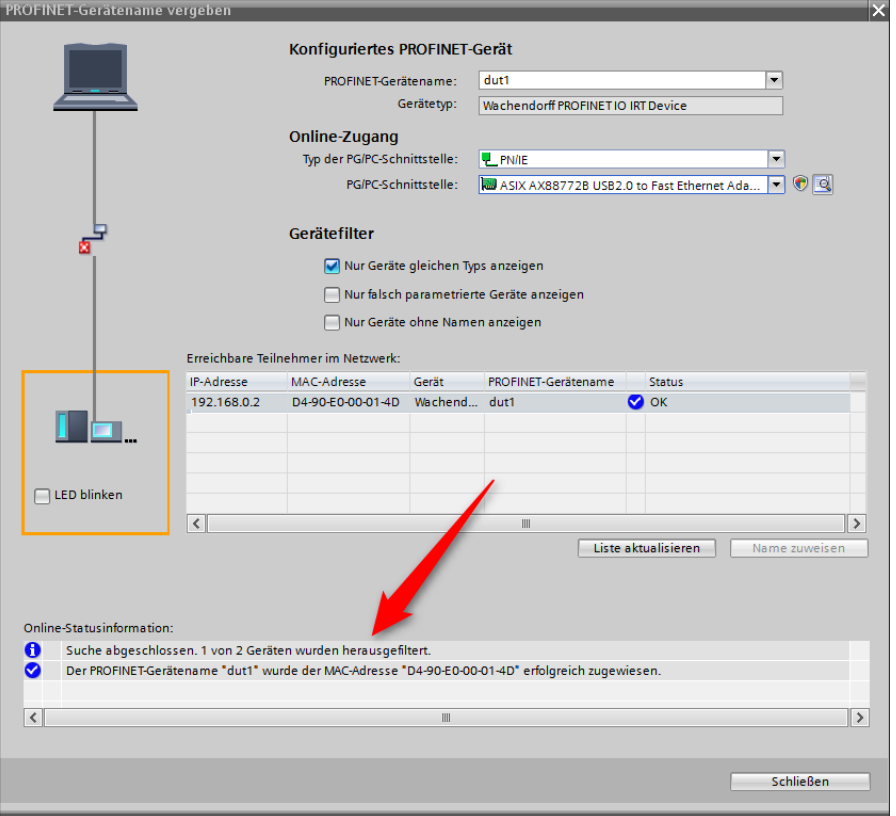

<span id="page-48-1"></span>*Abbildung 6.15: Online-Statusinformationen*

Mithilfe einer Variablentabelle können Sie sich zu Testzwecken die E/A-Daten des Gebers anzeigen lassen. Öffnen Sie dazu die Standard-Variablentabelle (s. [Abbildung](#page-49-0)  [6.16\)](#page-49-0) und geben Sie die passende Adresse des Positionswertes an. Dann können Sie auf "Alle beobachten" klicken um den Positionswert einzusehen (s. [Abbildung 6.17](#page-49-1) und [Abbildung 6.18.](#page-49-2))

Beispiel:

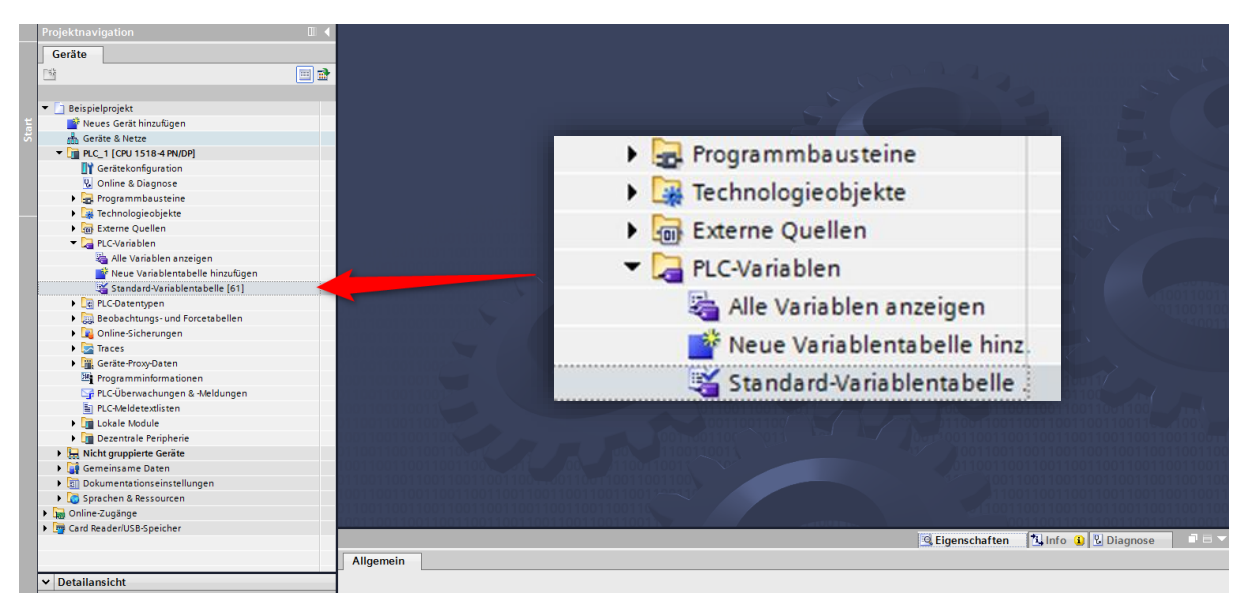

#### *Abbildung 6.16: PLC-Variablen*

<span id="page-49-0"></span>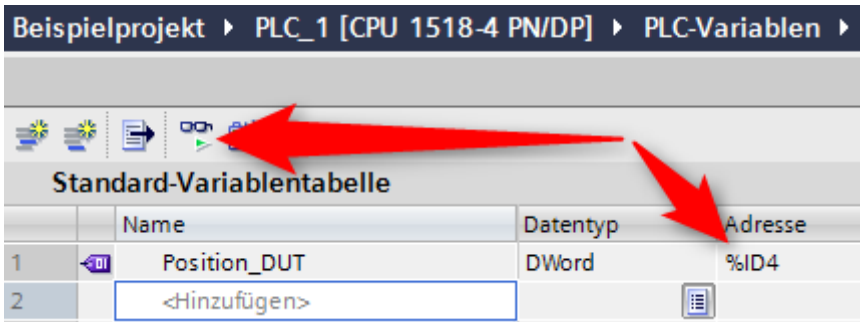

*Abbildung 6.17: Alle beobachten*

<span id="page-49-2"></span><span id="page-49-1"></span>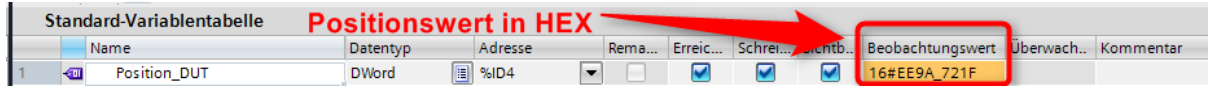

*Abbildung 6.18: Standard-Variablentabelle*

# <span id="page-50-0"></span>**6.3 Skalierungsfunktion**

Um eine abweichende Anzahl Schritte / Umdrehung bzw. Anzahl von Umdrehungen einzustellen, als die in der GSDML-Datei vorgegebenen, muss man die Skalierungsfunktion aktivieren. Die beiden folgenden Beispiele erklären dies am Beispiel für einen Singleturn und für einen Multiturn Drehgeber. Es wird vorausgesetzt, dass sie den Drehgeber und Ihre Steuerung schon im TIA-Portal projektiert haben.

### <span id="page-50-1"></span>**6.3.1 Beispiel Skalierungsfunktion Singleturn 16-Bit auf 12-Bit**

Klicken Sie doppelt auf das Bild des Drehgebers in der Netzsicht von "Geräte und Netze". (s. [Abbildung 6.19\)](#page-50-2)

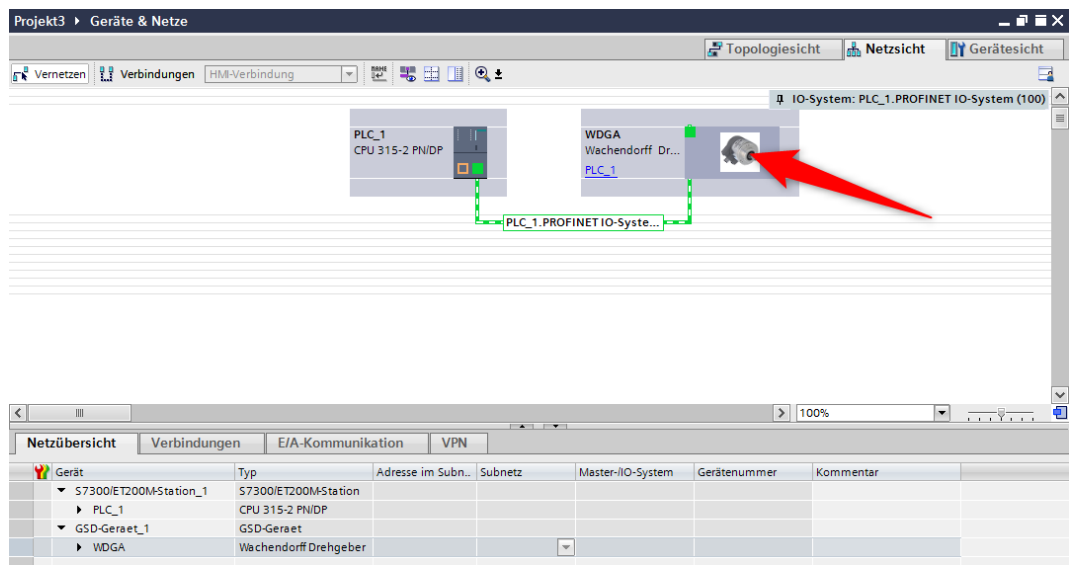

*Abbildung 6.19: Beispiel einer Projektierung*

<span id="page-50-2"></span>In [Abbildung 6.20](#page-50-3) sehen wir nun einen als 16-Bit Singleturn projektierten Drehgeber. In der "Geräteübersicht" klicken wir auf das Feld "MAP".

|                                        |             |                 |                                  |     |                                            | Topologiesicht          | <b>Netzsicht</b> | <b>TY Gerätesicht</b> |
|----------------------------------------|-------------|-----------------|----------------------------------|-----|--------------------------------------------|-------------------------|------------------|-----------------------|
|                                        |             |                 |                                  |     |                                            |                         |                  |                       |
| WDGA [Wachendorff Drehgeb] 日 巴 国 国 国 电 |             |                 |                                  |     |                                            |                         |                  | $\Box$                |
| π                                      |             | €₹              |                                  |     |                                            |                         |                  |                       |
|                                        |             |                 |                                  |     |                                            |                         |                  |                       |
| Ш                                      |             |                 |                                  |     |                                            | > 100%                  |                  | ন                     |
| Geräteübersicht                        |             |                 |                                  |     | process process.                           |                         |                  | 7.77.77               |
| w                                      | Baugr Steck |                 |                                  |     |                                            | Artikel-Nr.             | Firmware         | Kommentar             |
| Baugruppe<br>▼ WDGA                    | $\circ$     | $\circ$         | E-Adresse A-Adres Typ<br>$2043*$ |     | Wachendorff Drehgeber                      | WDGA58XXXXXXXPNXB0 V1.0 |                  |                       |
| > 2 Port PN-IRT-Switch                 | $\circ$     | 0 <sub>X1</sub> | $2042*$                          |     | <b>WDGA</b>                                |                         |                  |                       |
| Singletum 16 Bit, keine Um 0           |             | $\mathbf{1}$    |                                  |     | Singleturn 16 Bit, keine Umdrehungszählung |                         |                  |                       |
| MAP                                    | $\circ$     | 11              | $2039*$                          |     | MAP                                        |                         |                  |                       |
| Standard Telegramm 81 0                |             | 12              | 011                              | 0.3 | <b>Standard Telegramm 81</b>               |                         |                  |                       |
|                                        |             |                 |                                  |     |                                            |                         |                  |                       |
|                                        |             |                 |                                  |     |                                            |                         |                  |                       |
|                                        |             |                 |                                  |     |                                            |                         |                  |                       |

<span id="page-50-3"></span>*Abbildung 6.20: Geräteübersicht - MAP*

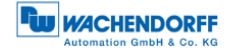

Daraufhin erscheinen in den "Eigenschaften" unter der "Geräteübersicht" im Reiter "Allgemein" die "Baugruppenparameter", welche wir anklicken. (s. [Abbildung 6.21\)](#page-51-0)

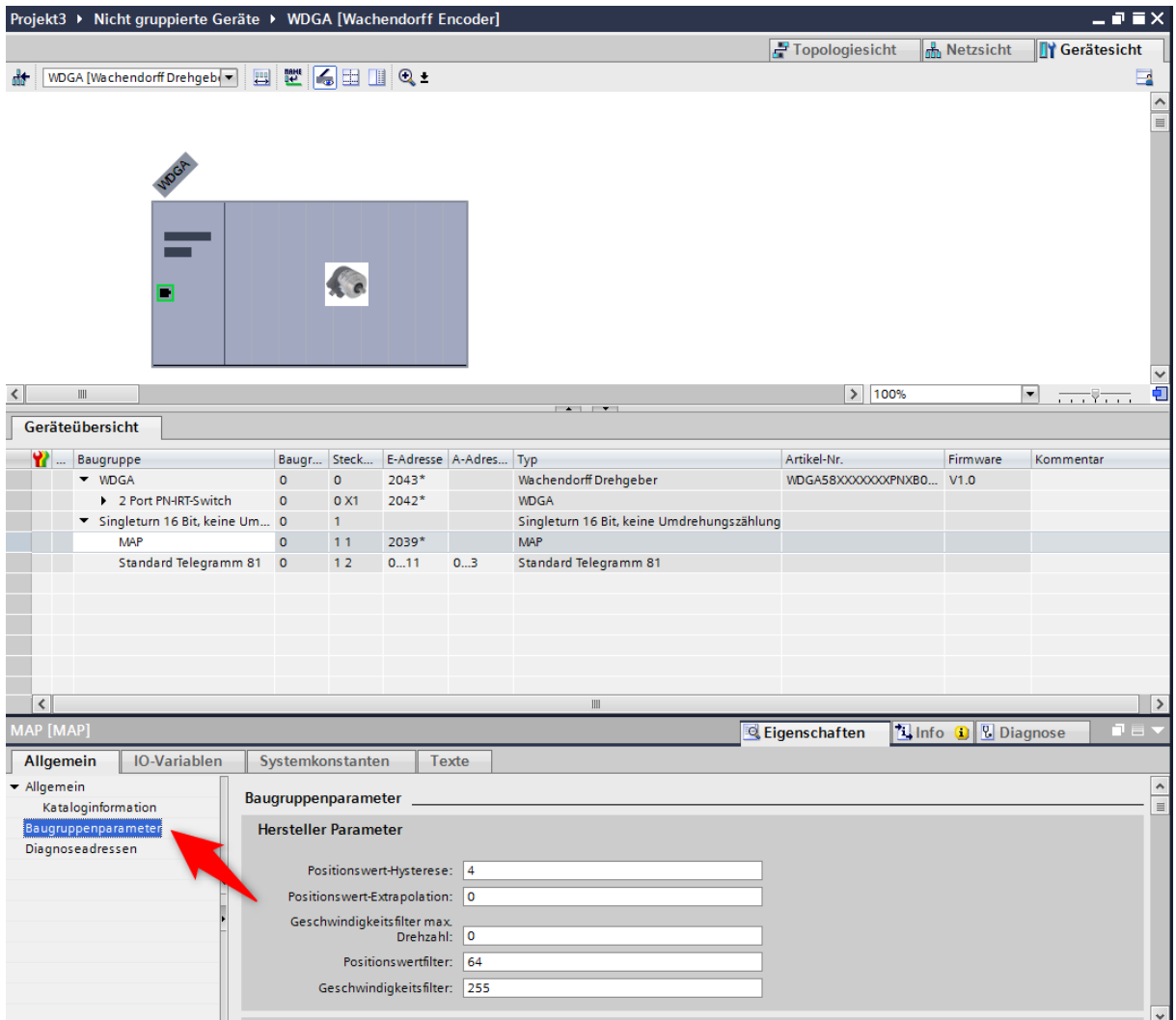

*Abbildung 6.21: Baugruppenparameter*

<span id="page-51-0"></span>Die Default-Einstellungen des 16-Bit Singleturn Drehgebers sind in [Abbildung 6.22](#page-51-1) dargestellt.

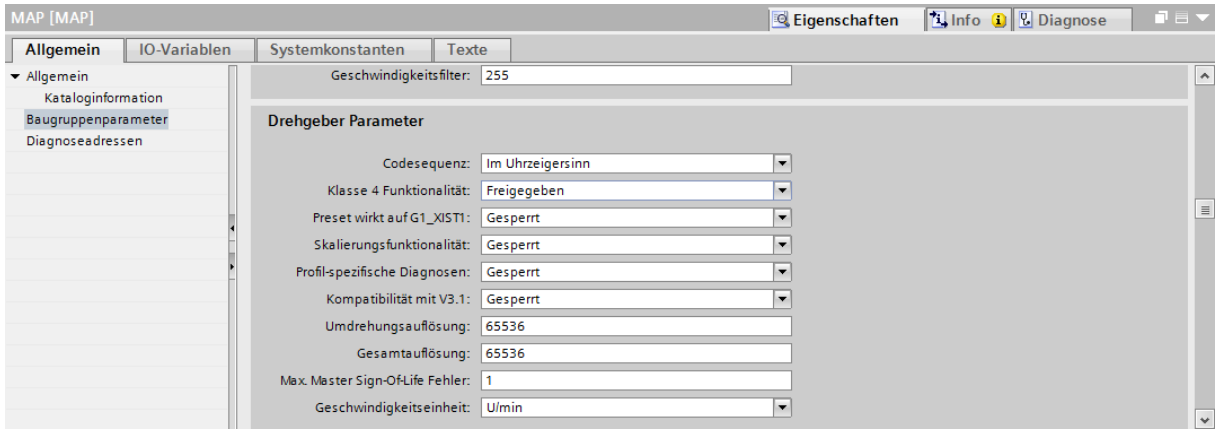

<span id="page-51-1"></span>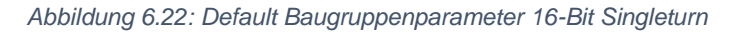

In diesem Beispiel wollen wir eine Auflösung von 12-Bit einstellen. Dazu schalten Sie die Skalierungsfunktion ein, indem Sie diese auf "Freigegeben" setzen. Und tragen in die Felder "Umdrehungsauflösung" als auch "Gesamtauflösung" den Wert für 12-Bit  $(2^{12} = 4096)$  ein. (s. [Abbildung 6.23\)](#page-52-1)

| MAP [MAP]                       |                     |                                        |                  |                          | <b>Tilnfo D Diagnose</b><br><b>Eigenschaften</b> | $\blacksquare \equiv \blacktriangledown$ |
|---------------------------------|---------------------|----------------------------------------|------------------|--------------------------|--------------------------------------------------|------------------------------------------|
| Allgemein                       | <b>IO-Variablen</b> | Systemkonstanten<br>Texte              |                  |                          |                                                  |                                          |
| $\blacktriangleright$ Allgemein |                     | Geschwindigkeitsfilter: 255            |                  |                          | Im Uhrzeigersinn                                 | $\overline{\phantom{a}}$                 |
| Kataloginformation              |                     |                                        |                  |                          | Freigegeben                                      |                                          |
| Baugruppenparameter             |                     | <b>Drehgeber Parameter</b>             |                  | tat:                     |                                                  |                                          |
| Diagnoseadressen                |                     | Codesequenz:                           | Im Uhrzeigersinn | XIST1                    | Gesperrt                                         |                                          |
|                                 |                     | Klasse 4 Funktionalität:               | Freigegeben      | pnalität:                | Freigegeben                                      |                                          |
|                                 |                     | Preset wirkt auf G1 XIST1:             | Gesperrt         | gnosen:                  | Gesperrt                                         | $\equiv$                                 |
|                                 |                     | Skalierungsfunktionalität:             | Freigegeben      |                          |                                                  |                                          |
|                                 |                     | Profil-spezifische Diagnosen: Gesperrt |                  | $\sqrt{10}$ V3.1:        | Gesperrt                                         |                                          |
|                                 |                     | Kompatibilität mit V3.1:               | Gesperrt         |                          |                                                  |                                          |
|                                 |                     | Umdrehungsauflösung:                   | 4096             | sung:                    | 4096                                             |                                          |
|                                 |                     | Gesamtauflösung:                       | 4096             | $qg$ :                   | 4096                                             |                                          |
|                                 |                     | Max. Master Sign-Of-Life Fehler:  1    |                  |                          |                                                  |                                          |
|                                 |                     | Geschwindigkeitseinheit: U/min         |                  | $\overline{\phantom{0}}$ |                                                  | $\overline{\phantom{0}}$                 |

*Abbildung 6.23: Einstellung für 12-Bit Singleturn mit Skalierungsfunktion*

<span id="page-52-1"></span>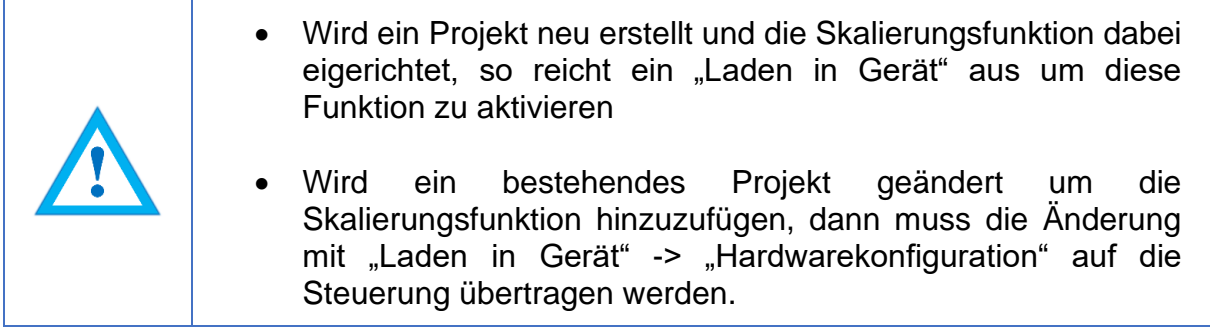

### <span id="page-52-0"></span>**6.3.2 Beispiel Skalierungsfunktion Multiturn**

Klicken Sie doppelt auf das Bild des Drehgebers in der Netzsicht von "Geräte und Netze". (s. [Abbildung 6.24\)](#page-52-2)

| Projekt3 ▶ Geräte & Netze                        |                          |                         |                          |                                          |                              |                       | $    \times$                                              |
|--------------------------------------------------|--------------------------|-------------------------|--------------------------|------------------------------------------|------------------------------|-----------------------|-----------------------------------------------------------|
|                                                  |                          |                         |                          |                                          | $\rightarrow$ Topologiesicht | <b>R</b><br>Netzsicht | <b>TY</b> Gerätesicht                                     |
| $F^B$ Vernetzen<br>PP Verbindungen HM-Verbindung | $\overline{\phantom{a}}$ | 置 悪 盟 国 Q±              |                          |                                          |                              |                       | E                                                         |
|                                                  |                          |                         |                          |                                          |                              |                       | 4 IO-System: PLC_1.PROFINET IO-System (100)<br>$\hat{\ }$ |
|                                                  | PLC_1                    | CPU 315-2 PN/DP<br>m    |                          | <b>WDGA</b><br>Wachendorff Dr<br>$PLC_1$ |                              |                       | $\equiv$                                                  |
|                                                  |                          |                         |                          | PLC_1.PROFINET IO-Syste                  |                              |                       |                                                           |
|                                                  |                          |                         |                          |                                          |                              |                       |                                                           |
|                                                  |                          |                         |                          |                                          |                              |                       |                                                           |
|                                                  |                          |                         |                          |                                          |                              |                       |                                                           |
|                                                  |                          |                         |                          |                                          |                              |                       |                                                           |
|                                                  |                          |                         |                          |                                          |                              |                       |                                                           |
|                                                  |                          |                         |                          |                                          |                              |                       | $\check{~}$                                               |
| $\;$ III<br>$\overline{\phantom{a}}$             |                          |                         | $-1$                     |                                          | > 100%                       |                       | Ð<br>$\blacksquare$<br>$-7.77$                            |
| <b>Netzübersicht</b><br>Verbindungen             | <b>E/A-Kommunikation</b> | <b>VPN</b>              |                          |                                          |                              |                       |                                                           |
| Gerät                                            | Typ                      | Adresse im Subn Subnetz |                          | Master-/IO-System                        | Gerätenummer                 | Kommentar             |                                                           |
| ▼ S7300/ET200M-Station_1                         | S7300/ET200M-Station     |                         |                          |                                          |                              |                       |                                                           |
| $P$ PLC_1                                        | CPU 315-2 PN/DP          |                         |                          |                                          |                              |                       |                                                           |
| GSD-Geraet 1                                     | <b>GSD-Geraet</b>        |                         |                          |                                          |                              |                       |                                                           |
| I WDGA                                           | Wachendorff Drehgeber    |                         | $\overline{\phantom{a}}$ |                                          |                              |                       |                                                           |

<span id="page-52-2"></span>*Abbildung 6.24: Beispiel einer Projektierung*

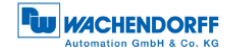

In [Abbildung 6.25](#page-53-0) sehen wir nun einen als 16-Bit Singleturn und 43-Bit Multiturn projektierten Drehgeber. In der "Geräteübersicht" klicken wir auf das Feld "MAP".

|                               | $    \times$<br>Projekt3 ▶ Nicht gruppierte Geräte ▶ WDGA [Wachendorff Encoder] |         |                 |                       |    |                                               |                         |                                 |                                               |  |
|-------------------------------|---------------------------------------------------------------------------------|---------|-----------------|-----------------------|----|-----------------------------------------------|-------------------------|---------------------------------|-----------------------------------------------|--|
|                               |                                                                                 |         |                 |                       |    |                                               | Topologiesicht          | <b>M</b> <sub>M</sub> Netzsicht | <b>TY</b> Gerätesicht                         |  |
| đt.                           | WDGA [Wachendorff Drehgeb( $\blacktriangledown$                                 |         | 国産6日目の          |                       |    |                                               |                         |                                 | E                                             |  |
| Nicht gesteckte<br>Baugruppen | <b>Standard Telegramm 81</b>                                                    |         |                 |                       |    |                                               |                         |                                 |                                               |  |
|                               |                                                                                 |         |                 |                       |    |                                               |                         |                                 | ●く■♪                                          |  |
| $\zeta$                       | $\label{eq:1} \quad \text{III}$                                                 |         |                 |                       |    |                                               | $\rightarrow$<br>100%   |                                 | $\overline{\phantom{a}}$<br>$\overline{1111}$ |  |
|                               |                                                                                 |         |                 |                       |    | $-$                                           |                         |                                 |                                               |  |
|                               | Geräteübersicht                                                                 |         |                 |                       |    |                                               |                         |                                 |                                               |  |
|                               | <b>Y</b><br>Baugruppe                                                           |         | Baugr Steck     | E-Adresse A-Adres Typ |    |                                               | Artikel-Nr.             | Firmware                        | Kommentar                                     |  |
|                               | $\blacktriangledown$ WDGA                                                       | $\circ$ | $\circ$         | $2043*$               |    | Wachendorff Drehgeber                         | WDGA58XXXXXXXPNXB0 V1.0 |                                 |                                               |  |
|                               | 2 Port PN-IRT-Switch                                                            | $\circ$ | 0 <sub>X1</sub> | $2042*$               |    | <b>WDGA</b>                                   |                         |                                 |                                               |  |
|                               | Multiturn 43 Bit + Singletur $0$                                                |         | $\mathbf{1}$    |                       |    | Multiturn 43 Bit + Singleturn 16 Bit = 59 Bit |                         |                                 |                                               |  |
|                               | <b>MAP</b>                                                                      | $\circ$ | 11              | 2039*                 |    | <b>MAP</b>                                    |                         |                                 |                                               |  |
|                               | Standard Telegramm 81                                                           | $\circ$ | 12              | 011                   | 03 | <b>Standard Telegramm 81</b>                  |                         |                                 |                                               |  |
| $\blacktriangleleft$          |                                                                                 |         |                 |                       |    | $\label{eq:1} \quad \text{III}$               |                         |                                 | $\rightarrow$                                 |  |
|                               |                                                                                 |         |                 |                       |    |                                               |                         |                                 |                                               |  |

*Abbildung 6.25: Geräteübersicht - MAP*

<span id="page-53-0"></span>Daraufhin erscheinen in den "Eigenschaften" unter der "Geräteübersicht" im Reiter "Allgemein" die "Baugruppenparameter", welche wir anklicken. (s. [Abbildung 6.26\)](#page-53-1)

Hier sind auch die Default-Einstellungen eines 43-Bit Multiturn und 16-Bit Singleturn Drehgebers zu sehen.

| MAP [MAP]                                             |                     |                                        |                                     | <b>Eigenschaften</b>     | <b>Linfo G</b> B Diagnose | $\blacksquare$      |
|-------------------------------------------------------|---------------------|----------------------------------------|-------------------------------------|--------------------------|---------------------------|---------------------|
| <b>Allgemein</b>                                      | <b>IO-Variablen</b> | Systemkonstanten<br>Texte              |                                     |                          |                           |                     |
| $\blacktriangleright$ Allgemein<br>Kataloginformation |                     | Geschwindigkeitsfilter: 255            |                                     |                          |                           | $\hat{\phantom{a}}$ |
| Baugruppenparameter<br>Diagnoseadressen               |                     | <b>Drehgeber Parameter</b>             |                                     |                          |                           |                     |
|                                                       |                     | Codesequenz:                           | Im Uhrzeigersinn                    | $\blacktriangledown$     |                           |                     |
|                                                       |                     | Klasse 4 Funktionalität: Freigegeben   |                                     | ۰                        |                           |                     |
|                                                       |                     | Preset wirkt auf G1_XIST1: Gesperrt    |                                     | ۰                        |                           | $\equiv$            |
|                                                       |                     | Skalierungsfunktionalität: Gesperrt    |                                     | $\overline{\phantom{a}}$ |                           |                     |
|                                                       |                     | Profil-spezifische Diagnosen: Gesperrt |                                     | $\overline{\phantom{a}}$ |                           |                     |
|                                                       |                     | Kompatibilität mit V3.1: Gesperrt      |                                     | $\overline{\phantom{a}}$ |                           |                     |
|                                                       |                     | Umdrehungsauflösung: 65536             |                                     |                          |                           |                     |
|                                                       |                     |                                        | Gesamtauflösung: 576460752303423488 |                          |                           |                     |
|                                                       |                     | Max. Master Sign-Of-Life Fehler:  1    |                                     |                          |                           |                     |
|                                                       |                     | Geschwindigkeitseinheit: U/min         |                                     | ▼                        |                           | $\checkmark$        |

<span id="page-53-1"></span>*Abbildung 6.26: Baugruppenparameter*

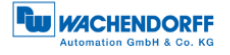

In diesem Beispiel wollen wir eine Auflösung von 360 Schritten/Umdrehung und 10 zählbare Umdrehungen einstellen (10 x 360 Schritte = 3600 Schritte Gesamtauflösung).

Dazu schalten Sie die Skalierungsfunktion ein, indem Sie diese auf "Freigegeben" setzen. Und tragen in das Feld "Umdrehungsauflösung" die 360 und in das Feld "Gesamtauflösung" die 3600 ein. (s. [Abbildung 6.27\)](#page-54-1)

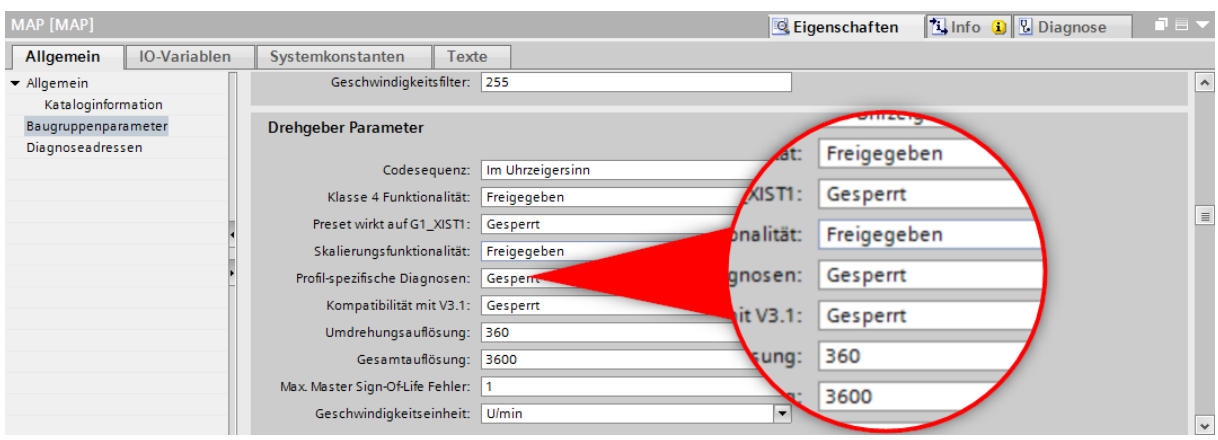

*Abbildung 6.27: Einstellung für 360 Schritte/U und 10 zählbare Umdrehungen*

<span id="page-54-1"></span>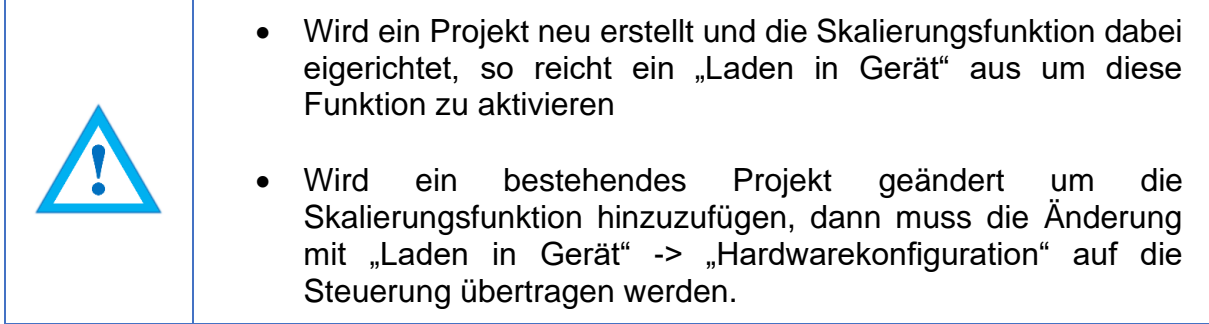

#### <span id="page-54-0"></span>**6.3.3 Ausführen eines Presets**

Stellen Sie zunächst ein, ob der Preset auch auf G1\_XIST1 wirken soll. Andernfalls wirkt der Preset nur auf G1\_XIST2 und G1\_XIST3. Für die folgenden Ausführungen wird angenommen, dass das Telegramm 81 verwendet wird und dass die Eingangsdaten (aus Sicht der Steuerung) an den Eingangsadressen 0..11 anliegen und die Ausgangsdaten an den Ausgangsadressen 0..3. In diesem Fall gibt es folgende Dateninhalte:

<span id="page-54-2"></span>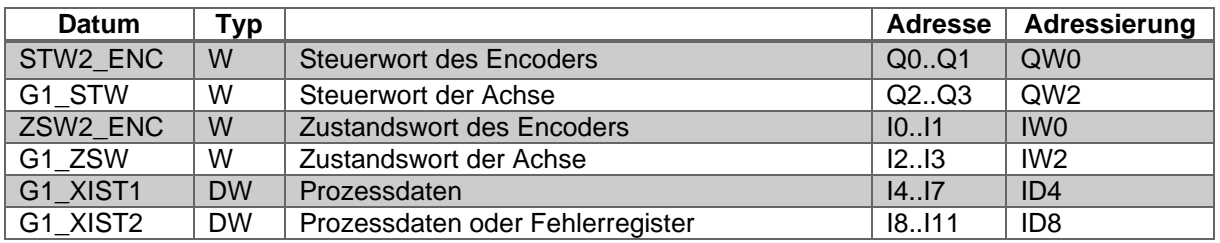

*Tabelle 6.1: Beispiel Dateninhalte Preset*

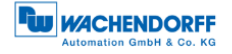

Versetzen Sie beim Hochlauf oder manuell über eine Beobachtungstabelle den Drehgeber in den normalen, gesteuerten Betrieb. Hierzu müssen Sie STW2\_ENC Bit 10 "Control by PLC" auf TRUE setzen (s. [Abbildung 6.28\)](#page-55-0).

|                |                | S7-1500_Tests_BMPA ▶ cpu1518 [CPU 1518-4 PN/DP] ▶ Beobachtungs- und Forcetabellen ▶ Beobachtungstabelle |              |         |                  |                  |                          |   |  |  |  |  |  |
|----------------|----------------|----------------------------------------------------------------------------------------------------|--------------|---------|------------------|------------------|--------------------------|---|--|--|--|--|--|
|                |                |                                                                                                    |              |         |                  |                  |                          |   |  |  |  |  |  |
|                | ≝⊱<br>$\equiv$ |                                                                                                    |              |         |                  |                  |                          |   |  |  |  |  |  |
|                | ł              | Name                                                                                                    |              | Adresse | Anzeigeformat    | Beobachtungswert | Steuerwert $\frac{3}{2}$ |   |  |  |  |  |  |
|                |                | "TEL81 IN".G1 XIST1                                                                                     |              | %ID4    | <b>Hex</b>       |                  |                          |   |  |  |  |  |  |
| $\overline{2}$ |                | "TEL81 IN".G1 XIST2                                                                                     |              | MDB     | <b>Hex</b>       |                  |                          |   |  |  |  |  |  |
| 3              |                | "TEL81_IN".G1_ZSW.SensorError                                                                           |              | %12.7   | <b>BOOL</b>      |                  |                          |   |  |  |  |  |  |
| 4              |                | "TEL81_IN".G1_ZSW.AbsoluteValueCyclicallyExecuted                                                       |              | %12.5   | <b>BOOL</b>      |                  |                          |   |  |  |  |  |  |
| 5              |                | "TEL81_IN".G1_ZSW.HomePositionExecuted                                                                  |              | %12.4   | <b>BOOL</b>      |                  |                          |   |  |  |  |  |  |
| 6              |                | "TEL81_IN".G1_ZSW.ParkingSensorExecuted                                                                 |              | %12.6   | <b>BOOL</b>      |                  |                          |   |  |  |  |  |  |
| $\overline{7}$ |                | "TEL81_IN".ZSW2_ENC.ControlRequested                                                                    |              | %10.1   | <b>BOOL</b>      |                  |                          |   |  |  |  |  |  |
| 8              |                | "TEL8X_OUT".STW2_ENC.ControlByPlc                                                                       | $\mathbf{E}$ | %Q0.2   | <b>BOOL</b><br>۰ |                  | <b>TRUE</b>              | ☑ |  |  |  |  |  |
| 9              |                | "TEL8X OUT".G1 STW.RequestAbsoluteValueCyclically                                                       |              | %O2.5   | <b>BOOL</b>      |                  | <b>TRUE</b>              |   |  |  |  |  |  |
|                |                | Report for a company of the company of the company of the                                               |              | -----   | ----             |                  | -----                    |   |  |  |  |  |  |

*Abbildung 6.28: STW2\_ENC Bit 10 auf TRUE setzen*

<span id="page-55-0"></span>Im Erfolgsfall wird vom Drehgeber das Flag ZSW2 ENC Bit 9 "Control requested" gesetzt. Daraufhin setzen Sie G1\_STW Bit 13 "Request absolute value cyclically" auf TRUE.

|                  |  | S7-1500_Tests_BMPA ▶ cpu1518 [CPU 1518-4 PN/DP] ▶ Beobachtungs- und Forcetabellen ▶ Beobachtungstabelle |                 |                                         |                  |                          |   |  |  |  |
|------------------|--|----------------------------------------------------------------------------------------------------|-----------------|-----------------------------------------|------------------|--------------------------|---|--|--|--|
|                  |  |                                                                                                    |                 |                                         |                  |                          |   |  |  |  |
| # 5 10 9 名 2 ℃ ℃ |  |                                                                                                    |                 |                                         |                  |                          |   |  |  |  |
| i                |  | Name                                                                                                    | Adresse         | Anzeigeformat                           | Beobachtungswert | Steuerwert $\frac{3}{2}$ |   |  |  |  |
|                  |  | "TEL81 IN".G1 XIST1                                                                                     | %ID4            | <b>Hex</b>                              |                  |                          |   |  |  |  |
|                  |  | "TEL81 IN".G1 XIST2                                                                                     | MDB             | <b>Hex</b>                              |                  |                          |   |  |  |  |
| в                |  | "TEL81_IN".G1_ZSW.SensorError                                                                           | %12.7           | <b>BOOL</b>                             |                  |                          |   |  |  |  |
|                  |  | "TEL81_IN".G1_ZSW.AbsoluteValueCyclicallyExecuted                                                       | %12.5           | <b>BOOL</b>                             |                  |                          |   |  |  |  |
| 5                |  | "TEL81 IN".G1 ZSW.HomePositionExecuted                                                                  | %12.4           | <b>BOOL</b>                             |                  |                          |   |  |  |  |
| 6                |  | "TEL81_IN".G1_ZSW.ParkingSensorExecuted                                                                 | %12.6           | <b>BOOL</b>                             |                  |                          |   |  |  |  |
|                  |  | "TEL81_IN".ZSW2_ENC.ControlRequested                                                                    | %10.1           | <b>BOOL</b>                             |                  |                          |   |  |  |  |
| 8                |  | "TEL8X_OUT".STW2_ENC.ControlByPlc                                                                       | %O0.2           | <b>BOOL</b>                             |                  | <b>TRUE</b>              | ⊽ |  |  |  |
| 9                |  | "TEL8X_OUT".G1_STW.RequestAbsoluteValueCyclically                                                       | <b>II</b> %Q2.5 | $\overline{\phantom{a}}$<br><b>BOOL</b> |                  | <b>TRUE</b>              | ⊽ |  |  |  |
|                  |  |                                                                                                    |                 |                                         |                  |                          |   |  |  |  |

*Abbildung 6.29: G1\_STW Bit 13 auf TRUE setzen*

<span id="page-55-1"></span>Im Erfolgsfall wird vom Drehgeber das Flag G1\_ZSW Bit 13 "Transmit absolute value cyclically" gesetzt und G1\_XIST2 enthält den gleichen Wert wie G1\_XIST1.

Abschließend können Sie den Preset-Modus über G1 STW Bit 11 "Home position mode" wählen (standardmäßig 0 = absolut, 1 = relativ).

| S7-1500_Tests_BMPA ▶ cpu1518 [CPU 1518-4 PN/DP] ▶ Beobachtungs- und Forcetabellen ▶ Beobachtungstabelle |  |                                                   |            |                  |                  |                          |   |  |  |  |  |
|----------------------------------------------------------------------------------------------------|--|---------------------------------------------------|------------|------------------|------------------|--------------------------|---|--|--|--|--|
|                                                                                                    |  |                                                   |            |                  |                  |                          |   |  |  |  |  |
| #   5   5   6 元元罗 字 8                                                                                   |  |                                                   |            |                  |                  |                          |   |  |  |  |  |
|                                                                                                    |  | Name                                              | Adresse    | Anzeigeformat    | Beobachtungswert | Steuerwert $\frac{3}{2}$ |   |  |  |  |  |
|                                                                                                    |  | "TEL81 IN".G1 XIST1                               | %ID4       | <b>Hex</b>       |                  |                          |   |  |  |  |  |
|                                                                                                    |  | "TEL81 IN".G1 XIST2                               | %ID8       | Hex              |                  |                          |   |  |  |  |  |
| 3                                                                                                    |  | "TEL81_IN".G1_ZSW.SensorError                     | %12.7      | <b>BOOL</b>      |                  |                          |   |  |  |  |  |
| $\overline{4}$                                                                                          |  | "TEL81_IN".G1_ZSW.AbsoluteValueCyclicallyExecuted | %12.5      | <b>BOOL</b>      |                  |                          |   |  |  |  |  |
| 5                                                                                                    |  | "TEL81_IN".G1_ZSW.HomePositionExecuted            | %12.4      | <b>BOOL</b>      |                  |                          |   |  |  |  |  |
| 6                                                                                                    |  | "TEL81 IN".G1 ZSW.ParkingSensorExecuted           | %12.6      | <b>BOOL</b>      |                  |                          |   |  |  |  |  |
| 7                                                                                                    |  | "TEL81_IN".ZSW2_ENC.ControlRequested              | %10.1      | <b>BOOL</b>      |                  |                          |   |  |  |  |  |
| 8                                                                                                    |  | "TEL8X_OUT".STW2_ENC.ControlByPlc                 | %OO.2      | <b>BOOL</b>      |                  | <b>TRUE</b>              | ☑ |  |  |  |  |
| 9                                                                                                    |  | "TEL8X OUT".G1 STW.RequestAbsoluteValueCyclically | %Q2.5      | <b>BOOL</b>      |                  | <b>TRUE</b>              | ☑ |  |  |  |  |
|                                                                                                    |  | "TEL8X_OUT".G1_STW.HomePositionMode               | 圓<br>%Q2.3 | ۰<br><b>BOOL</b> |                  | <b>FALSE</b>             |   |  |  |  |  |

<span id="page-55-2"></span>*Abbildung 6.30: G1\_STW Bit 11 standardmäßig FALSE*

Den Preset auf den voreingestellten Presetwert (standardmäßig 0, einstellbar über PNU 65000 oder PNU 65002) können Sie nun mit einem Impuls auf G1\_STW Bit 12 "Request of home position" ausführen (Setzen und wieder zurücksetzen).

| S7-1500 Tests_BMPA ▶ cpu1518 [CPU 1518-4 PN/DP] ▶ Beobachtungs- und Forcetabellen ▶ Beobachtungstabelle |                     |                                                   |   |         |                  |                  |                          |   |  |  |  |
|----------------------------------------------------------------------------------------------------|---------------------|---------------------------------------------------|---|---------|------------------|------------------|--------------------------|---|--|--|--|
|                                                                                                    |                     |                                                   |   |         |                  |                  |                          |   |  |  |  |
|                                                                                                    | ■ 【 】 7. 2 万<br>명 명 |                                                   |   |         |                  |                  |                          |   |  |  |  |
|                                                                                                    | i                   | Name                                              |   | Adresse | Anzeigeformat    | Beobachtungswert | Steuerwert $\frac{1}{2}$ |   |  |  |  |
|                                                                                                    |                     | "TEL81_IN".G1_XIST1                               |   | %ID4    | <b>Hex</b>       |                  |                          |   |  |  |  |
| $\overline{2}$                                                                                          |                     | "TEL81_IN".G1_XIST2                               |   | %ID8    | <b>Hex</b>       |                  |                          |   |  |  |  |
| 3                                                                                                    |                     | "TEL81 IN".G1 ZSW.SensorError                     |   | %12.7   | <b>BOOL</b>      |                  |                          |   |  |  |  |
| $\overline{4}$                                                                                          |                     | "TEL81_IN".G1_ZSW.AbsoluteValueCyclicallyExecuted |   | %12.5   | <b>BOOL</b>      |                  |                          |   |  |  |  |
| 5                                                                                                    |                     | "TEL81_IN".G1_ZSW.HomePositionExecuted            |   | %12.4   | <b>BOOL</b>      |                  |                          |   |  |  |  |
| 6                                                                                                    |                     | "TEL81_IN".G1_ZSW.ParkingSensorExecuted           |   | %12.6   | <b>BOOL</b>      |                  |                          |   |  |  |  |
| 7                                                                                                    |                     | "TEL81_IN".ZSW2_ENC.ControlRequested              |   | %10.1   | <b>BOOL</b>      |                  |                          |   |  |  |  |
| 8                                                                                                    |                     | "TEL8X OUT".STW2 ENC.ControlByPlc                 |   | %Q0.2   | <b>BOOL</b>      |                  | <b>TRUE</b>              | ☑ |  |  |  |
| 9                                                                                                    |                     | "TEL8X_OUT".G1_STW.RequestAbsoluteValueCyclically |   | %O2.5   | <b>BOOL</b>      |                  | <b>TRUE</b>              | ☑ |  |  |  |
| 10                                                                                                    |                     | "TEL8X_OUT".G1_STW.HomePositionMode               |   | %Q2.3   | <b>BOOL</b>      |                  | <b>FALSE</b>             |   |  |  |  |
| 11                                                                                                    |                     | "TEL8X OUT".G1 STW.RequestParkingEncoder          |   | %Q2.6   | <b>BOOL</b>      |                  | <b>FALSE</b>             |   |  |  |  |
| 12                                                                                                    |                     | "TEL8X_OUT".G1_STW.RequestHomePosition            | E | %Q2.4   | <b>BOOL</b><br>÷ |                  | <b>FALSE</b>             |   |  |  |  |

*Abbildung 6.31: G1\_STW Bit 12 setzen und wieder zurücksetzen*

<span id="page-56-1"></span>Danach enthält G1 XIST2 den voreingestellten Presetwert. Ist "Preset wirkt auf G1\_XIST1" eingestellt, gilt dies auch für G1\_XIST1.

• Bei der Ausführung des Presets wird ein Offsetwert berechnet und im Drehgeber gespeichert. Dieser Wert wird bei jedem Reset geladen, so dass diese Einstellung auch nach einem Reset erhalten bleibt. Der Offsetwert wird zurückgesetzt, sobald sich die Skalierung des Drehgebers ändert oder ein anderes Modul ausgewählt wird. Somit wird sichergestellt, dass nicht ein Offsetwert verwendet wird, der möglicherweise nicht zu der eingestellten Skalierung passt.

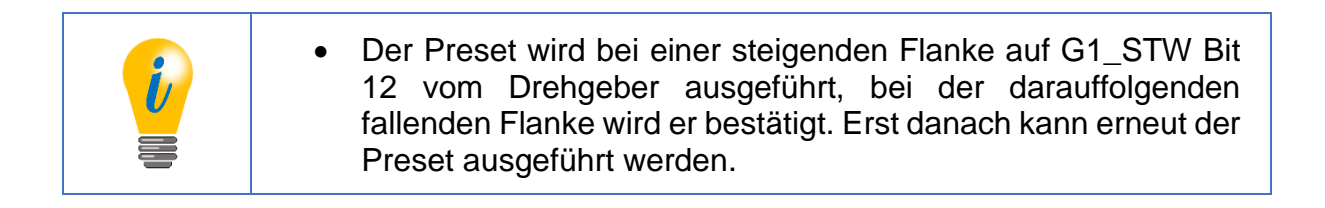

### <span id="page-56-0"></span>**6.3.4 Zurücksetzen des Presets**

Um den Preset rückgängig zu machen oder zurückzusetzen, genügt es, den Preset mit dem Presetwert 0 und G1\_STW Bit 11 "Home position mode" auf  $1 =$  relativ auszuführen. Damit wird der interne Offsetwert auf 0 gesetzt.

© Wachendorff Automation GmbH & Co. KG

# <span id="page-57-0"></span>**6.4 Einbindung in ein Step 7-Projekt**

Schließen Sie den Drehgeber an Ihre Steuerung an.

Stellen Sie die Spannungsversorgung des Drehgebers her.

Um den Drehgeber in Ihr SIMATIC Manager-Projekt einzubinden, starten Sie durch Doppelklick auf die Schaltfläche "Hardware" das Hardwarekonfigurationstool (s. [Abbildung 6.32\)](#page-57-1).

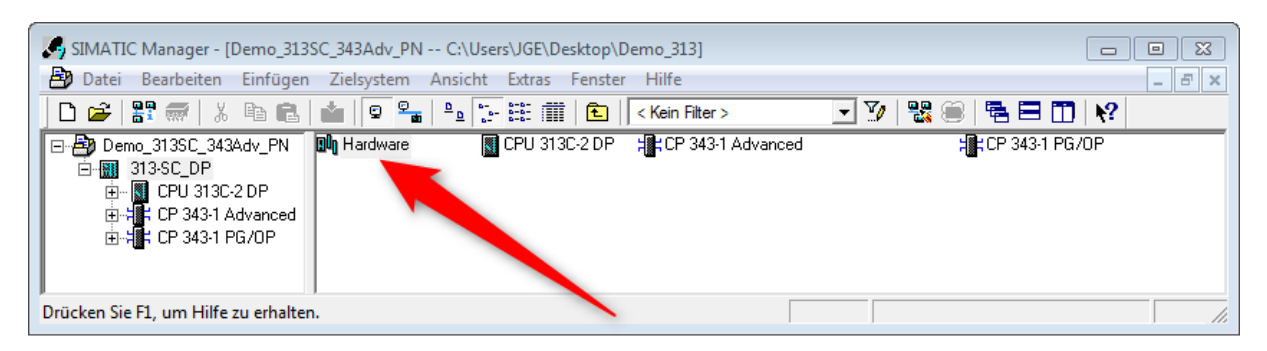

*Abbildung 6.32: SIMATIC Manager*

<span id="page-57-1"></span>Installieren Sie anschließend die GSDML-Datei. Diese können Sie sich unter [www.wachendorff-automation.de](file:///C:/Users/sne/Desktop/WORKSPACE/www.wachendorff-automation.de) herunterladen. Öffnen Sie dazu den Reiter "Extras" und wählen den Menüpunkt "GSD-Datei installieren" aus (s. [Abbildung 6.33\)](#page-57-2).

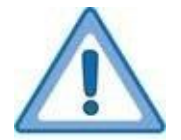

Die zugehörige .bmp-Datei muss bei der Installation im selben Verzeichnis, wie die GSDML-Datei liegen! Diese ist beim Download mit enthalten.

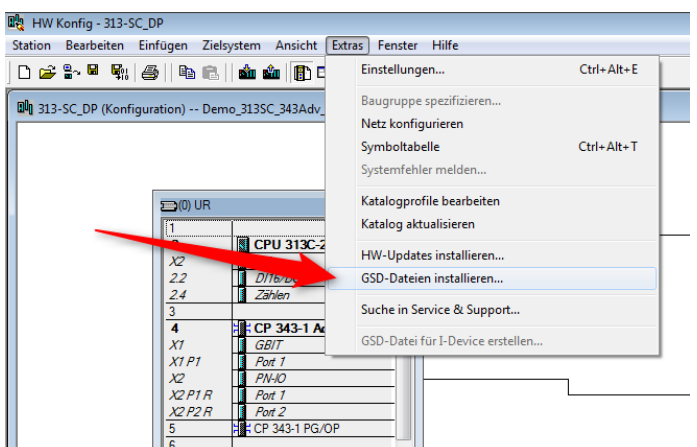

<span id="page-57-2"></span>*Abbildung 6.33: GSDML-Datei installieren*

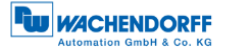

Wählen Sie nun den Pfad der GSDML-Datei aus, aktivieren sie die gewünschte GSDML-Datei und bestätigen Sie die Installation durch den Button "Installieren" (s. [Abbildung 6.34\)](#page-58-0). Schließen Sie anschließend das Installationsfenster.

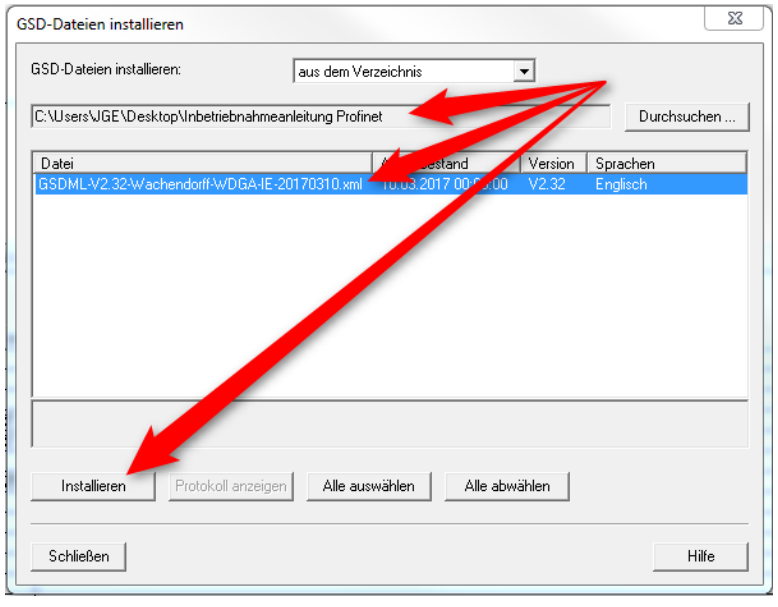

*Abbildung 6.34: GSDML installieren*

<span id="page-58-0"></span>Fügen Sie den Drehgeber in Ihre Hardwarekonfiguration ein. Hierzu öffnen Sie am rechten Bildrand (s. [Abbildung 6.35\)](#page-58-1) den Pfad:

"PROFINET IO/Weitere FELDGERÄTE/Encoders/WDGA/Wachendorff Drehgeber".

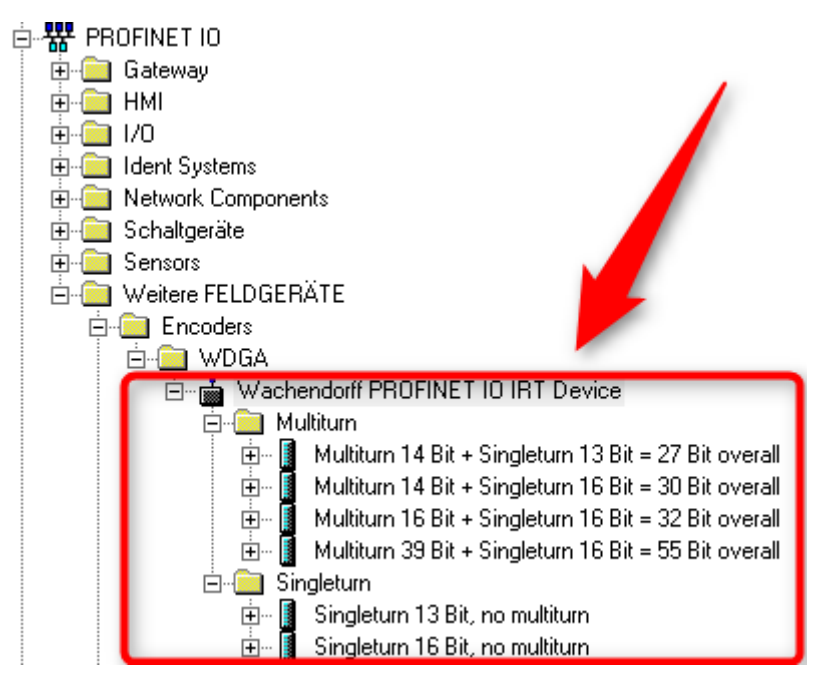

<span id="page-58-1"></span>*Abbildung 6.35: Hardwarekatalog*

"Ziehen" Sie nun den Drehgeber in das "Profinet-IO-System". Dadurch wird der Drehgeber in der Hardwareansicht dargestellt (s. [Abbildung 6.36\)](#page-59-0). Vergeben Sie, durch Doppelklick auf das Drehgebersymbol, einen sinnvollen Gerätenamen für den projektierten Drehgeber (s. [Abbildung 6.37\)](#page-59-1).

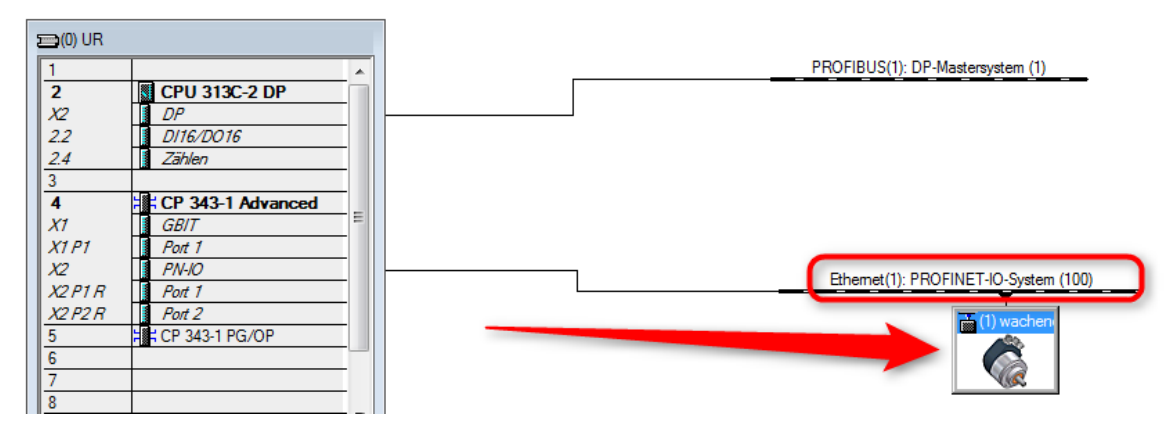

*Abbildung 6.36: Hardwareansicht*

<span id="page-59-0"></span>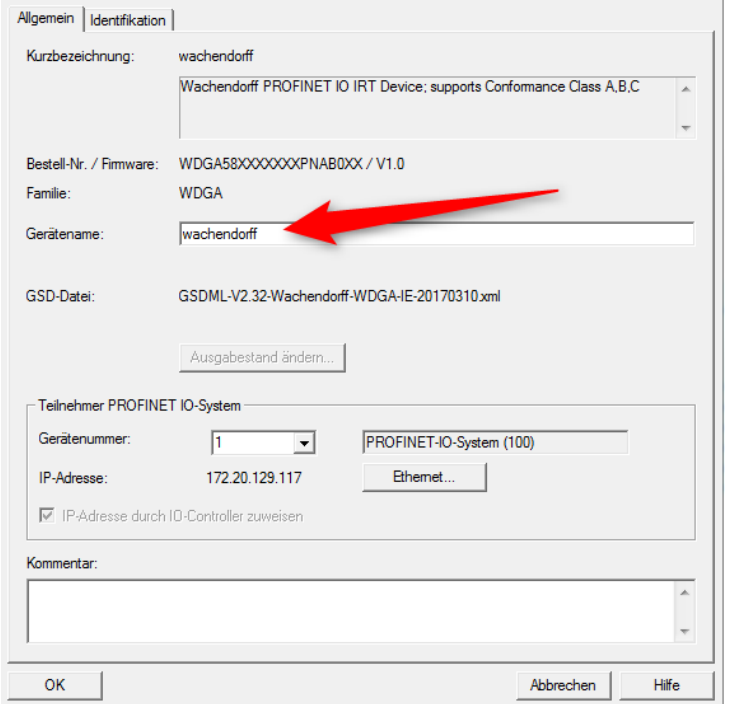

*Abbildung 6.37: Gerätename vergeben*

<span id="page-59-1"></span>Wählen Sie nun die "Eigenschaften" des Drehgebers aus. Hierzu markieren Sie den Drehgeber mit einem einfachen Mausklick (s. [Abbildung 6.38\)](#page-60-0) und ziehen anschließend die gewünschten Eigenschaften (s. [Abbildung 6.39](#page-60-1) Nr. 1) per Drag-and-Drop aus dem Hardware-Katalog auf den nun grün hinterlegten "Steckplatz 1" (s. [Abbildung 6.40\)](#page-60-2). Wählen Sie nun das gewünschte Telegramm (s. [Abbildung 6.39](#page-60-1) Nr.2) zur Kommunikation aus. Die verschiedenen Telegramme lassen sich im Unterpunkt "Profile" finden. Ziehen Sie das Telegramm auf den Steckplatz 1.2 (s. [Abbildung 6.41\)](#page-60-3).

© Wachendorff Automation GmbH & Co. KG 53

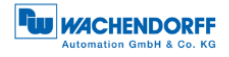

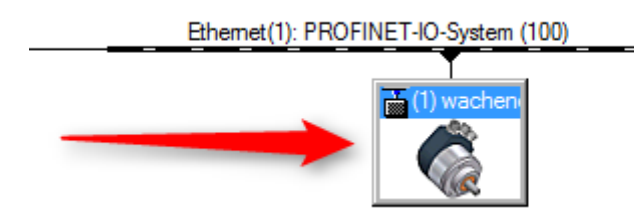

*Abbildung 6.38: Auswahl mit einfachem Mausklick*

<span id="page-60-0"></span>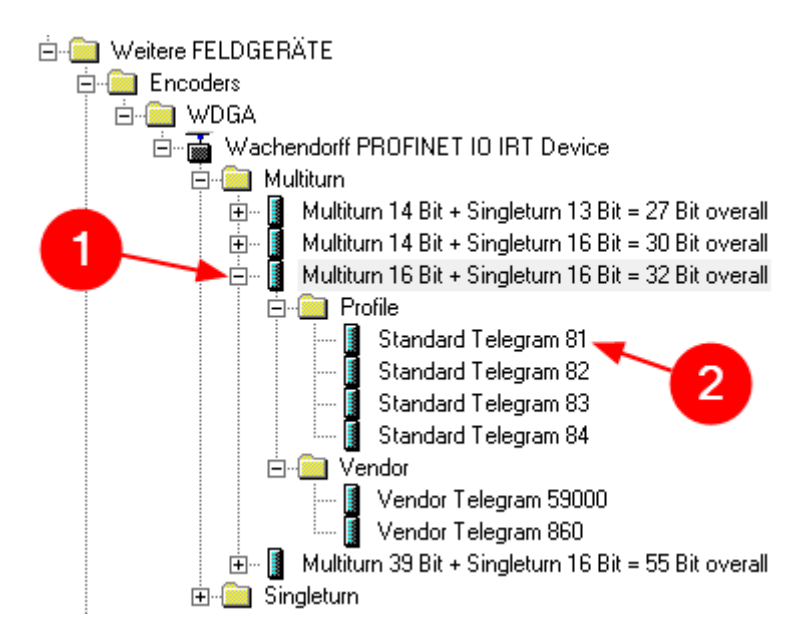

*Abbildung 6.39: Auswahl der Eigenschaften und des Telegrammes*

<span id="page-60-1"></span>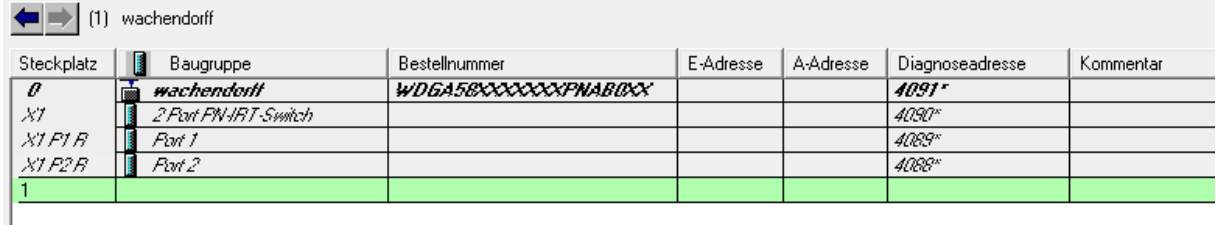

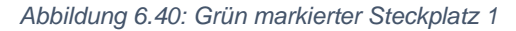

<span id="page-60-3"></span><span id="page-60-2"></span>

| Steckplatz    | B<br>Baugruppe           | Bestellnummer              | E-Adresse | A-Adresse | Diagnoseadresse     | Kommentar |
|---------------|--------------------------|----------------------------|-----------|-----------|---------------------|-----------|
| $\theta$      | 귾<br>wachendorff         | <i>WDGA58XXXXXXPNAB0XX</i> |           |           | $4091 -$            |           |
| XI            | 2 Port PN-IRT-Switch     |                            |           |           | 4090"               |           |
| XIFIB         | E<br>Part 1              |                            |           |           | 4089*               |           |
| XTE2B         | Port 2                   |                            |           |           | A068"               |           |
|               | Multiturn 16 Bit + Sing~ |                            |           |           | 4087*               |           |
| $\frac{1}{2}$ | MAP.                     |                            |           |           | $4087$ <sup>*</sup> |           |
| 1.2           | Standard Telegram 81     |                            | 1011      | 03        |                     |           |

*Abbildung 6.41: Steckplatz 1.2 mit eingefügtem Telegramm 81*

Zusätzlich können Sie die zugehörigen E/A-Adressen einstellen. Hierzu klicken Sie doppelt auf das jeweilige Feld (s. [Abbildung 6.42\)](#page-61-0) und ändern die Adressen im Reiter "Adressen" (s. [Abbildung 6.43\)](#page-61-1).

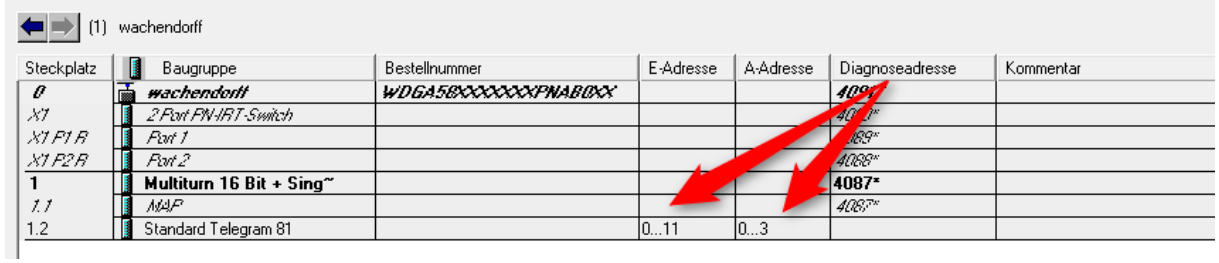

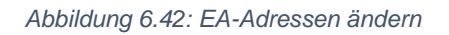

<span id="page-61-0"></span>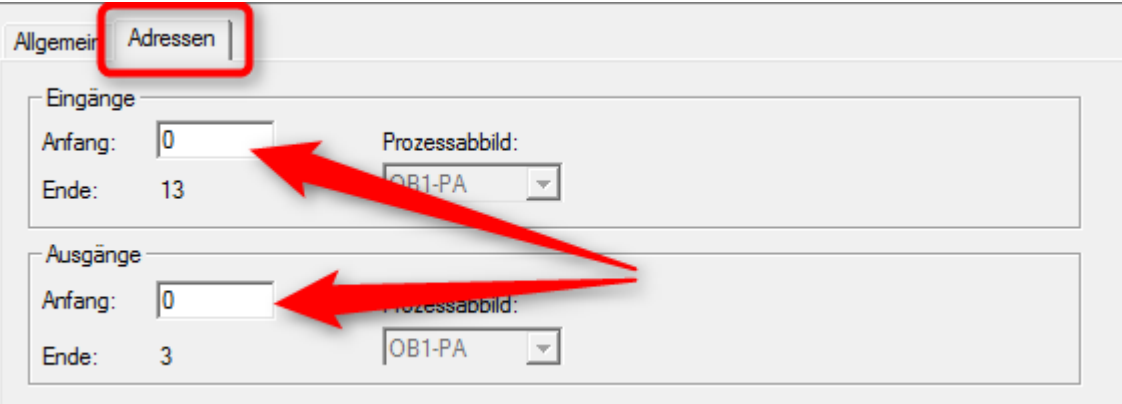

*Abbildung 6.43: Reiter "Adressen"*

<span id="page-61-1"></span>Speichern Sie die Konfiguration durch Betätigen der Schaltfläche "Speichern und übersetzen" und laden Sie diese in Ihre SPS ("Laden in Baugruppe").

|                                                      |  |  |  | Station Bearbeiten Einfügen Zielsystem Ansicht Extras Fenster Hilfe |  |  |  |  |
|------------------------------------------------------|--|--|--|---------------------------------------------------------------------|--|--|--|--|
|                                                      |  |  |  |                                                                     |  |  |  |  |
| Du 313-SC_DP (Konfiguration) -- Demo_313SC_343Adv_PN |  |  |  |                                                                     |  |  |  |  |

*Abbildung 6.44: Speichern und übersetzen - Laden in Baugruppe*

<span id="page-61-2"></span>Mithilfe einer Variablentabelle können Sie zu Testzwecken die E/A-Daten des Gebers anzeigen lassen (s. [Abbildung 6.45](#page-61-3) u. [Abbildung 6.46\)](#page-62-0).

<span id="page-61-3"></span>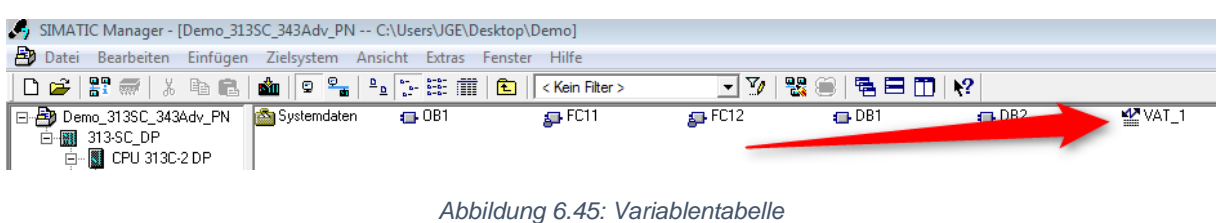

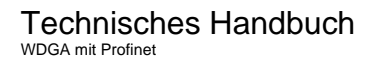

|    | VAT 1 -- Demo_313SC_343Adv_PN\313-SC_DP\CPU 313C-2 DP\S7-Programm(1) ONLINE |                     |     |  |                                 |                |                          |            |  |  |
|----|-----------------------------------------------------------------------------|---------------------|-----|--|---------------------------------|----------------|--------------------------|------------|--|--|
|    | Æ.                                                                          | Operand             |     |  | Symbol Anzeigeformat Statuswert |                |                          | Steuerwert |  |  |
|    |                                                                             |                     |     |  |                                 |                |                          |            |  |  |
|    |                                                                             |                     |     |  |                                 |                |                          |            |  |  |
|    |                                                                             |                     |     |  |                                 |                | <b>Positionswert HEX</b> |            |  |  |
| 4  |                                                                             | DB2.DBB             |     |  | <b>HEX</b>                      | B#16#F2        |                          |            |  |  |
| 5  |                                                                             | DB2.DBB             |     |  | <b>HEX</b>                      | B#16#00        |                          |            |  |  |
| 6  |                                                                             | DB2.DBB             | 2   |  | <b>HEX</b>                      | B#16#00        |                          |            |  |  |
| 7  |                                                                             | DB2.DBB             | з   |  | <b>HEX</b>                      | B#16#00        |                          |            |  |  |
| 8  |                                                                             | DB2.DBB             |     |  | <b>HEX</b>                      | <b>B#16#FF</b> |                          |            |  |  |
| 9  |                                                                             | DB2.DBB             |     |  | <b>HEX</b>                      | B#16#B0        |                          |            |  |  |
| 10 |                                                                             | DB2.DBB             | 6   |  | <b>HEX</b>                      | B#16#25        |                          |            |  |  |
| 11 |                                                                             | DB2.DBB             |     |  | <b>HEX</b>                      | B#16#98        |                          |            |  |  |
| 12 |                                                                             | DB <sub>2</sub> DBB |     |  | <b>HEX</b>                      | <b>B#16#FF</b> |                          |            |  |  |
| 13 |                                                                             | DB2.DBB             | 9   |  | <b>HEX</b>                      | <b>B#16#FF</b> |                          |            |  |  |
| 14 |                                                                             | DB2.DBB             | 10  |  | <b>HEX</b>                      | <b>B#16#FF</b> |                          |            |  |  |
| 15 |                                                                             | DB2.DBB             | 11. |  | HEX                             | <b>B#16#FF</b> |                          |            |  |  |

<span id="page-62-0"></span>*Abbildung 6.46: Positionswert HEX*

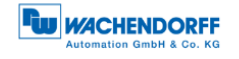

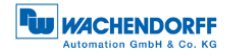

# <span id="page-63-0"></span>**7 Technische Daten**

# <span id="page-63-1"></span>**7.1 Eigenschaften**

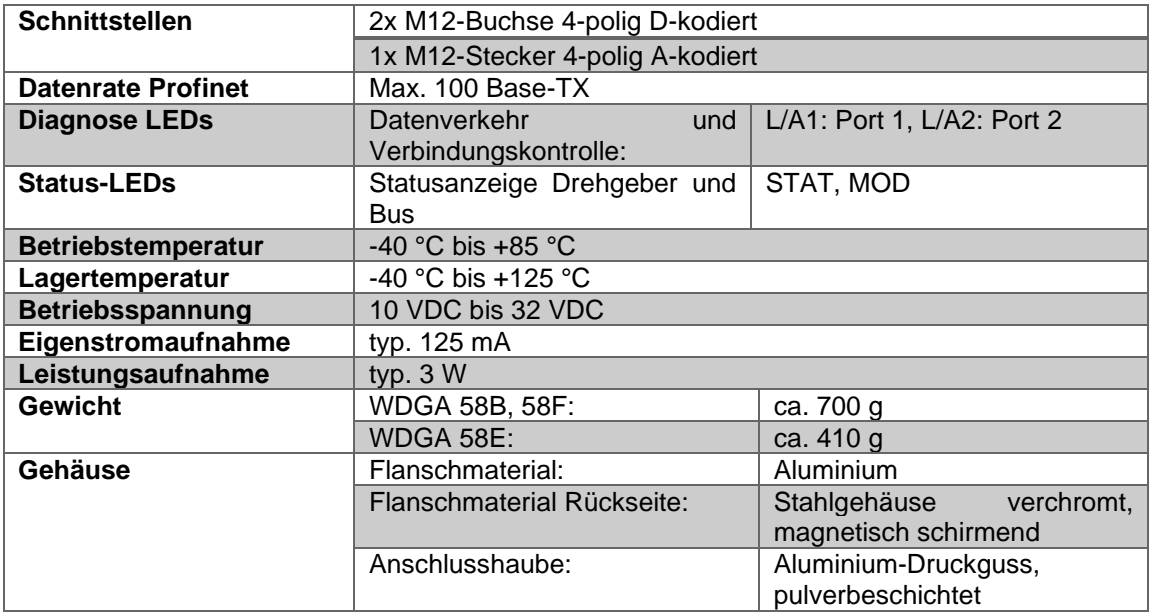

# <span id="page-63-2"></span>**7.2 Abmessungen**

### <span id="page-63-3"></span>**7.2.1 WDGA 58B**

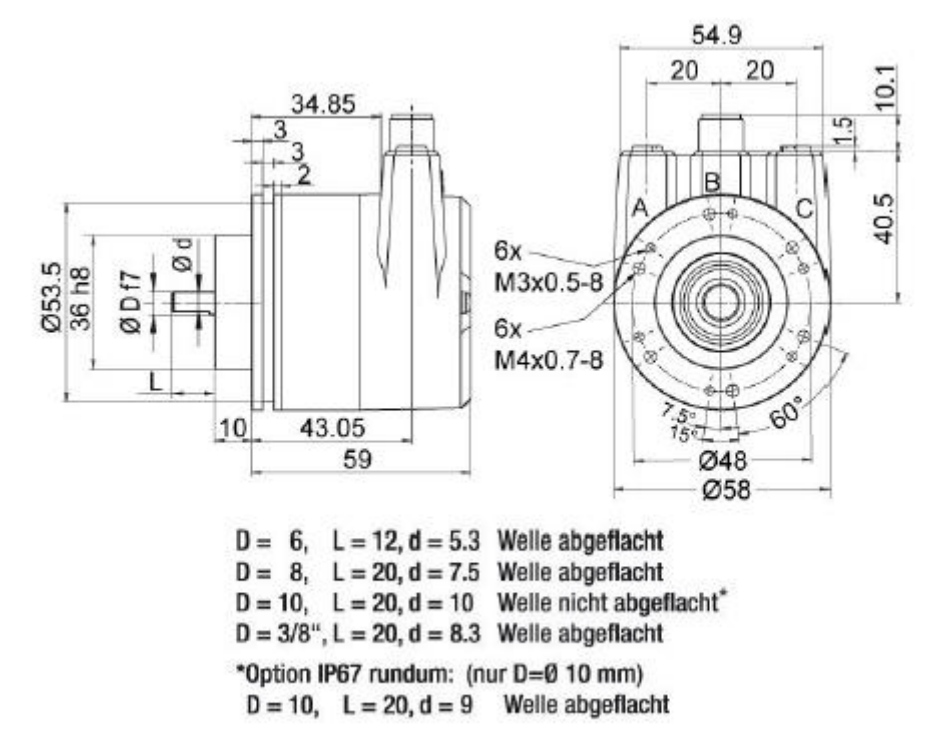

<span id="page-63-4"></span>*Abbildung 7.1: Abmessungen WDGA 58B*

### <span id="page-64-0"></span>**7.2.2 WDGA 58F**

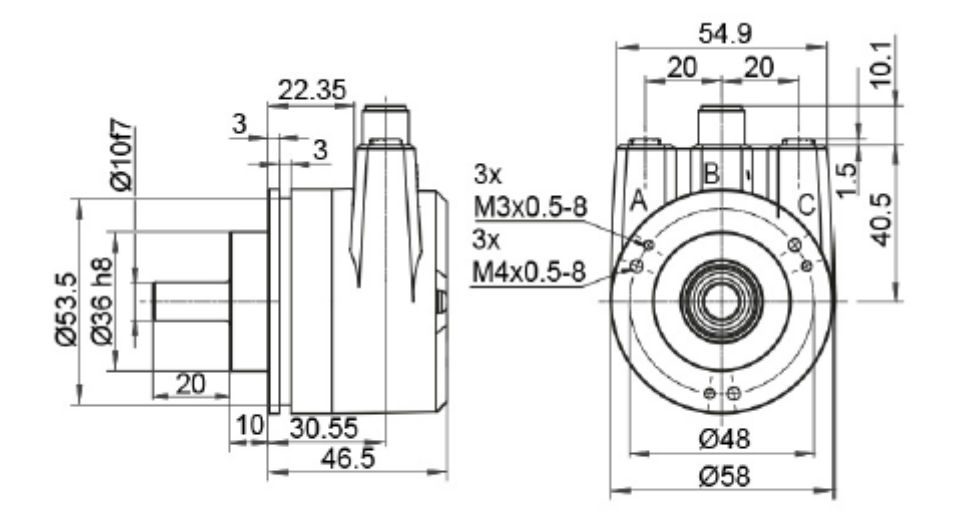

*Abbildung 7.2: Abmessungen WDGA 58F*

#### <span id="page-64-2"></span><span id="page-64-1"></span>**7.2.3 WDGA 58E**

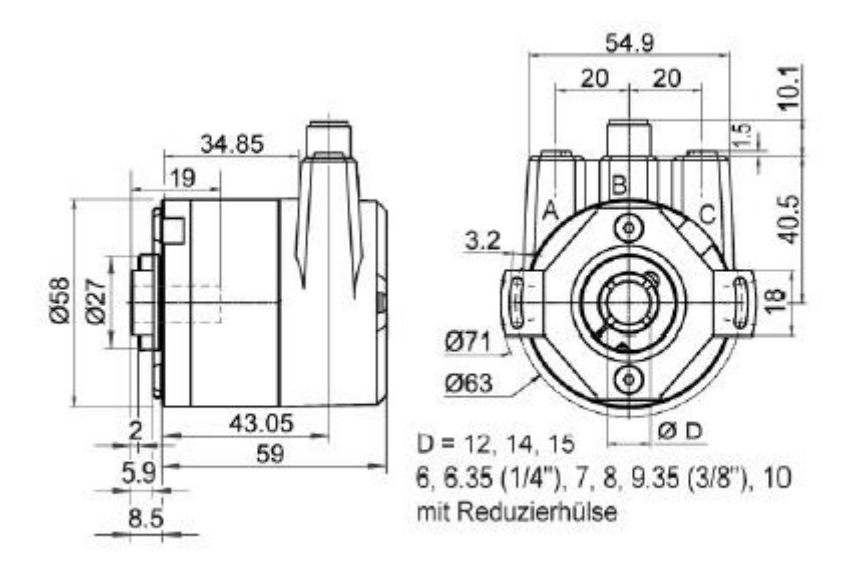

<span id="page-64-3"></span>*Abbildung 7.3: Abmessungen WDGA 58E*

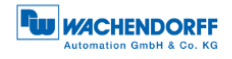

# <span id="page-65-0"></span>**8 Technische Beratung**

#### **Technischer Anwendungsberater**

Sie haben Fragen zu diesem Produkt?

Ihre technischen Anwendungsberater helfen Ihnen gerne weiter.

Tel.: +49 (0) 67 22 / 99 65 414 E-Mail: [support-wa@wachendorff.de](mailto:support-wa@wachendorff.de)

Notizen: